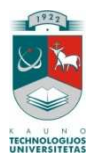

# KAUNO TECHNOLOGIJOS UNIVERSITETAS INFORMATIKOS FAKULTETAS MULTIMEDIJOS INŽINERIJOS KATEDRA

Saulius Čebanauskas

# **SQL mokymosi sistema**

Tiriamasis darbas

 Darbo vadovas Dr. S. Drąsutis

Kaunas, 2010

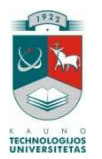

# KAUNO TECHNOLOGIJOS UNIVERSITETAS INFORMATIKOS FAKULTETAS MULTIMEDIJOS INŽINERIJOS KATEDRA

Saulius Čebanauskas

# **SQL mokymosi sistema**

Tiriamasis darbas

Recenzentas Prof. R. Butleris

2010-05-31

Vadovas Dr. S. Drąsutis

2010-05-31

Atliko IFN 8/2 gr. stud. Saulius Čebanauskas

2010-05-31

# **TURINYS**

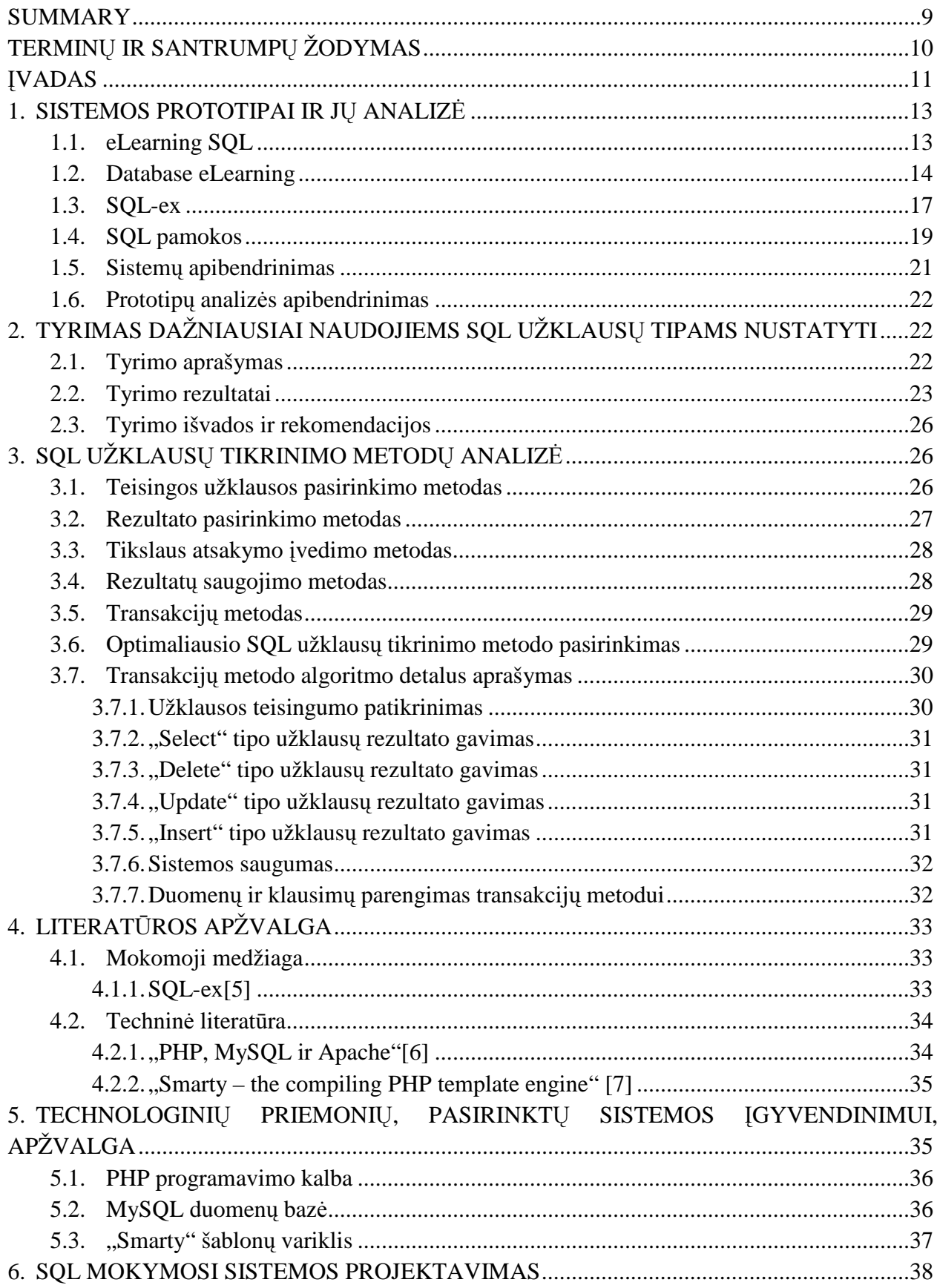

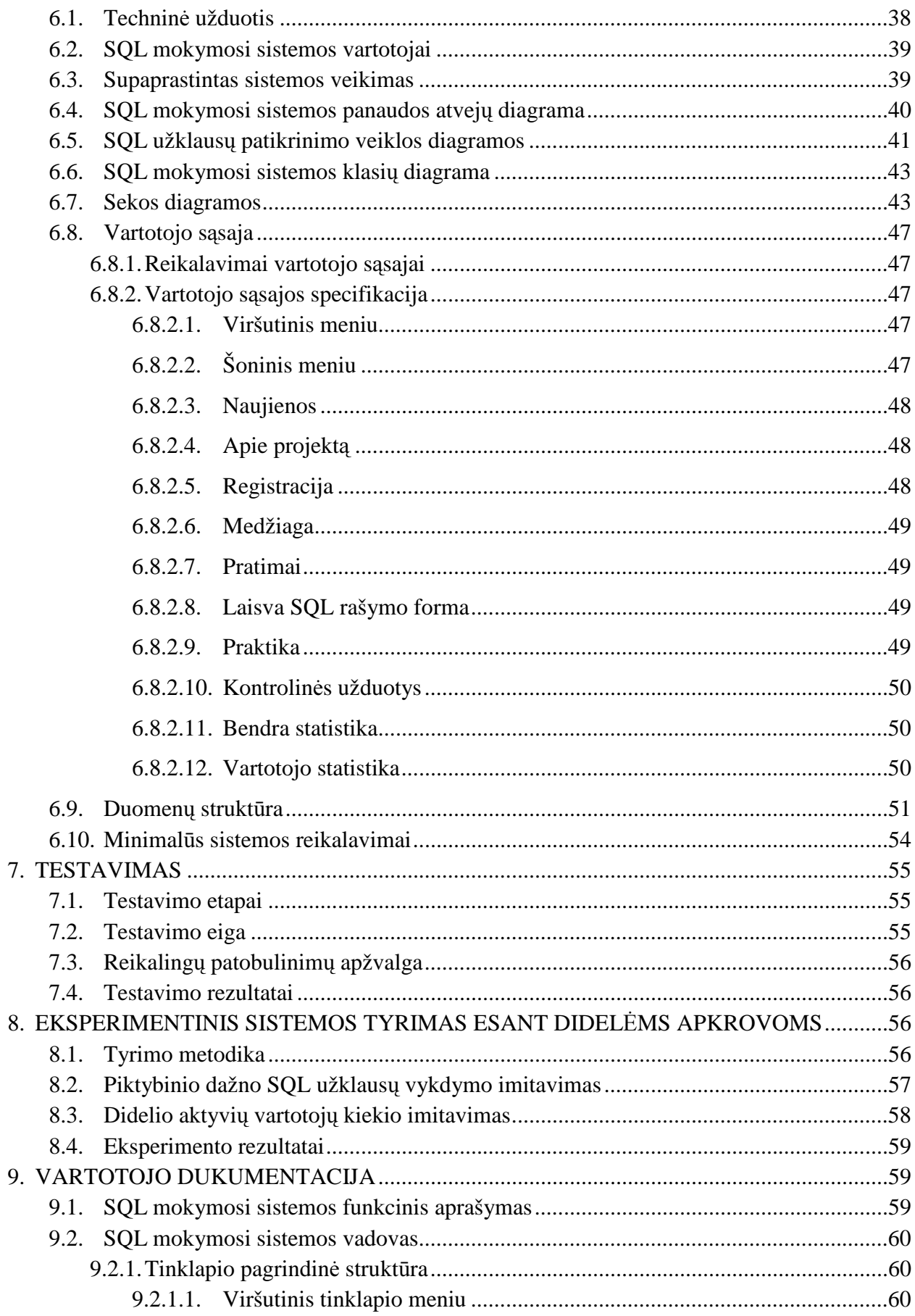

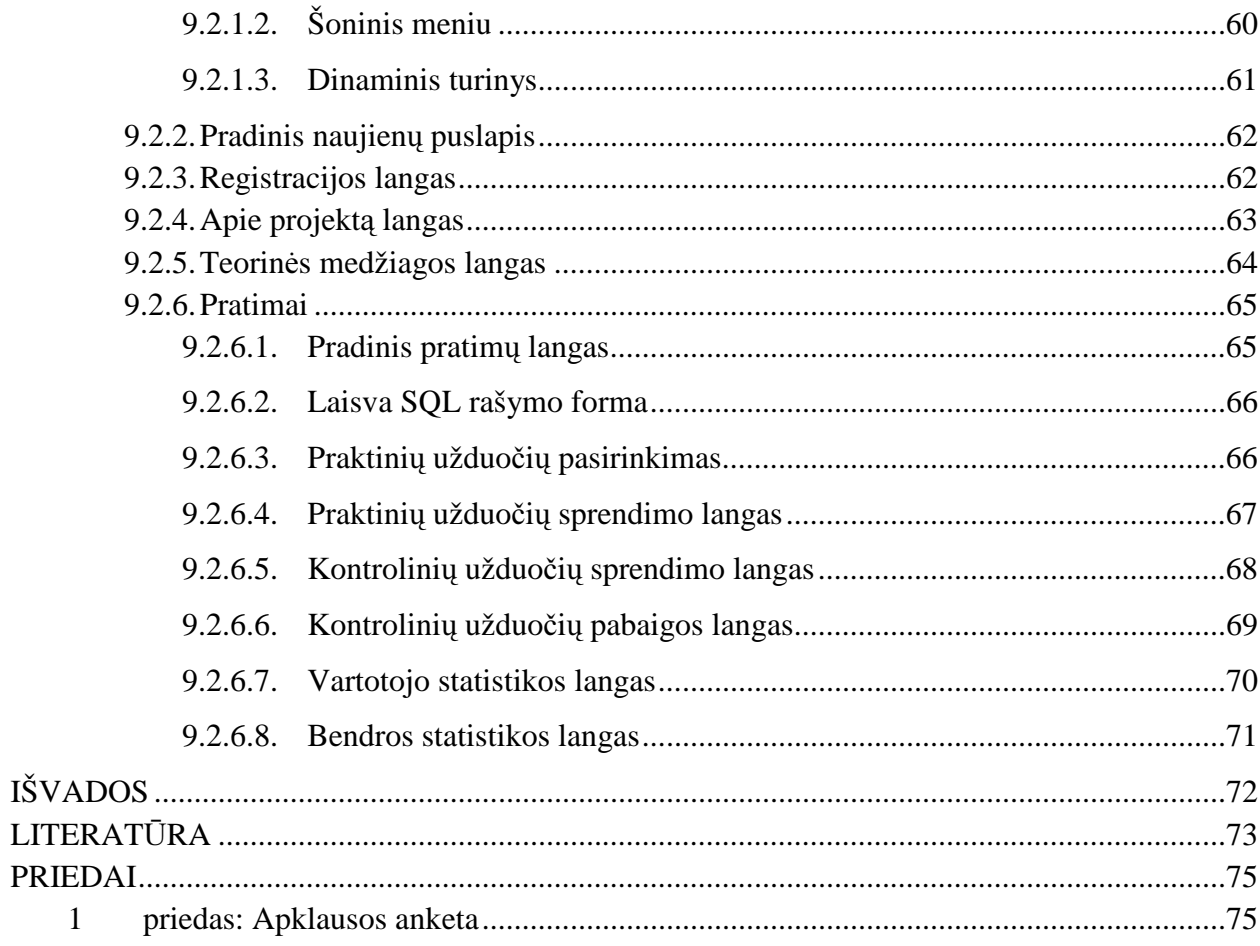

# **LENTELI**Ų **S**Ą**RAŠAS**

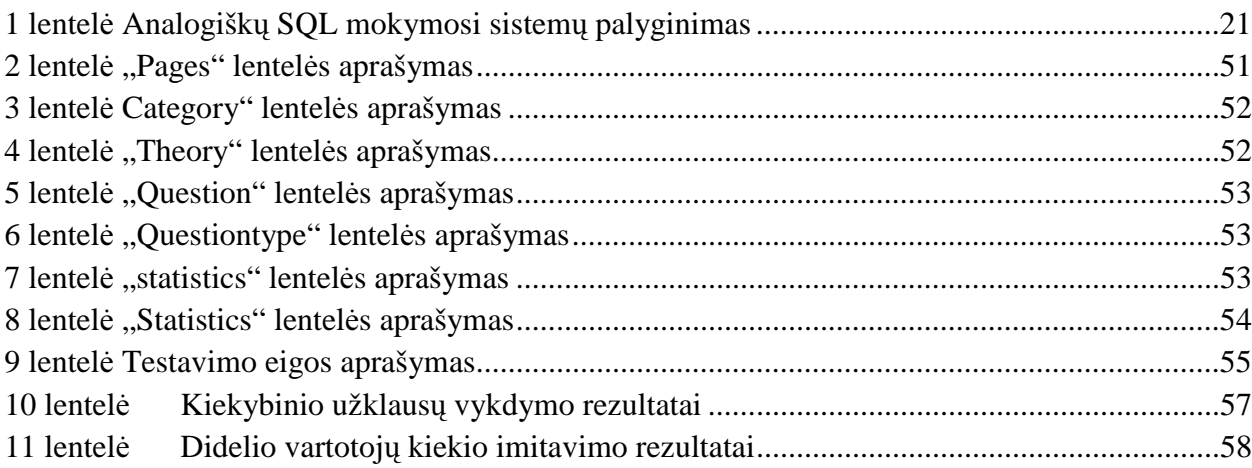

# **PAVEIKSL**Ų **S**Ą**RAŠAS**

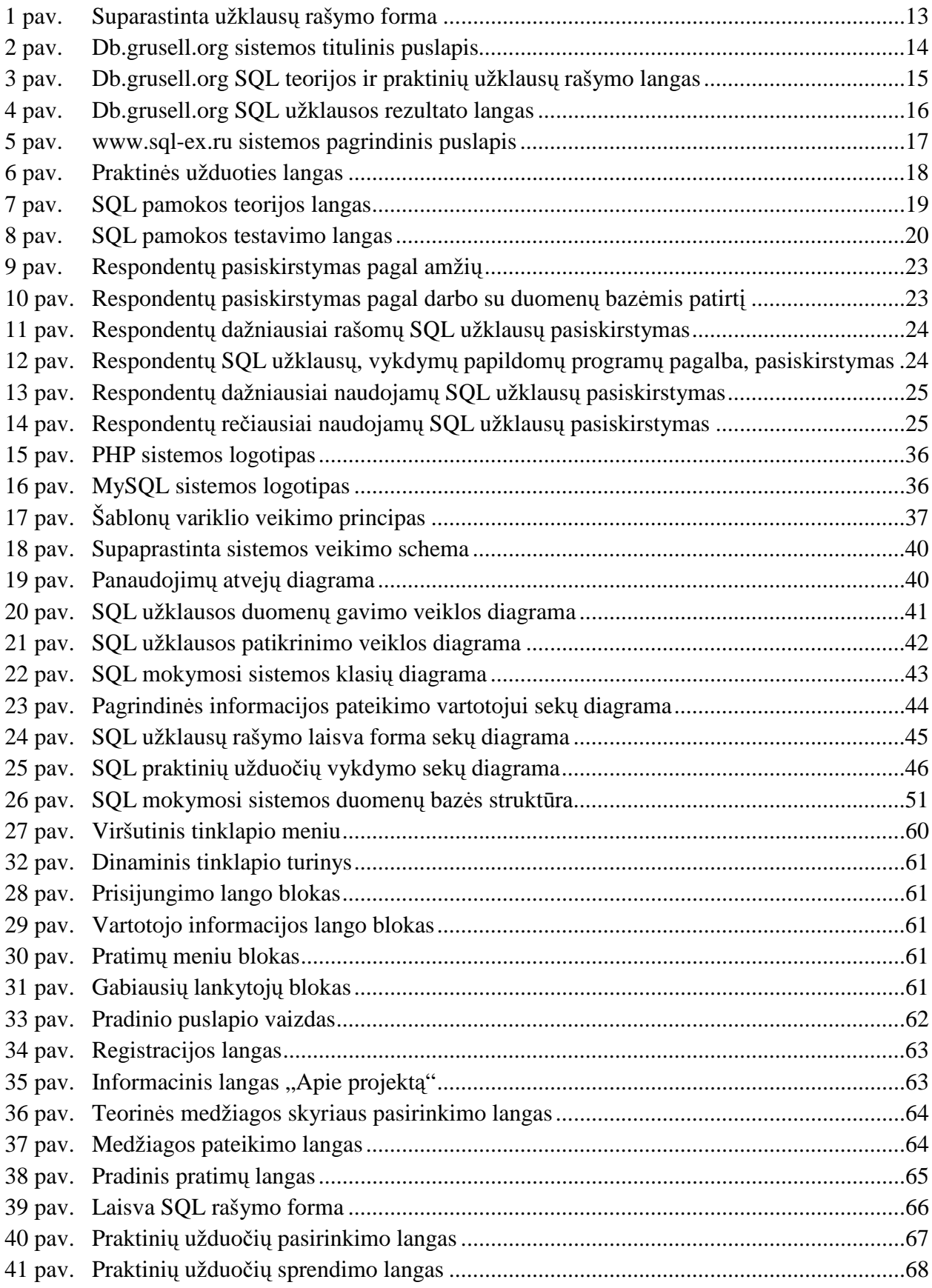

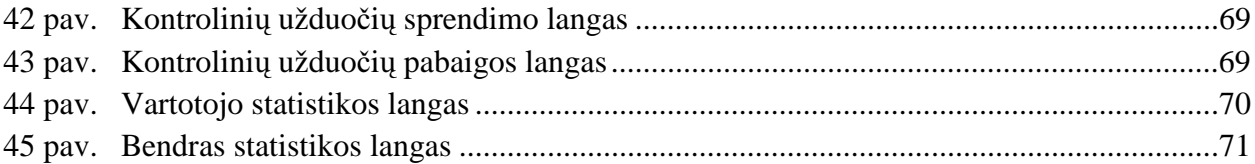

#### **SUMMARY**

Nowadays, when "paper" data practically from all the scopes is on the edge of extinction, big part of IT society is made of one or another type of databases. SQL queries are used to work with database information. SQL (*Structured Query Language*) is designed for database information processing.

For fast systems, related with databases operation, it is necessary to correctly write and optimize SQL queries. To learn write SQL queries correctly and optimize them, only the theoretical knowledge is not enough, it is necessary to do a lot of practical tasks. **When learning to write SQL queries, basic problem is poor choice of practical tasks, and non-existence of good testing system, which allows writing SQL queries easily.** 

On the job the existent SQL learning systems and learning materials analysis were performed, all found systems has its own problems, full freedom to write SQL queries for user is not granted.

During designing, methods allowing for learner easily write various types of queries, view executed queries results and get the result if a written query is correct, were designed. Designed methods were used in remote SQL queries learning system design and implementation.

# **TERMIN**Ų **IR SANTRUMP**Ų **ŽODYMAS**

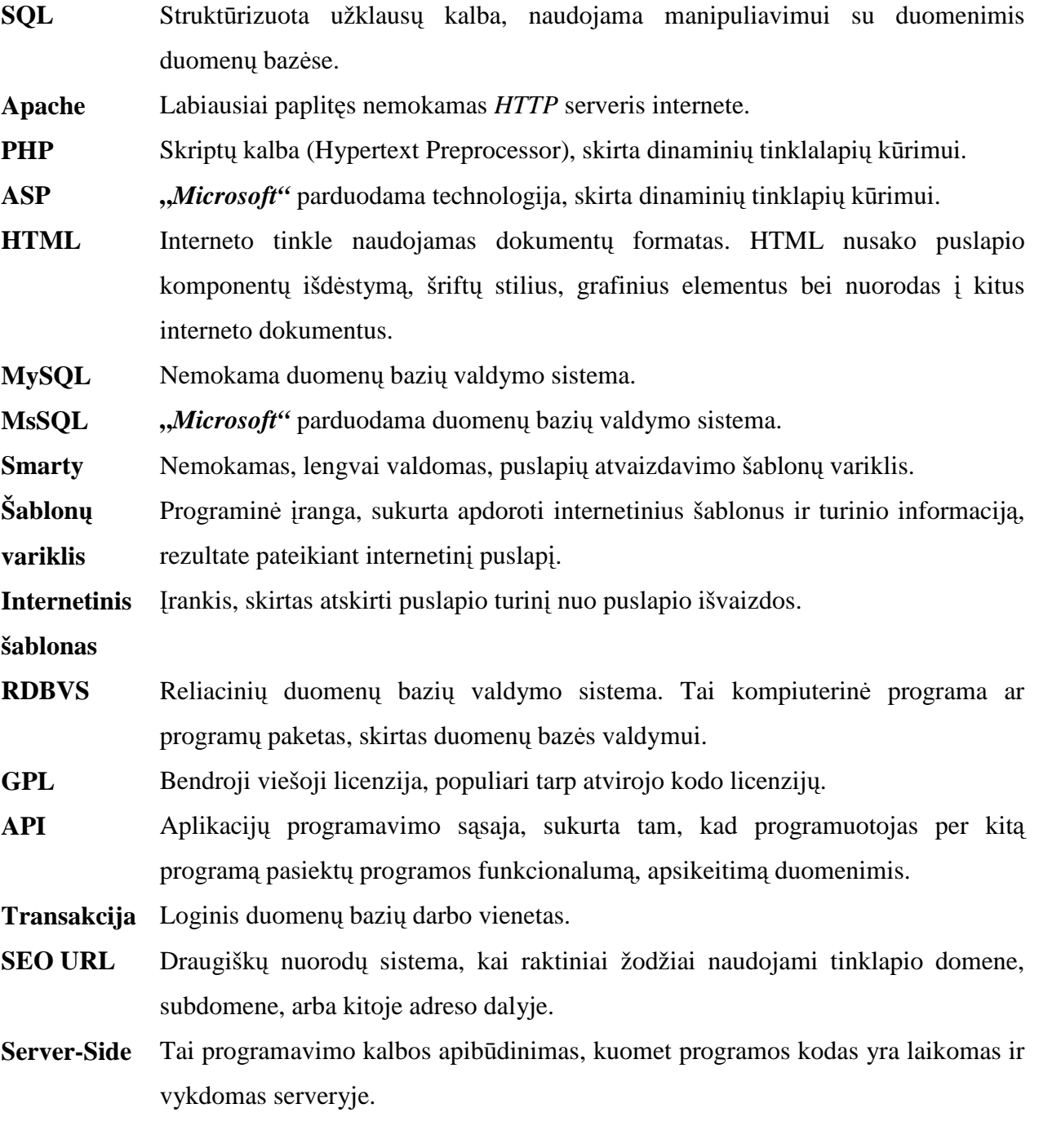

## Į**VADAS**

Šiais laikais, kai praktiškai visų sričių "popieriniai" duomenys jau baigia išnykti, didelę dalį IT visuomenėje sudaro vienokio ar kitokio tipo duomenų bazės. Paprastam vartotojui, kuris naudojasi tik vartojamojo tipo programomis, SQL užklausų mokėjimas nėra reikalingas, tačiau bet kuris programuotojas, kuris dirba su duomenimis, savo darbo ko gero nebeįsivaizduoja be duomenų bazių ir SQL užklausų.

SQL užklausa (*SQL Query*) – tai užklausa, atliekama SQL kalbos komandų pagalba. SQL (*Structured Query Language*) kalba – struktūrizuota užklausų kalba, skirta duomenų, esančių duomenų bazėje apdorojimui. SQL kalba dirba tik su reliacinėmis DB. Vartotojas SQL pagalba kreipiasi į DBVS, kuri apdoroja užklausą, randa reikalingus duomenis ir pateikia juos vartotojui. SQL nėra nei DBVS, nei atskiras programinis produktas, tai yra neatsiejama DBVS dalis, instrumentas, kurio pagalba realizuojamas vartotojo ryšys su DBVS. SQL kalbos lankstumas ir nepriklausomumas nuo kompiuterinių technologijų specifikos, o taip pat jos palaikymas pagrindiniais lyderiais reliacinių duomenų bazių technologijų srityje padarė SQL kalbą pagrindine standartine duomenų bazių programavimo kalba [1].

SQL užklausos yra naudojamos visose dabartinėse duomenų bazėse, tokiose kaip MsSQL, MySQL, Firebird ir kitose. SQL sakiniai gali būti įterpiami į programas, sudaromas bazine programavimo kalba.

Taigi SQL užklausos yra naudojamos visur, kur yra naudojamos ir duomenų bazės. Tą pačią SQL užklausą, reikiamiems duomenims gauti, galima parašyti įvairiais būdais, tačiau nuo SQL užklausos kokybės, to kaip optimaliai ji yra parašyta, priklauso visos sistemos veikimo laikas, todėl kuriant programinę įrangą, **yra b**ū**tina korektiškai ir optimaliai parašyti SQL užklaus**ą **tam, kad sistema veikt**ų **kokybiškai ir greitai**. Tačiau norint kokybiškai ir optimaliai rašyti užklausas, vien tik teorinių žinių nepakanka, kaip ir kiekvienai programavimo kalbai išmokti, taip ir SQL užklausoms, reikia įdėti daug pastangų ir darbo norint gerai įsisavinti žinias. Jei medžiagos šia tema galima rasti nesunkiai, tai su praktinių užduočių atlikimu kyla problemų, kadangi norint išbandyti SQL užklausas, reikia papildomos programinės įrangos užklausų panaudojimui, veikiančios duomenų bazės su jau esančiais duomeninis, bei pačių užduočių, todėl tik pradedančiam mokytis žmogui tai sukelia daug nepatogumų ir gali priversti pagalvoti, ar tikrai jam reikalingos SQL užklausų rašymo žinios.

# **Taigi pagrindin**ė **problema yra tai, jog norint prad**ė**ti mokytis SQL užklausas, besimokantysis susiduria su** į**vairiomis kli**ū**timis, kurios mažina besimokan**č**iojo motyvacij**ą**.**

#### **Darbo tikslas**

Suprojektuoti ir realizuoti algoritmus leidžiančius testuoti laisva forma įvestas SQL užklausas bei saugiai vykdyti įvairių tipų užklausas.

#### **Tyrimo objektas**

Įvairių tipų laisva forma įvestų SQL užklausų vykdymas.

#### **Uždaviniai**

- 1. Atlikti esamų sistemų ir mokomosios medžiagos analizę.
- 2. Suprojektuoti nuotolinio mokymosi sistemos SQL kalbai dizainą ir užklausų vykdymo algoritmus.
- 3. Realizuoti sistemą su įvairių užklausų tipų palaikymu ir saugumo užtikrinimu.
- 4. Atlikti eksperimentinį sistemos tyrimą, imituojantį didelį vartotojų kiekį.
- 5. Ištestuoti, padaryti išvadas, paruošti dokumentaciją.

#### **Rezultatai**

Darbe buvo atliktas tyrimas, kurio metu buvo rastos dažniausiai programuotojų naudojami SQL užklausų tipai. Pagal gautus rezultatus buvo atlikta dažniausiai naudojamų SQL užklausų tipų tikrinimo metodų paieška.

Atlikus jau esamų SQL užklausų mokymosi sistemų analizę paaiškėjo jog nėra geros SQL mokymosi sistemos, todėl buvo sukurta nauja SQL mokymosi sistema, pagal parengtus SQL užklausų tikrinimo metodus.

Tiriamajame darbe pasiekti konkretūs darbo rezultatai, sukurta realiai veikianti SQL mokymosi sistema, visiems viešai pasiekiama adresu www.sqlpamokos.lt.

# **1. SISTEMOS PROTOTIPAI IR J**Ų **ANALIZ**Ė

# **1.1. eLearning SQL**

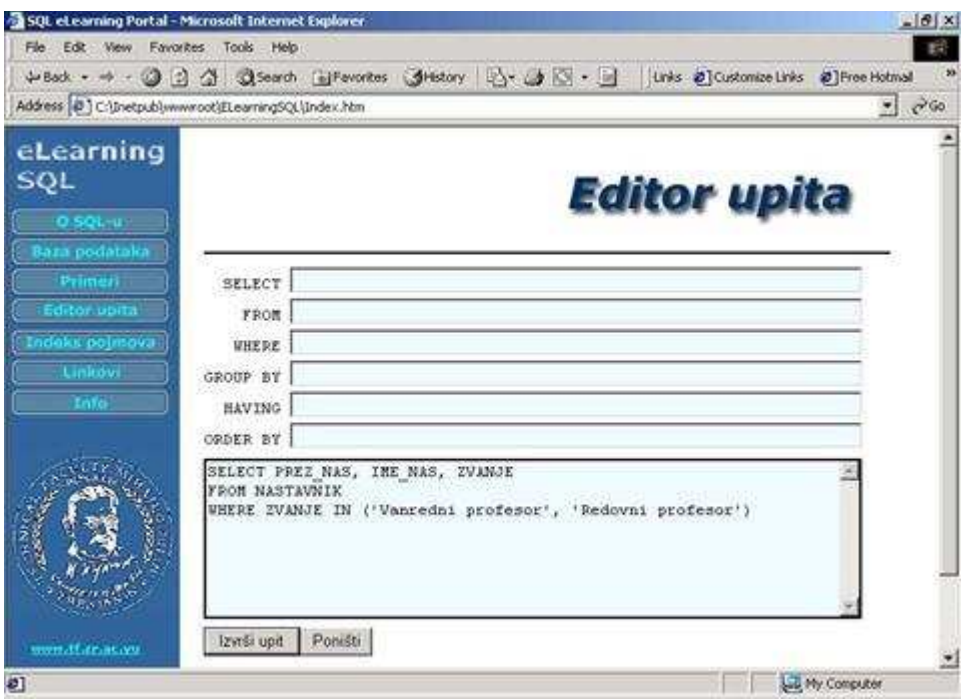

**1 pav. Suparastinta užklaus**ų **rašymo forma** 

Tai užsienio studentų daryta sistema, deja veikiančios jos versijos nepavyko rasti, yra tik pats sistemos aprašymas su pavyzdžiais. Sistemą sudaro šios dalys:

- Trupa SQL teorija;
- Duomenų bazės pavyzdys;
- Pavyzdžiai;
- Užklausų vykdymo langas.

Patys sistemos kūrėjai šia sistemą apibūdina kaip "dalį duomenų bazių valdymo kurso, skirto nuotoliniam mokymuisi. Sistema suteikia studentui galimybę išbandyti trijų skirtingų tipų užklausas su daugiau nei 200 įvairių užduočių. Studentai taip pat turi galimybę rašyti savo užklausas ir pasitikrinti rezultatus su duota duomenų baze" [2].

Tai manau turėjo būti gan paprasta mokymosi sistema, SQL kalbai mokintis, deja sistemoje pastebėjau galimybę vykdyti tik SQL tipo užklausas. Sistema įgyvendinta naudojant MSSQL duomenų bazę, bei ASP programavimo kalbą pačios sistemos sukūrimui.

# **1.2. Database eLearning**

Tai didesnė sistema, apimanti netik SQL užklausas, bet ir pagrindinę teoriją apie duomenų bazių projektavimą. "Tai puslapis, skirtas tiesiogiai mokytis duomenų bazes, naudojantis elektroninėmis knygomis" [3]. Iš vartotojo pusės ši sistema yra nepatogi pagal meniu punktus, jei ją sudarytų daugiau punktų, tikrai būtų sudėtinga orientuotis šioje sistemoje.

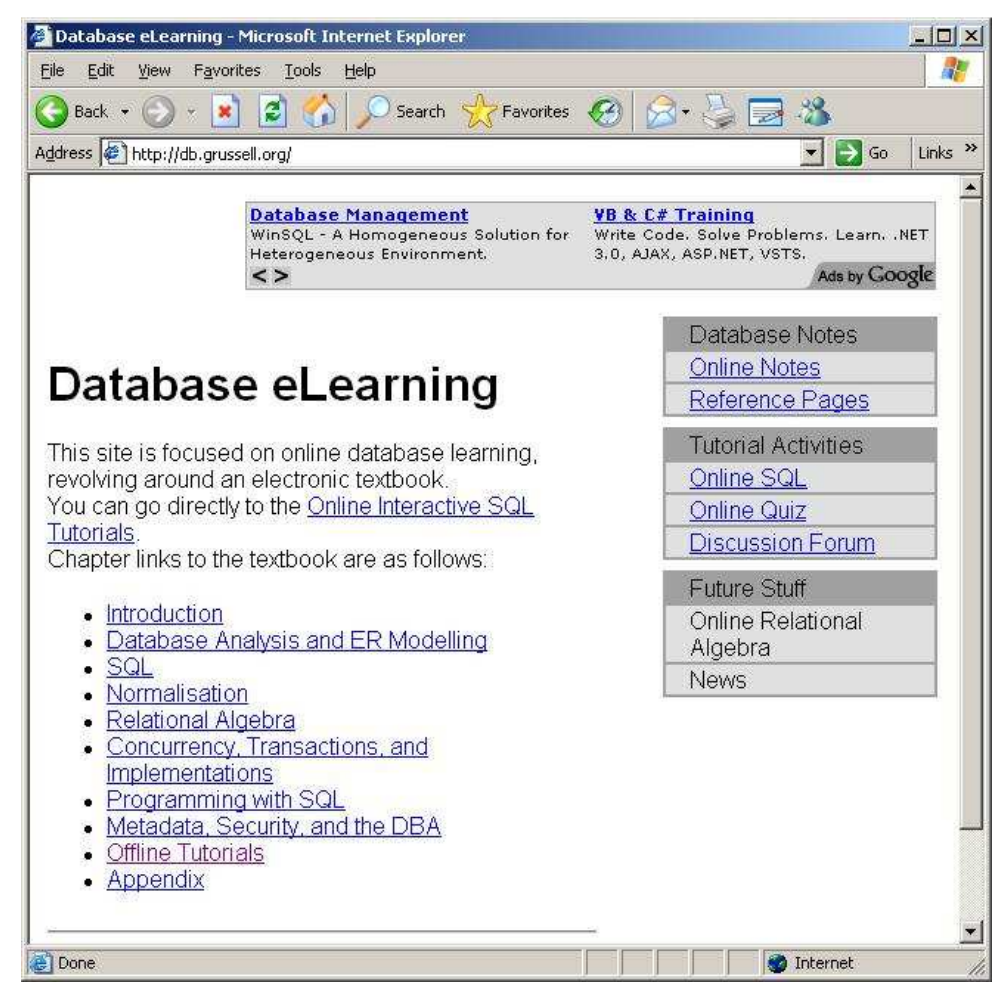

**2 pav. Db.grusell.org sistemos titulinis puslapis** 

Sistemą sudaro šios dalys:

- Teorinė medžiaga;
- Testai iš teorinės medžiagos;
- SQL teorija sujungta su praktika vartotojas paskaitęs trumpą teorinę dalį, pats gali tame pačiame puslapyje išbandyti teorijoje pateiktus pavyzdžius;
- Praktiniai SQL užklausų rašymo testai;
- Vartotojo statistika.

Šioje sistemoje man patiko SQL teorija sujungta su praktika

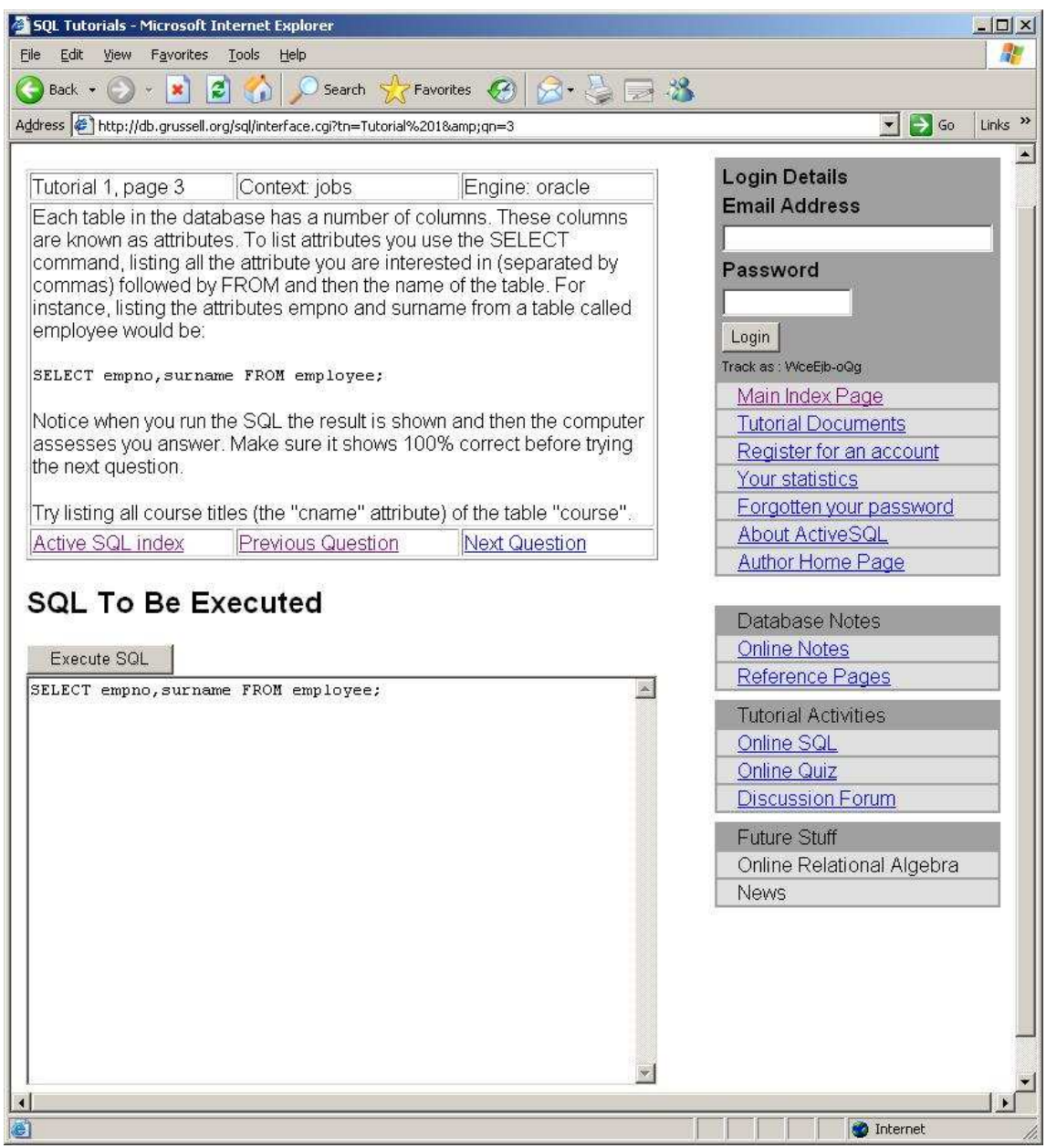

#### **3 pav. Db.grusell.org SQL teorijos ir praktini**ų **užklaus**ų **rašymo langas**

Joje trumpai etapais yra surašytos pagrindinės SQL "select" tipo komandos, jas iškart galima išbandyti apačioje esančioje formoje. Įvykdžius užklausą, atsidaro atskiras langas, kuriame parodoma klaida, jei užklausa neteisinga, o jei užklausa teisinga, pateikiami rezultatai ir kai kurios užklausos vykdymo detalės.

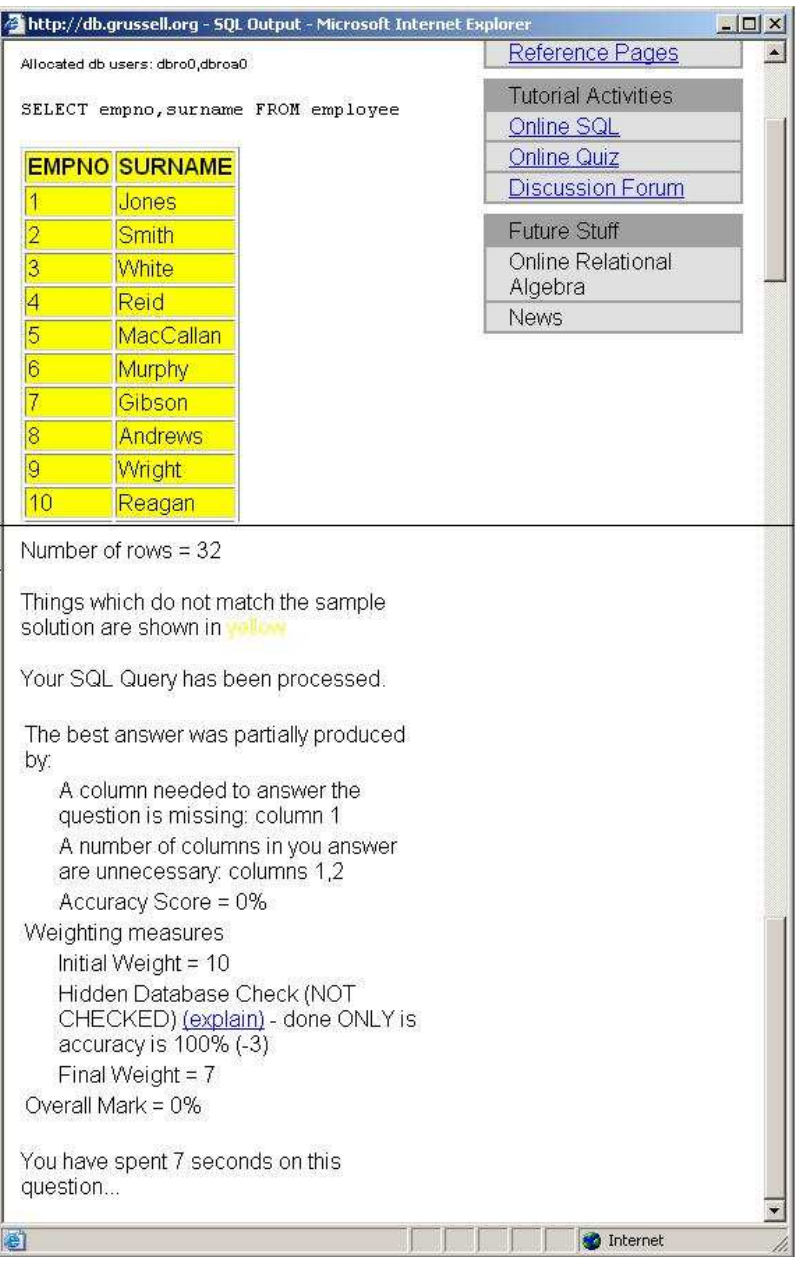

**4 pav. Db.grusell.org SQL užklausos rezultato langas** 

Matosi, jog į šią sistemą įdėta nemažai darbo, tačiau joje nėra įdėta aiškaus testinės duomenų bazės aprašymo, bei vartotojo aplinka nėra labai aiški. Sistemoje patiko tai, jog yra pateikiami užklausos informacija, kas galbūt blogai rašytoje užklausoje, gautų ir turimų gauti duomenų atitikimas.

# **1.3. SQL-ex**

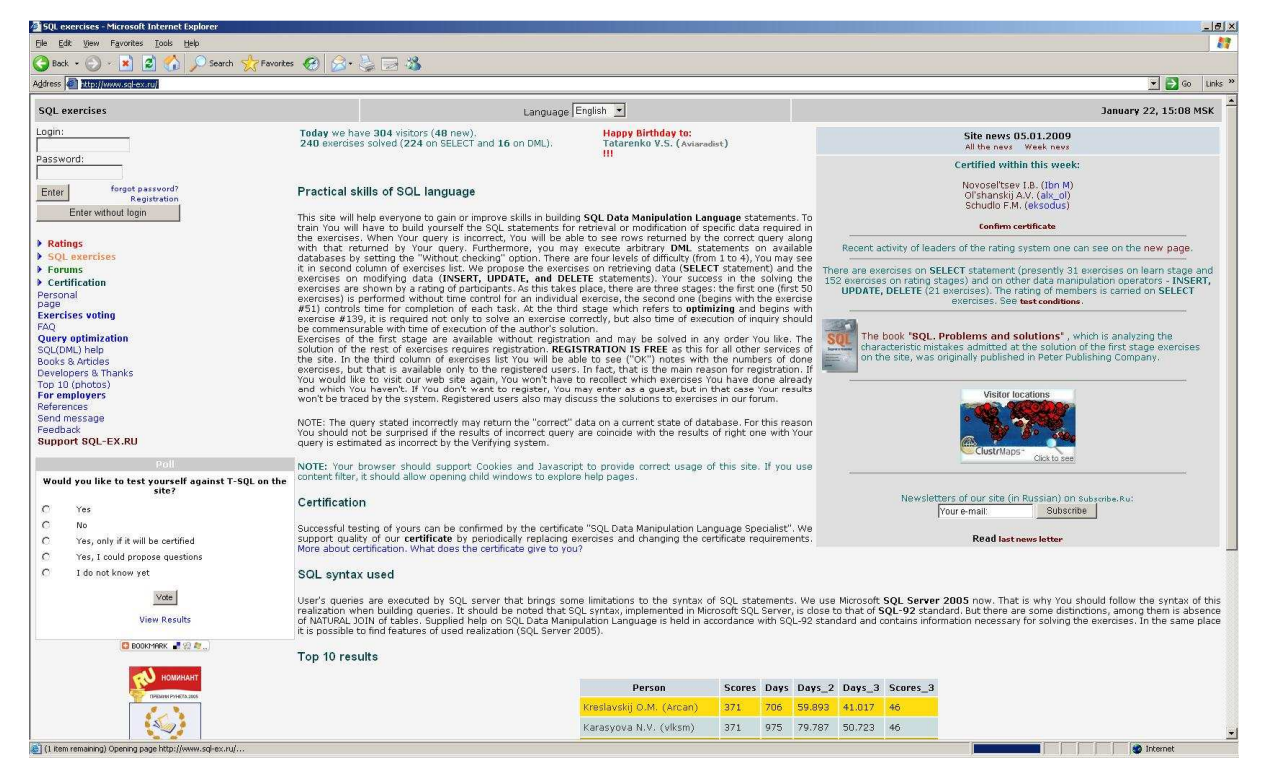

**5 pav. www.sql-ex.ru sistemos pagrindinis puslapis** 

Tai tobuliausia sistema, iš rastų internete ir viešai prieinamų. Sistema daugiau skirta SQL įgūdžių gerinimui. Pagrindiniame puslapyje ji apibūdinama kaip: "Ši svetainė padės visiems įgyti arba pagerinti žinias SQL užklausų kūrime. Treniruodamiesi jūs turėsite patys kurti SQL užklausas duomenų gavimui arba modifikavimui, pagal pateiktus pratimus" [4].

Ją sudaro šios pagrindinės dalys:

- Glausta teorija;
- Aiški testinės duomenų bazės schema bei jos aprašymas;
- Nuorodos, kur galima gauti daugiau literatūros;
- SQL užklausos optimizavimo forma;
- Vartotojų statistika;
- Mokomieji SQL užklausų rašymo uždaviniai;
- SQL užklausų rašymo testai;
- Vartotojų forumas.

Tai vienintelė sistema, kurioje buvo realizuotas tokių užklausų vykdymas kaip *insert, delete, update.*

Sistema sukurta SQL įgūdžių gerinimui, atlikusiems visus pratimus yra išduodami sertifikatai.

Testavimo forma paruošta gan patogiai

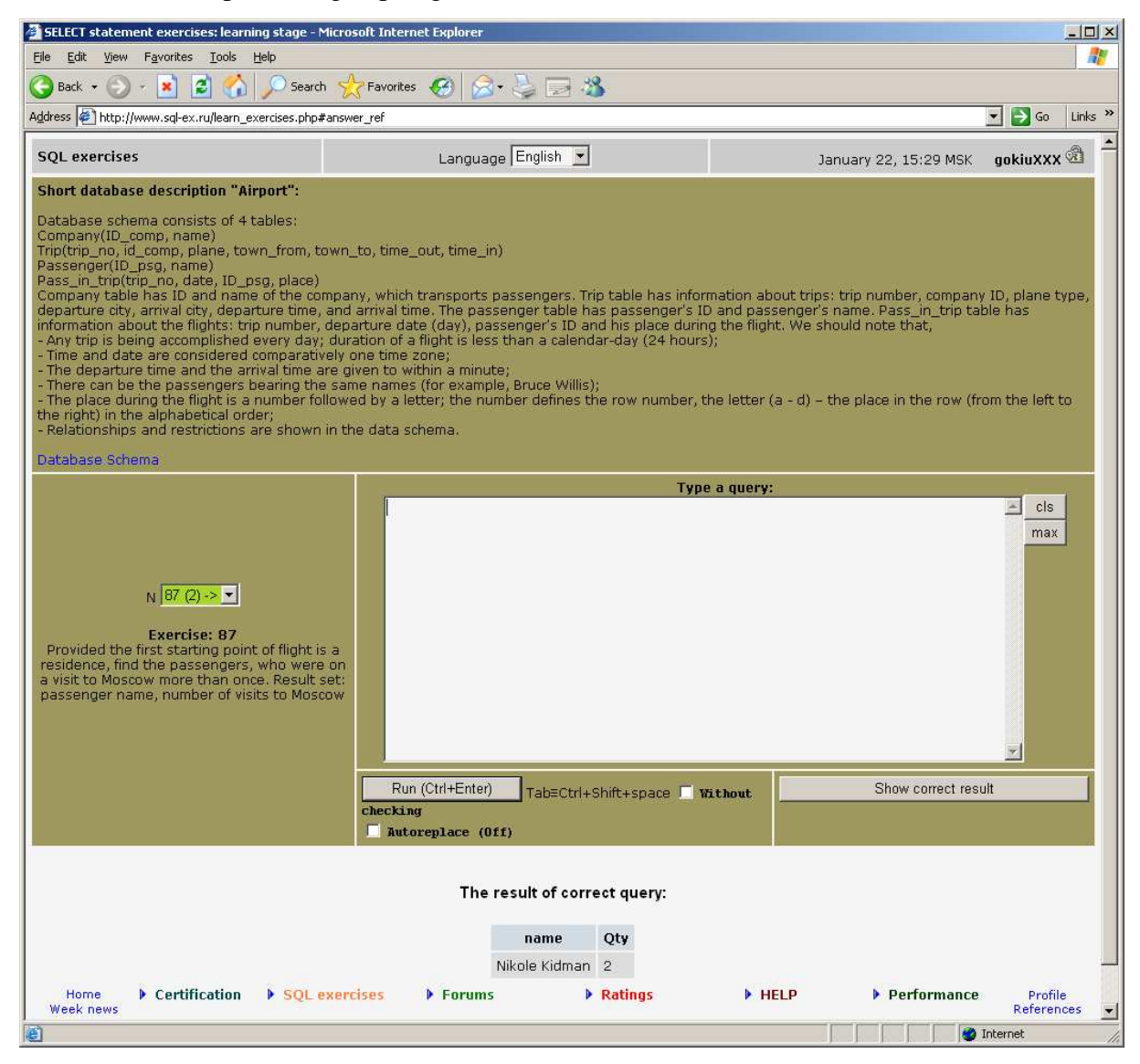

#### **6 pav. Praktin**ė**s užduoties langas**

Viršuje pateikiama trumpa duomenų bazės schema, pagal kurią yra renkami duomenys, po aprašymu pateikiama nuoroda į detalią duomenų bazės schemą. Klausimai yra pasirenkamo tipo, tačiau kad juos pasirinkt, reikia parašyti teisingą užklausą, kurios rezultatai būna pateikiami apačioje.

## **1.4. SQL pamokos**

Tai vienintelė veikianti lietuviška sistema, kurią pavyko rasti. Tai nedidelė sistema, kurios pagrindą sudaro praktinių užduočių atlikimas. Praktinėse užduotyse įgyvendintos visos pagrindinės SQL funkcijos : duomenų išrinkimas, trynimas, atnaujinimas, įterpimas, bei lentelių kūrimas, keitimas, trynimas.

Sistemos trūkumas, jog joje pateikiama labai mažai teorinės medžiagos:

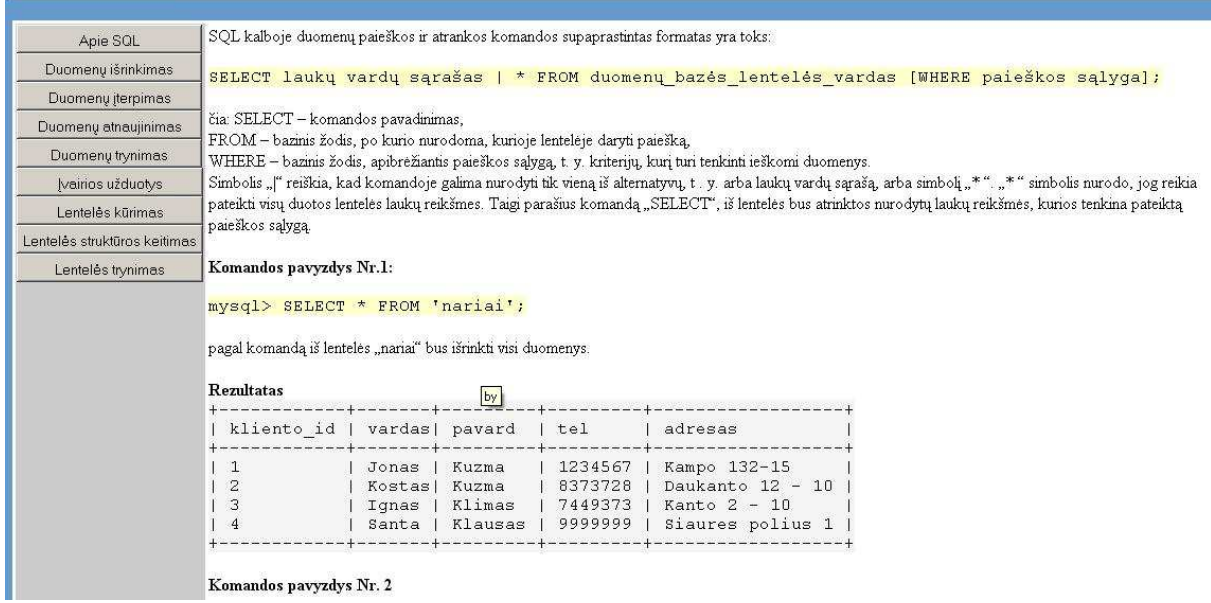

**7 pav. SQL pamokos teorijos langas** 

Medžiagoje pateikiama keli pavyzdžiai ir pagrindinė užklausos struktūra, smulkesnės medžiagos sistemoje nėra.

Peržiūrėjus teorinę medžiagą, puslapio apačioje galima pasirinkti norimą klausimą įgūdžiams patikrinti

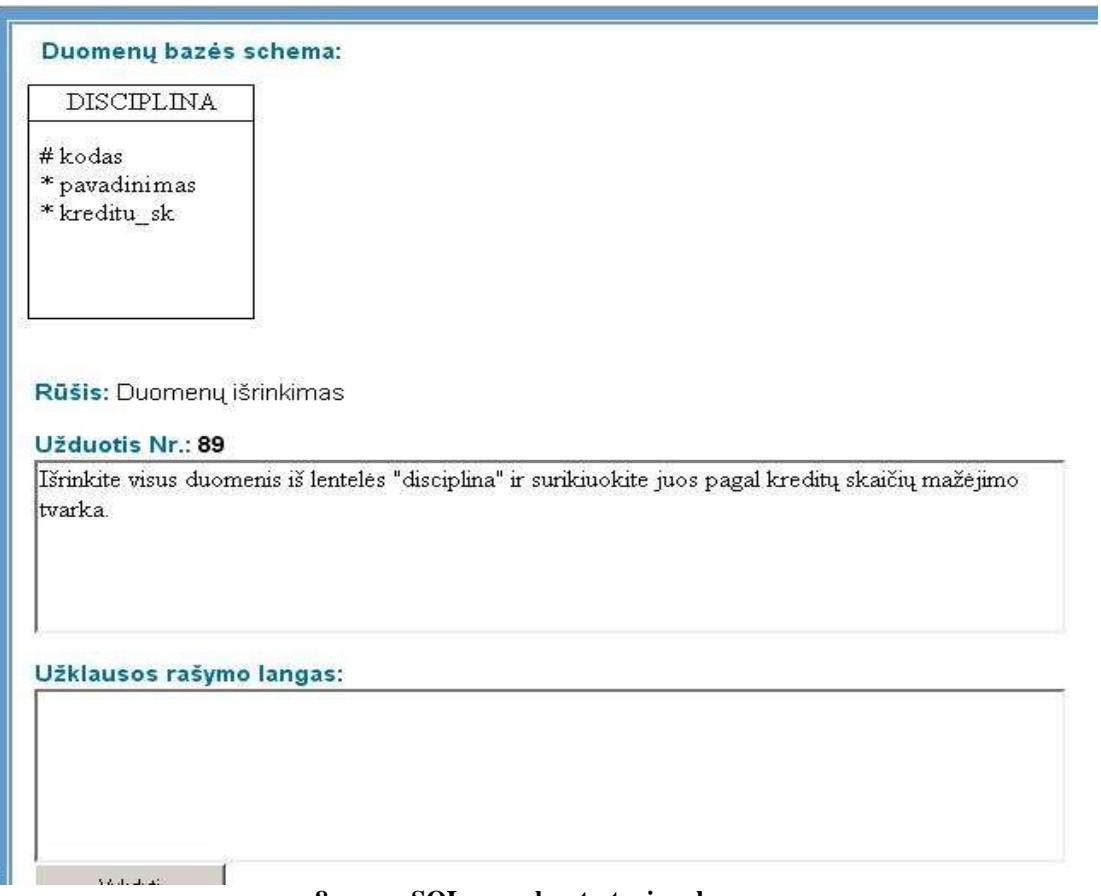

**8 pav. SQL pamokos testavimo langas** 

Užduoties vykdymo langas suprojektuotas patogiai, prie užduoties iš karto pateikiama duomenų bazės schema. Įvykdžius užklausą pateikiami parašytos užklausos rezultatai ir teisinga užklausa, bei turimi gauti rezultatai.

Ši sistema sukurta gana patogiai, ja lengva naudotis, paprasta atlikti praktines užduotis, tačiau joje nėra būtinos mokymosi medžiagos, kontrolinių užduočių, vartotojo progreso, todėl ši sistema labiau tinka pasitikrinti praktines žinias, nei mokytis.

# **1.5. Sistem**ų **apibendrinimas**

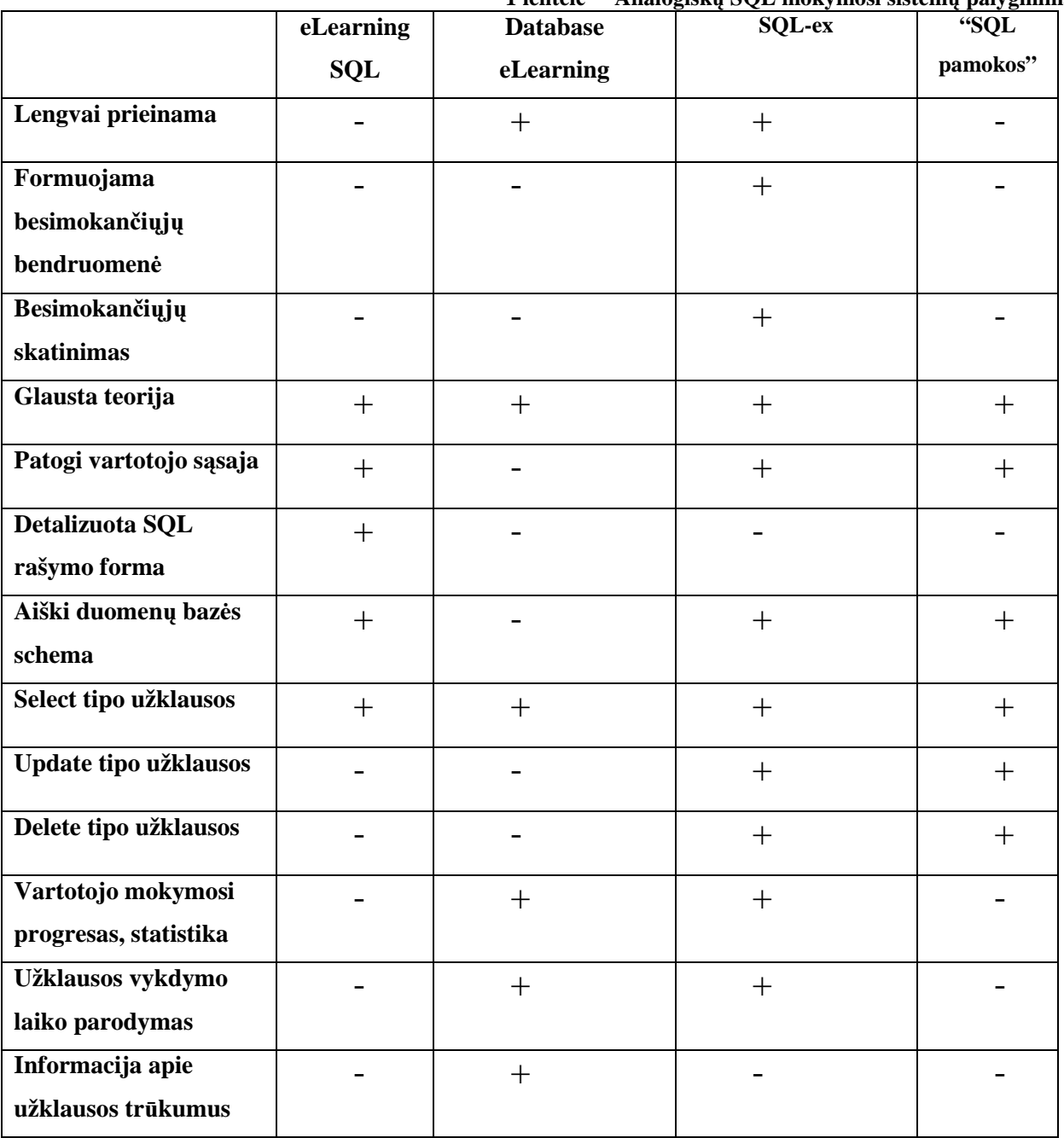

#### **1.6. Prototip**ų **analiz**ė**s apibendrinimas**

Atlikus prototipų paiešką ir analizę, paaiškėjo jog visos egzistuojančios sistemos turi savų trūkumų. Daugumoje sistemų leidžiamos vykdyti tik *"select"* tipo užklausos. Galimybių požiūriu užsienietiškos sistemos lenkia lietuvišką mokymosi sistemą, kuri daugiau pritaikyta žinių testavimui, o ne mokymuisi. Užsienietiškos sistemos kelia nepatogumų besimokančiajam, jei jo anglų kalbos žinios nėra labai geros, kadangi visa medžiaga ir užduotys yra pateikiamos anglų kalba, todėl galima daryti išvadą, jog lietuviška mokymosi sistema, su pateikta lietuviška medžiaga bei aiškiomis ir įvairiomis užduotimis tikrai yra reikalinga.

# **2. TYRIMAS DAŽNIAUSIAI NAUDOJIEMS SQL UŽKLAUS**Ų **TIPAMS NUSTATYTI**

#### **2.1. Tyrimo aprašymas**

#### **Tyrimo tikslas**

Išsiaiškinti su kokių tipų SQL užklausų rašymu dažniausiai susiduria vartotojai, o kurių visiškai nenaudoja, arba įvykdo papildomų programų pagalba.

#### **Tyrimo uždaviniai:**

- kiekybinė (anketavimas) duomenų analizė;
- apibendrinimų ir išvadų formulavimas.

Anketa buvo sukurta pasinaudojus www.apklausa.lt anketų kūrimo įrankiu (Anketos pavyzdys žr. 1 priede). "Apklausa.lt sistema skirta kurti ir atlikti apklausas. Čia be didelių pastangų ar žinių galite sudaryti internetinę anketą ir išplatinti ją respondentams. Atsakymai į anketas pateikiami paprasta, suprantama forma. Rezultatus galėsite išsaugoti faile, kurį galima atidaryti su populiariomis ofiso programomis (OO Calc, MS Excel, SPSS)" [12]. Apklausa buvo atliekama internetu, anketos duomenys apdoroti "Microsoft Excel" programine įranga. Apklausoje iš viso dalyvavo 64 respondentai, susiduriantys su duomenų bazėmis.

# **2.2. Tyrimo rezultatai**

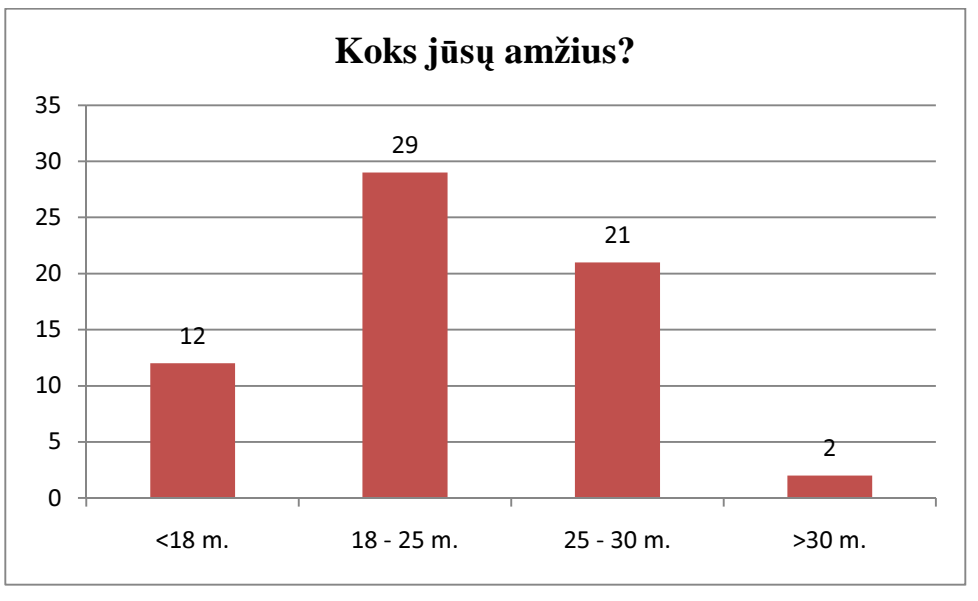

**9 pav. Respondent**ų **pasiskirstymas pagal amži**ų

Apklausoje dalyvavo įvairaus amžiaus respondentai, tačiau dominavo 18 – 30 metų respondentai. Tokiame amžiuje daugumai dar yra aktualus mokymasis ir žinių tobulinimas, todėl respondentai patenka į aktualią ir svarbią tyrimų rezultatams grupę.

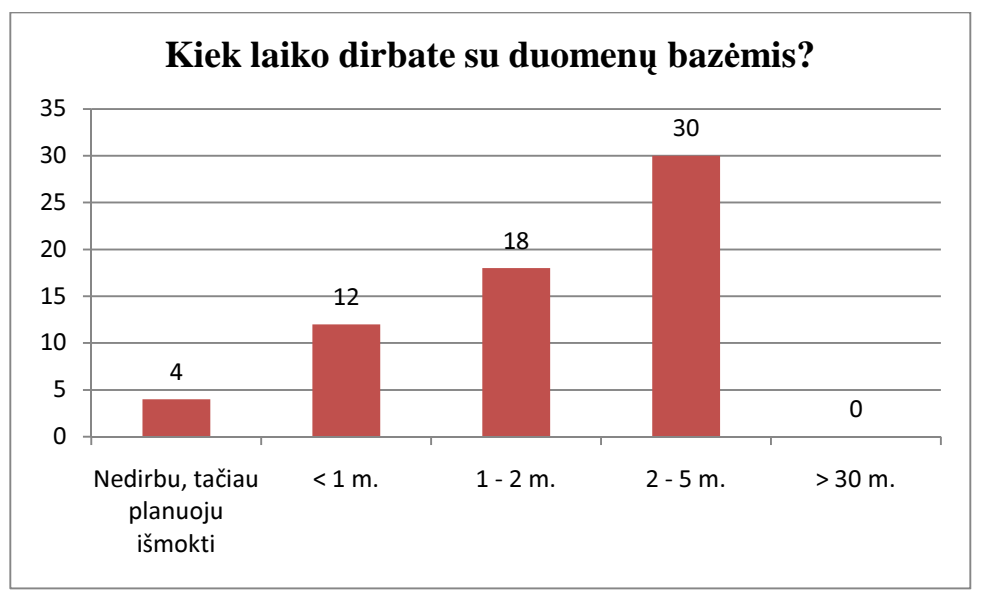

**10 pav. Respondent**ų **pasiskirstymas pagal darbo su duomen**ų **baz**ė**mis patirt**į

Dauguma apklaustųjų su duomenų bazėmis dirba daugiau nei du metus, tačiau panašus kiekis respondentų su duomenų bazėmis dirba mažiau nei du metus, todėl galima daryti išvadas, jog buvo apklausti įvairią darbo su duomenų bazėmis patirtį turintys respondentai.

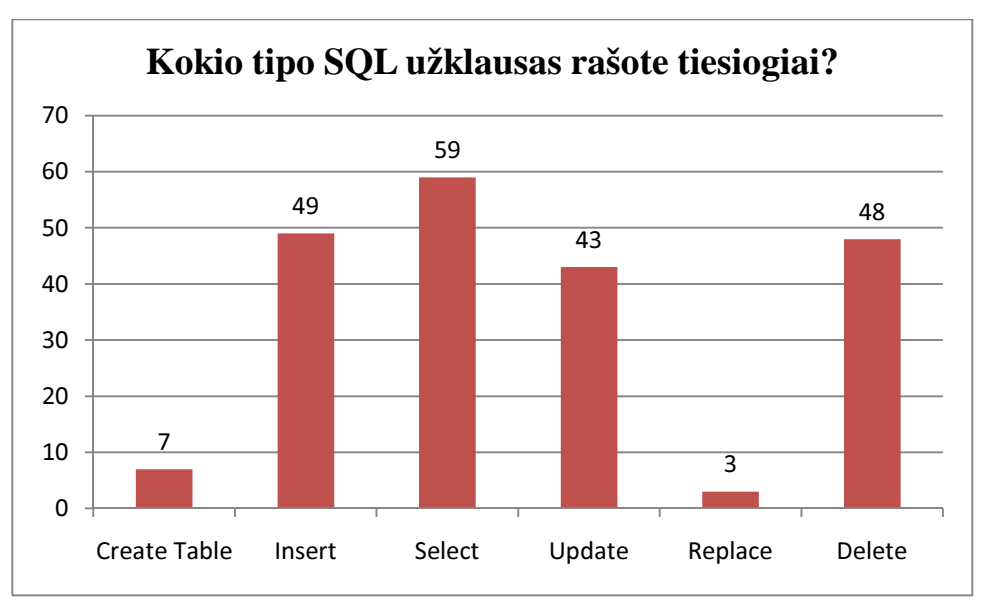

**11 pav. Respondent**ų **dažniausiai rašom**ų **SQL užklaus**ų **pasiskirstymas** 

Atlikus šią apklausos dalį paaiškėjo, jog tarp dažniausiai rašomų SQL užklausų dominuoja keturių tipų SQL užklausos: "insert", "select", "update" ir "delete".

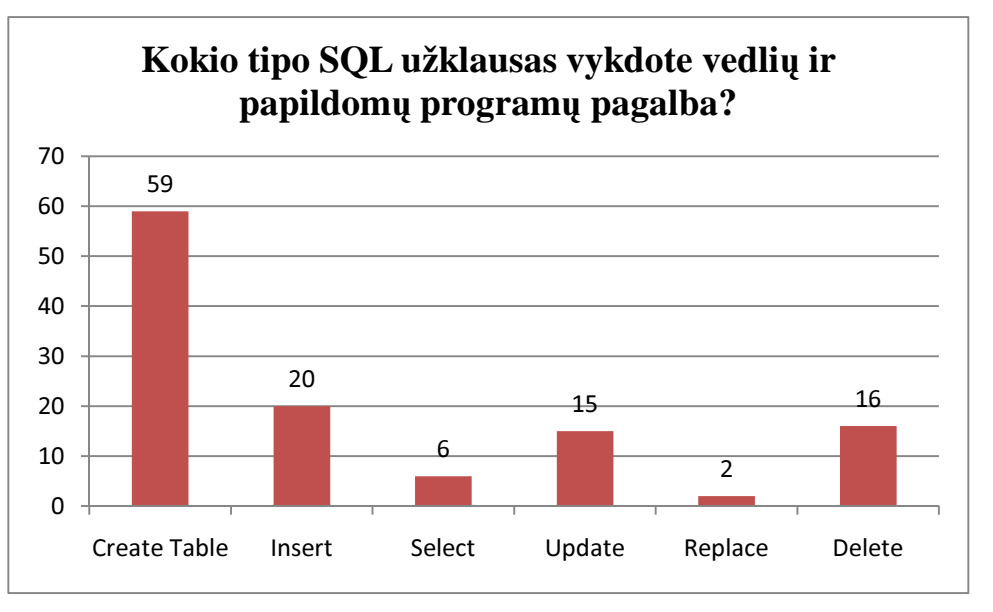

**12 pav. Respondent**ų **SQL užklaus**ų**, vykdym**ų **papildom**ų **program**ų **pagalba, pasiskirstymas** 

Dauguma apklaustųjų papildomų programų ir jų "vedlių" pagalba kuria lenteles. Kadangi duomenų bazės dažniausiai visų pirma suprojektuojamos ir sukuriamos, o tik po to pildomos duomenimis, "Create table" komanda yra naudojama rečiau, todėl vartotojui daug paprasčiau sukurti lenteles vedlių pagalba, nei mokytis parašyti tinkamą SQL užklausą lentelės sukūrimui.

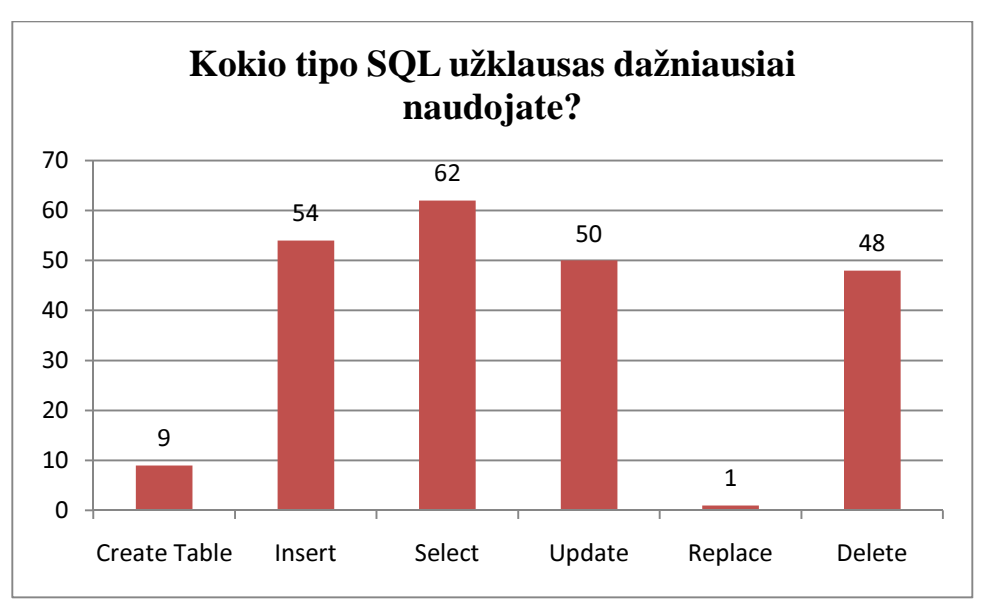

**13 pav. Respondent**ų **dažniausiai naudojam**ų **SQL užklaus**ų **pasiskirstymas** 

Kaip ir tiesioginių SQL užklausų rašymo pasiskirstyme, taip ir pagal dažniausiai rašomas SQL užklausas, dominuoja keturi pagrindiniai užklausų tipai: "insert", "select", "update" ir *"delete".* 

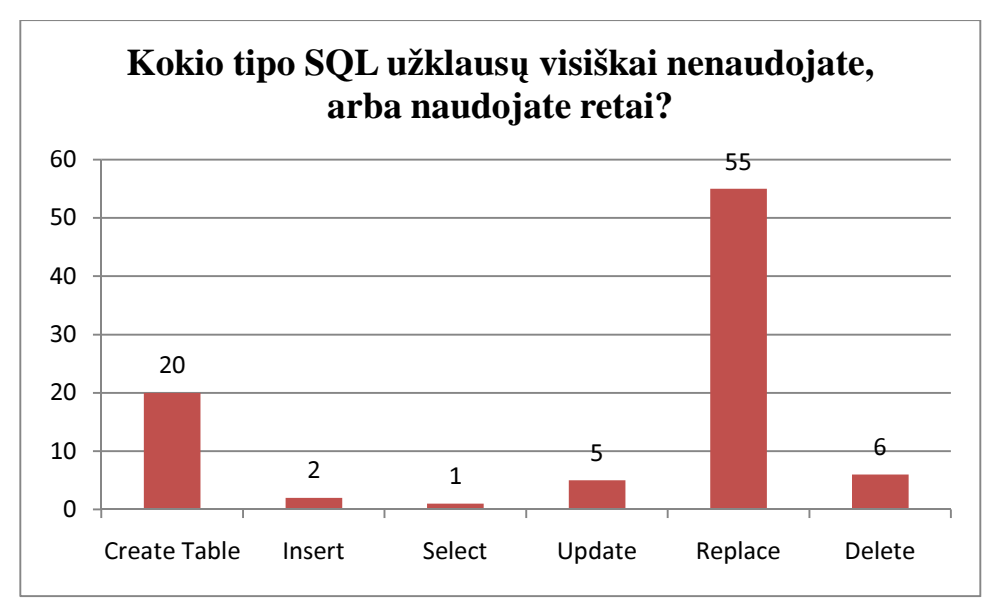

**14 pav. Respondent**ų **re**č**iausiai naudojam**ų **SQL užklaus**ų **pasiskirstymas** 

Pagal rečiausiai naudojamas SQL užklausas dominuoja "replace" tipo užklausa. Taip pat didelė dalis respondentų nenaudoja ir "create table" tipo užklausų.

### **2.3. Tyrimo išvados ir rekomendacijos**

Dauguma respondentų papuolė į 18 – 30 metų amžiaus intervalą (93%), o pagal darbo su duomenų bazėmis patirtį dominavo trijų grupių respondentai:

- dirbantys su duomenų bazėmis nuo 2 iki 5 metų (47%);
- dirbantys su duomenų bazėmis nuo 1 iki 2 metų (28%);
- dirbantys su duomenų bazėmis iki vienų metų (18%).

Iš tokio respondentų pasiskirstymo pagal amžių ir patirtį, galima daryti išvadas jog buvo apklausta aktuali, dirbančių su duomenų bazėmis žmonių grupė, kadangi galima daryti prielaidą, jog jie turi skirtingą darbo su duomenų bazėmis patirtį.

Iš tiesiogiai rašomų SQL užklausų tipų ir dažniausiai rašomų SQL užklausų tipų išsiskyrė keturių tipų užklausos: "insert", "select", "update" ir "delete", taip pat tyrimo metu paaiškėjo jog labai nedidelė dalis respondentų naudoja "replace" tipo užklausą, o "create table" tipo užklausos rašymą dauguma respondentų iškeičia į patogesnį lentelių kūrimą pasinaudojant papildomų programų siūlomais vedliais.

Atliekant SQL užklausų tikrinimo metodų paiešką bus atsižvelgta į gautus apklausos duomenis ir žinių tikrinimo algoritmai bus ruošiami dažniausiai naudojamiems ir reikalingiausiems užklausų tipams: "insert", "select", "update" ir "delete".

# **3. SQL UŽKLAUS**Ų **TIKRINIMO METOD**Ų **ANALIZ**Ė

#### **3.1. Teisingos užklausos pasirinkimo metodas**

Metodas remiasi paprastų testų principu, kai besimokančiajam yra pateikiamas klausimas ir keli galimi SQL užklausų pasirinkimo variantai. Galimybes tokių testų įgyvendinimui turi visos šiuolaikinės nuotolinio mokymo sistemos, tokios kaip "Blackboard Vista" arba "Moodle".

**Klausimo pavyzdys: "**Lentelę pc sudaro laukai id, Pavadinimas, Firma, Kaina. Išrinkite kompiuterių pavadinimus ir kainas tų modelių, kurių kaina neviršija 2000".

#### **Galimi atsakymo variantai:**

- Select pavadinimas, kaina from pc where kaina < 2000;
- Select pavadinimas, kaina from pc;
- Select pavadinimas, kaina from pc where kaina >2000;
- Select pavadinimas, kaina from pc having kaina >2000.

#### **Metodo privalumai:**

- Paprastas testų parengimas;
- Daug sukurtų sistemų, siūlančių parengtas testavimo formas;
- Galimybė tikrinti visų tipų užklausas.

#### **Metodo tr**ū**kumai:**

- Nėra tiesioginio ryšio su duomenų baze;
- Nėra galimybės SQL užklausas išbandyti praktiškai;
- Nėra galimybės atvaizduoti rezultatų pagal pasirinktą atsakymą;
- Mažas užduočių lankstumas;
- Galimybė tiesiog atspėti atsakymą.

### **3.2. Rezultato pasirinkimo metodas**

Metodas remiasi prieš tai aprašyto metodo principais, tačiau klausimas suformuluojamas taip, jog besimokantysis turėtų pasirinkti jau gautą rezultatą įvykdžius SQL užklausą. Šalia klausimo apačioje yra pateikiama SQL rašymo forma, kurioje besimokantysis gali rašyti savo SQL užklausą, pasižiūrėti gautus rezultatus ir pažymėti reikiamus atsakymus.

Klausimo pavyzdys: "Lentelę pc sudaro laukai id, Pavadinimas, Firma, Kaina. Kiek yra kompiuterių, kurių kaina mažesnė nei 2000".

#### **Galimi atsakymo variantai:**

- $\bullet$  1;
- 6;
- 3:
- $\bullet$  4.

#### **Metodo privalumai:**

- Tiesioginis ryšys su duomenų baze;
- Suteikiama galimybė rašyti SQL užklausas;
- Atvaizduojami duomenys, atitinkantys vartotojo užklausą;
- Paprastas "select" tipo užklausų patikrinimas.

#### **Metodo tr**ū**kumai:**

- Išlieka galimybė tiesiog atspėti atsakymą;
- Vartotojas atsakymą gali rasti parašęs ir paprastesnę, sąlygos neatitinkančią užduotį;

Sudėtingas "update", "delete" ir "insert" tipo užklausų patikrinimas.

# **3.3. Tikslaus atsakymo** į**vedimo metodas**

Šis metodas ganėtinai paprastas, vartotojui pateikiamas klausimas, į kurį vartotojas atsako į laisvą formą įrašęs SQL užklausą, atitinkančią klausime pateikiamus kriterijus.

### **Metodo privalumai:**

- Paprastas testų parengimas;
- Daug sukurtų sistemų, siūlančių parengtas testavimo formas;
- Galimybė tikrinti visų tipų užklausas;
- Galimybė vartotojui pačiam įvesti atsakymą.

#### **Metodo tr**ū**kumai:**

- Nėra tiesioginio ryšio su duomenų baze;
- Vartotojui neatvaizduojami jo gauti duomenys;
- Didelė tikimybė neatpažinti teisingos užklausos, kadangi tuos pačius rezultatus galima gauti skirtingomis SQL užklausomis.

## **3.4. Rezultat**ų **saugojimo metodas**

Šis metodas jau nesiremia klausimo – teisingo atsakymo pagrindu, kuriuo rėmėsi anksčiau apžvelgti pavyzdžiai. Užduoties kūrimo metu yra sukuriama duomenų lentelė su pradiniais duomenimis ir jai identiškos lentelės, atitinkančios teisingos užklausos rezultatą. Vartotojui spendžiant užduotį, jam yra sukuriamos reikalingų lentelių kopijos su duomenimis, jose įvykdoma vartotojo parašyta užklausa ir yra sulyginami vartotojo gauti duomenys su duomenimis esančiais rezultatų lentelėje.

#### **Metodo privalumai:**

- Tiesioginis ryšys su duomenų baze;
- Suteikiama galimybė rašyti SQL užklausas;
- Atvaizduojami duomenys, atitinkantys vartotojo užklausą;
- Paprastas visų tipų užklausų patikrinimas.

#### **Metodo tr**ū**kumai:**

• Sukūrus užduotį, nebegalima keisti duomenų esančių pavyzdinėse lentelėse, kadangi atlikus pakeitimus, reikės atnaujinti ir užduoties atsakymo lenteles;

- Didelė duomenų bazės apkrova;
- Sudėtingas metodo įgyvendinimas.

# **3.5. Transakcij**ų **metodas**

Duomenų bazės transakcijos – tai paprasčiausi užklausų rinkiniai, kurie turi būti vykdomi taip, kad nepavykus vienai iš užklausų, nepavyktų ir visos kitos [13]. Nepavykus vienai iš užklausų, kitų užklausų poveikis duomenų bazei yra atšaukiamas. Šis metodas veikia transakcijų pagrindu.

#### **Metodo esm**ė**:**

- Įvykdoma užduoties teisingą atsakymą atitinkanti užklausa, rezultatai išsaugomi duomenų masyve.
- Duomenų bazė atstatoma į pradinę būseną atšaukiant transakciją.
- Įvykdomas vartotojo užklausa, rezultatai išsaugomi duomenų masyve.
- Duomenų bazė vėl atstatoma į pradinę būseną atšaukiant transakciją.
- Sulyginami abu masyvai ir pateikiamas rezultatas.

#### **Metodo privalumai:**

- Tiesioginis ryšys su duomenų baze;
- Suteikiama galimybė rašyti SQL užklausas;
- Atvaizduojami duomenys, atitinkantys vartotojo užklausą;
- Paprastas visų tipų užklausų patikrinimas;
- Užduotis nesusieta su lentelėse esančiais duomenimis, keičiantis duomenims, kis ir teisingo atsakymo rezultatai;
- Pavyzdinė duomenų bazė neapkraunama papildomomis lentelėmis.

#### **Metodo tr**ū**kumai:**

Sudėtingesnis testavimo įgyvendinimas, palyginus su testavimo metodu, kai yra pasirenkamas vienas iš galimų variantų.

## **3.6. Optimaliausio SQL užklaus**ų **tikrinimo metodo pasirinkimas**

Visi aprašyti metodai leidžia patikrinti SQL užklausų rašymo žinias, tačiau priklausomai nuo metodų skiriasi žinių patikrinimo lygis. Metodai, kai yra leidžiama pasirinkti vieną iš galimų

atsakymo variantų yra lengviau įgyvendinami, tačiau nesuteikia besimokančiajam SQL užklausų rašymo laisvės, atsiranda galimybė tiesiog spėlioti atsakymus.

Kadangi mokymosi procese ypač svarbu praktinės užduotys yra pranašesnės už testus, optimalus SQL užklausų tikrinimo metodas buvo renkamas iš paskutinių dviejų aprašytų metodų. Dėl savo lankstumo, bei duomenų bazės neapkrovimo papildomais duomenimis, detalesniam veiksmų logikos algoritmų aprašymui, bei realizacijai, buvo pasirinktas paskutinis aprašytas transakcijų metodas.

### **3.7. Transakcij**ų **metodo algoritmo detalus aprašymas**

#### **3.7.1. Užklausos teisingumo patikrinimas**

Visų tipų užklausų teisingumas yra patikrinamas sulyginant rezultatų masyvus, gautus įvykdžius vartotojo parašytą užklausą ir užklausą, atitinkančią teisingą atsakymą, kuri yra aprašyta duomenų bazėje prie pateikiamo klausimo.

**Lygiagretus vartotojo parašytos užklausos vykdymas buvo pasirinktas d**ė**l ši**ų **priežas**č**i**ų**:** 

- Duomenys, esantys pavyzdinėje duomenų bazėje, administratoriaus gali būti laisvai atnaujinami, trinami, bei papildomi, neįtakojant jau suformuotų praktinių bei kontrolinių užduočių;
- Vartotojo užklausa neprivalo būti identiška užduoties atsakyme esančiai užduočiai, kadangi lyginami gauti duomenys, o ne užklausos.

#### **Duomenys lyginami pagal šiuos kriterijus:**

- Ar atitinka duomenų bazės laukų pavadinimai, jų kiekis, bei tvarka abiejuose masyvuose;
- Ar atitinka masyvuose esantys duomenys;
- Ar atitinka masyvuose esančių duomenų tvarka.

Jei nors vienas iš šių kriterijų yra netenkinamas, tolimesni tikrinimai yra nutraukiami ir daroma išvada jog užklausa yra parašyta neteisingai.

Rezultatų masyvai yra gaunami priklausomai nuo to, kokio tipo yra SQL užklausa.

#### **3.7.2. "Select" tipo užklaus**ų **rezultato gavimas**

Tai paprasčiausia, tačiau dažniausia užklausa, kurios vykdymo metu yra išrenkami duomenys, atitinkantys pateiktą SQL užklausą. Tikrinant ar SQL užklausa teisinga, yra sulyginami duomenys gauti iš karto po jos įvykdymo.

#### **3.7.3. "Delete" tipo užklaus**ų **rezultato gavimas**

Šios užklausos vykdymo iš duomenų lentelių yra pašalinami duomenys. Įvykdžius šią užklausą yra atvaizduojami tie duomenys, kurie turėjo būti ištrinti užklausos vykdymo metu. Šie duomenys gaunami užklausos dalį "delete" pakeičiant į "select \* ". Atlikus šiuos veiksmus yra vykdomas ne trynimo, o duomenų išrinkimo užklausa. Tikrinant ar SQL užklausa teisinga, yra sulyginami duomenys gauti po užklausos pakeitimo.

### **3.7.4. "Update" tipo užklaus**ų **rezultato gavimas**

Šios užklausos vykdymo metu yra atnaujinami duomenų lentelėse esantys duomenys. Vykdant šią užklausą, yra naudojamos transakcijos. Rezultatų gaunami atlikus šią veiksmų seką:

- Pradedama transakcija;
- Ivykdoma vartotojo parašyta "Update" tipo užklausa;
- Įvykdoma **"Select"** tipo užklausa, išrenkanti duomenis iš atnaujintos lentelės;
- Transakcija atšaukiama **"Rollback"** komandos pagalba, taip išsaugant nepakeistus duomenis.

Vartotojui, bei rezultatų tikrinimui yra pateikiami vartotojo užklausos atnaujinti duomenys, kurie gaunami įvykdžius **"Select"** tipo užklausą.

### **3.7.5. "Insert" tipo užklaus**ų **rezultato gavimas**

Šios užklausos vykdymo metu yra papildomi duomenų lentelėse esantys duomenys. Vykdant šią užklausą, yra naudojamos transakcijos. Rezultatų gaunami atlikus šią veiksmų seką:

- Pradedama transakcija;
- Gaunama paskutinė "ID" lauko reikšmė, kuri yra unikali ir kiekvieną kartą įterpiant duomenis padidinama vienetu;
- Ivykdoma vartotojo parašyta "Insert" tipo užklausa;
- Įvykdoma **"Select"** tipo užklausa, išrenkanti duomenis iš lentelės, į kurią buvo įterpinėjami duomenys. Išrenkami tik tie duomenys, kurių ID reikšmė yra didesnė už anksčiau gautą reikšmę;
- Transakcija atšaukiama **"Rollback"** komandos pagalba, taip nepaliekant lentelė vartotojo įterpiamų duomenų.

Vartotojui, bei rezultatų tikrinimui yra pateikiami vartotojo užklausos įterpti duomenys, kurie gaunami įvykdžius **"Select"** tipo užklausą.

#### **3.7.6. Sistemos saugumas**

Kadangi atliekant praktines užduotis vartotojui leidžiama rašyti SQL užklausas, padidėja vartotojų piktybinių veiksmų, tokių kaip priėjimas prie konfidencialių duomenų, sistemos duomenų naikinimas bei panašių, tikimybė. Apsidrausti nuo tokių veiksmų, visos mokomosios duomenų bazės lentelės bus laikomos kitoje duomenų bazėje, atskirai nuo pačios SQL mokymosi sistemos duomenų bazės su klausimais, bei asmenine vartotojų informacija. Taip pat bus surandami ir pašalinami tokie raktiniai žodžiai kaip "BEGIN", "ROLLBACK", "COMMIT", kadangi piktybiškai naudojant jie gali sutrikdyti teisingą užduočių vykdymą.

#### **3.7.7. Duomen**ų **ir klausim**ų **parengimas transakcij**ų **metodui**

Transakcijų algoritmas yra lankstus ir suteikia galimybes patikrinti įvairių tipų ir įvairaus sudėtingumo SQL užklausas, tačiau rengiant užduotis reikia atkreipti dėmesį į tokius faktorius kaip duomenų pilnumas, tinkamos sąlygos parengimas. Neatsižvelgiant į šiuos faktorius, atsiranda tikimybė, jog vartotojo parašyta užklausa tik dalinai atitiks atsakymą, tačiau ji išrinks teisingus duomenis ir bus užskaityta kaip teisinga užklausa.

Pavyzdys: "Išrinkite visas kompiuterių modelius iš lentelės pc, kurių kaina mažesnė nei 1000lt". Klausimas suformuluotas teisingai, tačiau jei pavyzdinėje duomenų bazėje visų kompiuterių kainos bus mažesnės už 1000lt, teisingas duomenų rinkinys bus gaunamas netik įvykdžius užklausą su teisinga sąlyga, tačiau ir tiesiog išrinkus visus lentelės duomenis, netaikant jokių sąlygų. Todėl sudarinėjant užduotis reikia kreipti ypatingą dėmesį netik į uždavinio turinį, bet ir į gaunamus duomenis.

# **4. LITERAT**Ū**ROS APŽVALGA**

Literatūrą, naudojamą šiame darbe, galima suskirstyti į du tipus:

- Literatūra, kuri bus panaudota kaip mokomoji medžiaga;
- Literatūra, reikalinga projekto įgyvendinimui.

### **4.1. Mokomoji medžiaga**

## **4.1.1. SQL-ex[5]**

Šis šaltinis yra anglų kalba, tačiau šiame puslapyje aiškiai ir gana glaustai pateikiama medžiaga apie SQL užklausas ir jų panaudojimą. Medžiaga gausiai iliustruojama pavyzdžiais, šalia pavyzdžių pateikiamas detalus bazių aprašymas. Pati medžiaga literatūroje nėra labai išplėsta, pateikiama pati esmė, o funkcionalumas pademonstruojamas pavyzdžiais. Būtent dėl to šis šaltinis ir buvo pasirinktas kaip pagrindinis, kadangi visas mokymosi kursas bus daugiau orientuotas į praktines žinias.

Šios literatūros pagrindu buvo paruošta teorinė medžiaga, bei jos suskirstymas skyriais:

- **Select užklausa** kadangi select tipo užklausų panaudojimo galimybės yra plačiausios, tad ir teorijoje bus daugiausiai medžiagos apie *select* tipo užklausas. Medžiaga apie šias užklausas ir pavyzdžiai bus suskirstyta į 7 dalis
	- **1 dalies sud**ė**tis** (paprasčiausios užklausos)
		- Vienodų reikšmių pašalinimas;
		- Išrikiavimas;
		- Where salyga;
		- Stulpelių pervadinimas.
	- **2 dalies sud**ė**tis**
		- Įvairios duomenų atrinkimo sąlygos.
	- **3 dalies sud**ė**tis** (apibendrinamosios funkcijos)
		- Group by;
		- Having;
		- Raktažodžių tvarka užklausoje.
	- **4 dalies sud**ė**tis (**Duomenų išrinkimas iš kelių lentelių**)** 
		- From;
- Equi-join;
- Lentelių pervadinimas ir sutrumpintų vardų naudojimas užklausoje;
- Join tipai.
- **5 dalies sud**ė**tis** (Standartinės duomenų rinkinių operacijos)
	- Cartesian join;
	- Union;
	- Exist.
- **6 dalies sud**ė**tis (**Rezultatų tipo keitimas**)** 
	- Cast raktažodis.
- **Insert užklausa** šioje dalyje pateikiama medžiaga ir pavyzdžiai apie tai, kaip įterpti duomenis į lentelę;
- **Update užklausa** šioje dalyje pateikiama medžiaga ir pavyzdžiai apie duomenų atnaujinimą lentelėse;
- **Delete užklausa** šioje dalyje pateikiama medžiaga ir pavyzdžiai apie duomenų trynimą iš lentelių;
- **Pavyzdin**ė**s duomen**ų **baz**ė**s schema** Pilnas duomenų bazės, pagal kurią bus pateikiami pavyzdžiai ir užduotys, aprašymas.

Visa parengta mokomoji medžiaga bus patalpinta nuotolinėje SQL užklausų mokymosi sistemoje.

## **4.2. Technin**ė **literat**ū**ra**

## **4.2.1. "PHP, MySQL ir Apache"[6]**

Šioje knygoje detaliai aprašomos php bei mysql panaudojimo taisyklės. Kadangi sistemos įgyvendinimui būtent ir yra pasirinkta php programavimo kalba ir MySQL duomenų serveris, tad šios knygos medžiaga bus naudojama klausimams, iškilusiems darbo metu, spręsti.

Knyga yra išversta į lietuvių kalbą, tačiau ji nebuvo pasirinkta kaip pagrindinis literatūros šaltinis teorinei medžiagai, kadangi šioje knygoje viskas pateikiama gana plačiai, pavyzdžiai ne visuomet yra pakankamai suprantami.

Skyriai, kurie bus naudingi atliekant šį darbą:

• Funkcijų naudojimas;

- Masyvų naudojimas;
- Objektų naudojimas;
- Eilučių, datos ir laiko naudojimas;
- Formų naudojimas;
- Slapukų ir vartotojų seansų naudojimas;
- Duomenų bazių projektavimas;
- Pagrindinės SQL komandos;
- Transakcijų ir išsaugotų procedūrų naudojimas MySQL;
- Darbas su MySQL naudojant php;
- MySQL optimizavimas ir konfigūravimas.

### **4.2.2. "Smarty – the compiling PHP template engine" [7]**

Šiame elektroniniame dokumente pateikiama "Smarty" šablonų variklio, naudojamo puslapių atvaizdavimui dokumentacija.

Dokumentaciją sudaro keturi pagrindiniai skyriai:

- "Getting Started" jame aprašomi reikalavimai techninei įrangai, norint savo kuriamoje sistemoje panaudoti šį puslapių atvaizdavimo variklį;
- "Smarty For Templates Designers" detaliai aprašoma pagrindinė šablonų sintaksė, darbas su kintamaisiais, funkcijos reikalingos duomenų atvaizdavimui;
- "Smarty For Programmers" detaliai aprašomi kintamieji, naudojami "Smarty" sistemos konfiguravimui, bei funkcijos reikalingos sistemos valdymui;
- "Appendixes" pateikiami atsakymai į dažniausiai pasitaikančius klausimus, papildoma sistemos informacija.

# **5. TECHNOLOGINI**Ų **PRIEMONI**Ų**, PASIRINKT**Ų **SISTEMOS**  Į**GYVENDINIMUI, APŽVALGA**

Kadangi vienas iš tikslų yra jog sistema turi būti nemokama ir visiems viešai prieinama, tad sistemos įgyvendinimui bus pasirinkta php programavimo kalba, MySQL duomenų bazė ir *"Smarty"* šablonų variklis veiksmų logikos atskyrimui nuo puslapio dizaino.

### **5.1. PHP programavimo kalba**

**PHP** – "server-side" tipo programavimo kalba, leidžianti svetainei būti dinamiško turinio. PHP lankstumas ir ganėtinai lengvas perpratimas (ypač programuotojams dirbusiems su tokiomis programavimo kalbomis kaip C, Java arba Perl) daro ją viena iš populiariausių programavimo kalbų. PHP kalbos panaudojimas ir toliau auga, apimdamas tiek įmones, tiek privačius asmenis, dauguma asmenų PHP

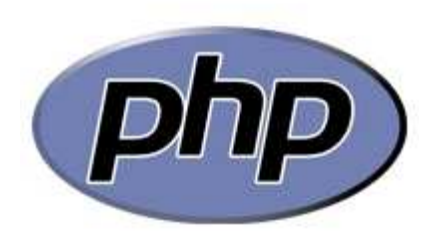

**15 pav. PHP sistemos logotipas** 

priima kaip alternatyvą ASP kalbai, kad PHP nauda neabejotinai viršija išlaidas [8].

Būtent todėl ir buvo pasirinkta PHP, o ne tarkim ASP programavimo kalba, jog PHP yra atvirojo kodo, lengvai perprantama, ją palaiko dauguma serverių, todėl nekils problemų talpinant sistemą, bei nebus dideli jos išlaikymo kaštai.

### **5.2. MySQL duomen**ų **baz**ė

 **MySQL** yra populiariausia pasaulyje atvirojo kodo duomenų bazių valdymo sistema, kurios per visą MySQL gyvavimo istoriją jau buvo parsisiųsta ir naudojama virš 100 milijonų kopijų. Dėl savo didelės spartos, patikimumo ir patogumo naudoti. MySQL tapo geriausiu pasirinkimu Web

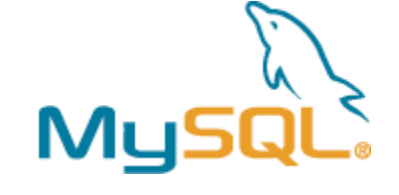

**16 pav. MySQL sistemos logotipas** 

2.0, ISV, Telekomunikacijų bendrovių IT skyrių vadovams, kadangi MySQL pašalina pagrindines problemas susijusias su serverių nustojimu veikti, priežiūra ir administravimu moderniose tinklinio tipo programose [9].

Kaip ir PHP programavimo kalba, taip ir MySQL sistemos realizavimui buvo pasirinkta dėl tų pačių priežasčių – duomenų bazė yra atvirojo kodo, lengvai valdoma, greita ir palaikoma daugelio serverių. Kitos galimos duomenų bazių sistemos, tokios kaip MsSQL, Firebird ar PostgreeSQL buvo nepasirinktos todėl, jog jų funkcionalumas, reikalingas sistemos įgyvendinimui, yra gana panašus, tačiau jos yra arba mokamos, arba nėra labai populiarios, kas apsunkintų sistemos talpinimą išoriniuose serveriuose.
### **5.3. "Smarty" šablon**ų **variklis**

Dauguma dabartinių internetinių puslapių šiais laikais yra kuriami pasinaudojant šablonų varikliais. "Šablonų variklis – tai programinė įranga, sukurta apdoroti internetinius šablonus ir turinio informaciją, rezultate pateikiant internetinį puslapį" [10]. "Internetinis šablonas **–** Tai įrankis, skirtas atskirti puslapio turinį nuo puslapio išvaizdos" [11].

Tokiu būdu programos logika yra atskiriama nuo puslapio atvaizdavimo. Atskyrus programos logiką nuo atvaizdavimo (puslapio dizaino), programos kodas tampa aiškesnis, lengviau keisti puslapio dizainą, kadangi keičiant dizainą nėra liečiama programos logika. Papildomai atsiranda galimybė lengvai pritaikyti puslapį kitai platformai, pavyzdžiui žmogui užėjusiam į internetinį puslapį kompiuteryje esančia naršykle, yra pateikiamas pilnas puslapio variantas, o užėjusiam mobiliajame telefone esančia naršykle – supaprastintas vaizdas.

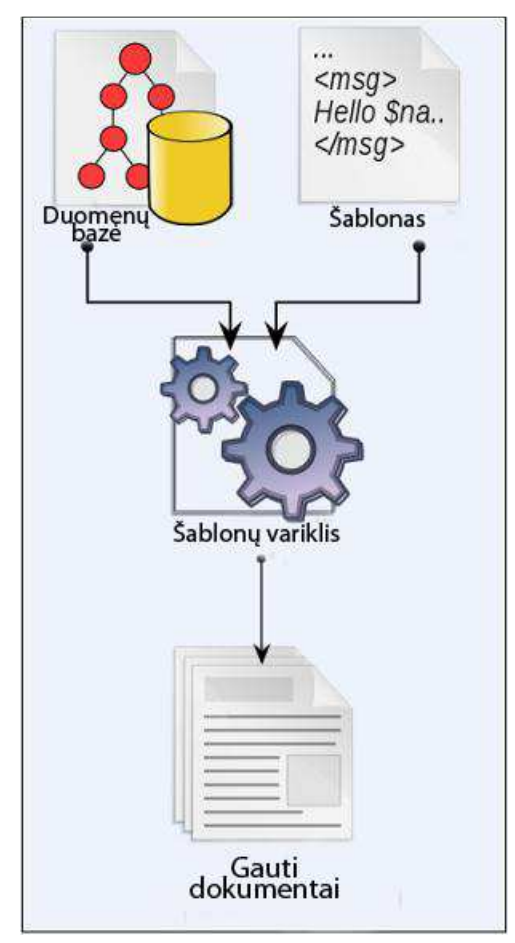

**17 pav. Šablon**ų **variklio veikimo principas** 

Renkantis šablonų variklį pagrindiniai kriterijai vėlgi buvo du – paprastumas ir atvirasis kodas. **Smarty** puikiai atitiko šiuos du kriterijus, kadangi jo įdiegimas į kuriamą sistemą yra

tikrai nesudėtingas, jis lengvai konfigūruojamas, o jo palaikomus šablonus taip pat yra nesudėtinga kurti.

# **6. SQL MOKYMOSI SISTEMOS PROJEKTAVIMAS**

### **6.1. Technin**ė **užduotis**

Atlikus prototipų analizę kuriamai sistemai buvo iškelti šie reikalavimai ir būtinos dalys:

- Teorija, suskirstyta skyriais, pagal užklausų tipus;
- Detalus testinės duomenų bazė aprašymas;
- Testinė duomenų bazė eksperimentavimui bei praktinėms užduotims atlikti;
- Pavyzdžiai kiekvienai teorijos daliai, kuriuos praktiškai galima išbandyti testinėje duomenų bazėje;
- Užklausų rašymo forma;
- Savikontrolės užduotys, kuriose atvaizduojami:
	- o gauti rezultatai;
	- o turimi gauti rezultatai, kad studentas galėtų atrasti savo klaidas;
	- o užklausos vykdymo laikas;
	- o laikas per kurią turėjo būti įvykdyta užklausa;
	- o užklausų archyvas, kuriame būtų kaupiamos kitų vartotojų parašytos užklausos, su užklausos vykdymo laiku tam, kad matyti kurios užklausos yra optimaliausios.
- Kontrolinės užduotys, skaičiuojančios vartotojo reitingą, pagal kurias bus sudaromas geriausiai išmanančių SQL užklausas vartotojų statistika. Tai bus viena iš skatinamųjų priemonių geriau pažinti SQL kalbą.

### **Sukurta SQL kalbos mokymosi sistema tur**ė**s pasižym**ė**ti šiomis savyb**ė**mis:**

- Turės būti lengvai valdoma;
- Turės būti kuo paprasčiau randama internete, todėl sistemą bus stengiamasi optimizuoti paieškos sistemoms;
- Turės būti atvira mokymosi sistema ir būti prieinama visiems norintiems mokytis SQL kalbą.

# **6.2. SQL mokymosi sistemos vartotojai**

SQL mokymosi sistemos vartotojai yra skirstomi į dvi grupes:

- **1. Neregistruoti vartotojai –** Tai visi į sistemą naujai atėję vartotojai. Jų teisės yra ribojamos, neregistruotas vartotojas sistemoje gali:
	- Peržiūrėti projekto naujienas;
	- Peržiūrėti informaciją apie projektą;
	- Peržiūrėti SQL teorinę medžiagą;
	- Rašyti norimas užklausas laisvoje SQL užklausų rašymo formoje;
	- Užsiregistruoti, kad sistemoje turėtų daugiau privilegijų.
- **2. Registruoti vartotojai** Tai vartotojai, užsiregistravę sistemoje, jie gali atlikti viską, ką gali atlikti ir neregistruotas vartotojas, tačiau papildomai jie gali:
	- Atlikti praktines užduotis, kuriose pateikiami klausimai, su konkrečiu klausimu susijusi statistika, pateikiamas reikiamas atsakymas;
	- Atlikti kontrolines užduotis, kurios įvertina vartotojo SQL užklausų mokėjimą;
	- Peržiūrėti bendrą savo parašytų SQL užklausų statistiką;
	- Peržiūrėti bendrą visos sistemos statistiką.

Neregistruotam vartotojui suteikiama mažiau teisių tam, kad paskatinti vartotoją užsiregistruoti, kadangi užsiregistravusiam vartotojui bus lengviau sekti savo paties progresą, o sistemos administratoriui analizuoti duomenis ir atlikti galimus pataisymus užduotyse.

### **6.3. Supaprastintas sistemos veikimas**

Visos sistemos principinė veikimo schema (18 pav.):

- Iš kliento kompiuterio įvykdoma komanda, prašanti dokumento, kuriame yra PHP scenarijus (naršyklės lange įvedamas internetinis adresas);
- Serveris perduoda PHP scenarijų interpretavimo programai;
- PHP interpretavimo programa įvykdo php scenarijų, jei reikia, kreipiasi duomenų į MySQL duomenų bazę, kuri grąžina reikalingus duomenis;
- PHP interpretavimo programa grąžina serveriui jau sugeneruotą HTML dokumentą, kurį gali matyti vartotojas;
- Serveris grąžina vartotojui HTML dokumentą, kurį vartotojas peržiūri naršyklėje.

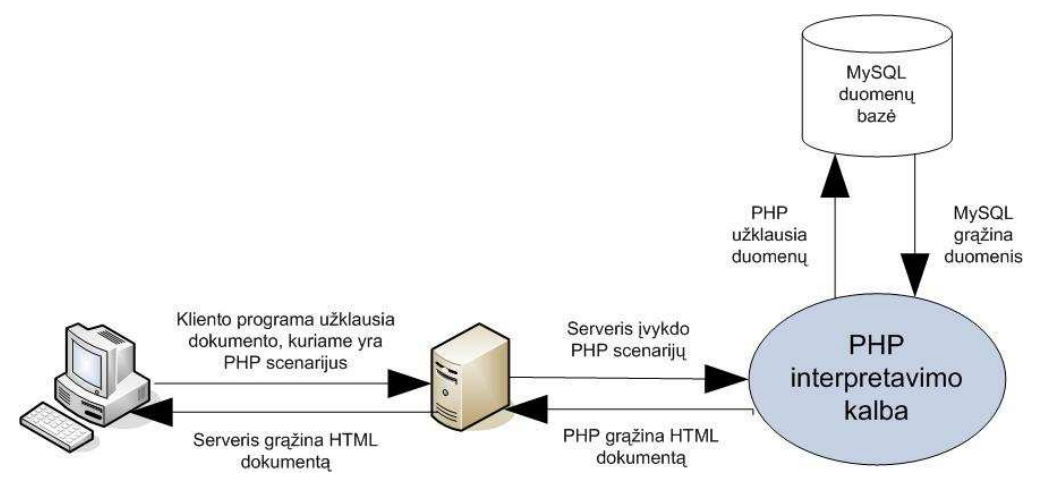

**18 pav. Supaprastinta sistemos veikimo schema** 

### **6.4. SQL mokymosi sistemos panaudos atvej**ų **diagrama**

Kuriamos sistemos keliamus funkcinius reikalavimus rodo panaudojimo atvejų diagrama.

"Panaudos atvejų diagrama apibrėžia santykius tarp sistemos vartotojų (vadinami aktoriais) ir panaudos atvejų (pilno funkcinio atvejo), kurie yra siūlomi sumodeliuotos sistemos"[14]. Ši diagrama parodo kokias galimybes sistemoje turi neregistruotas vartotojas ir kaip prasiplečia jo galimybės užsiregistravus sistemoje.

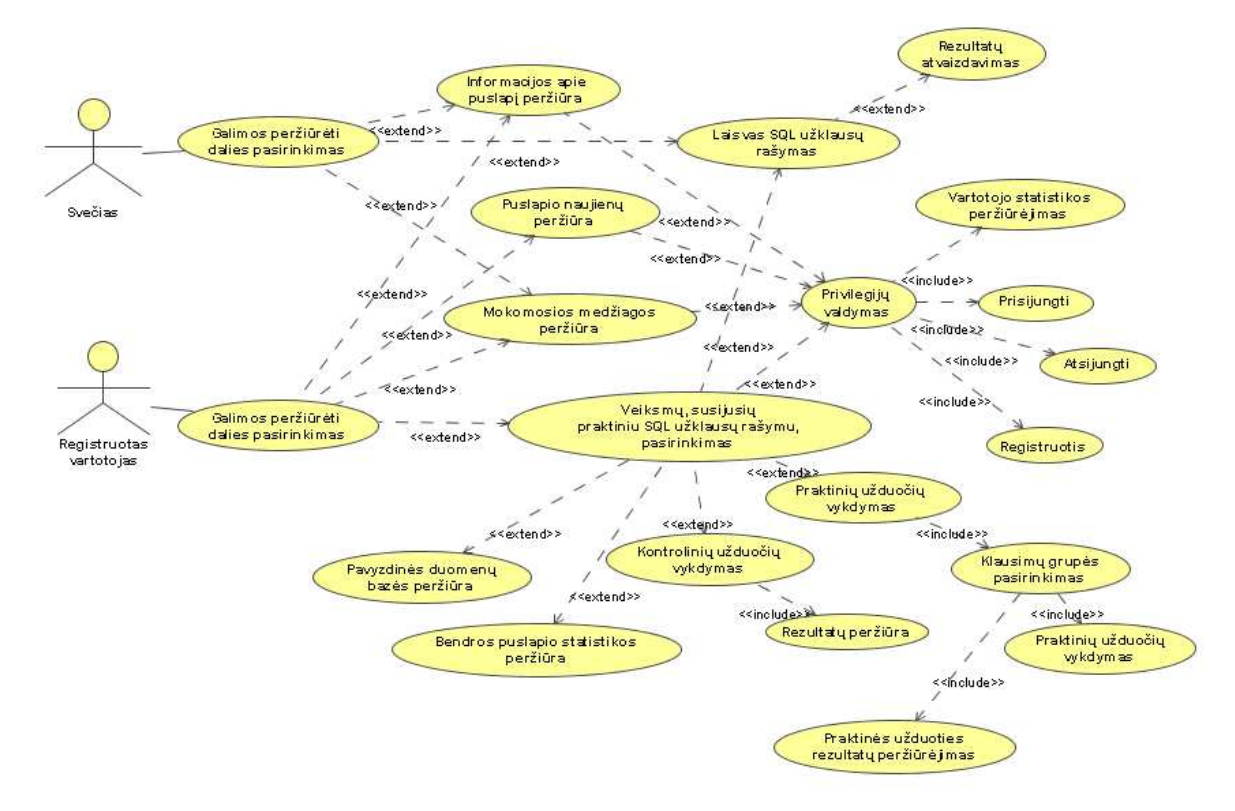

**19 pav. Panaudojim**ų **atvej**ų **diagrama** 

### **6.5. SQL užklaus**ų **patikrinimo veiklos diagramos**

Veiklos diagramos parodo kokia seka bus atliekamas veiksmas, priklausomai nuo įvairių veiksnių.

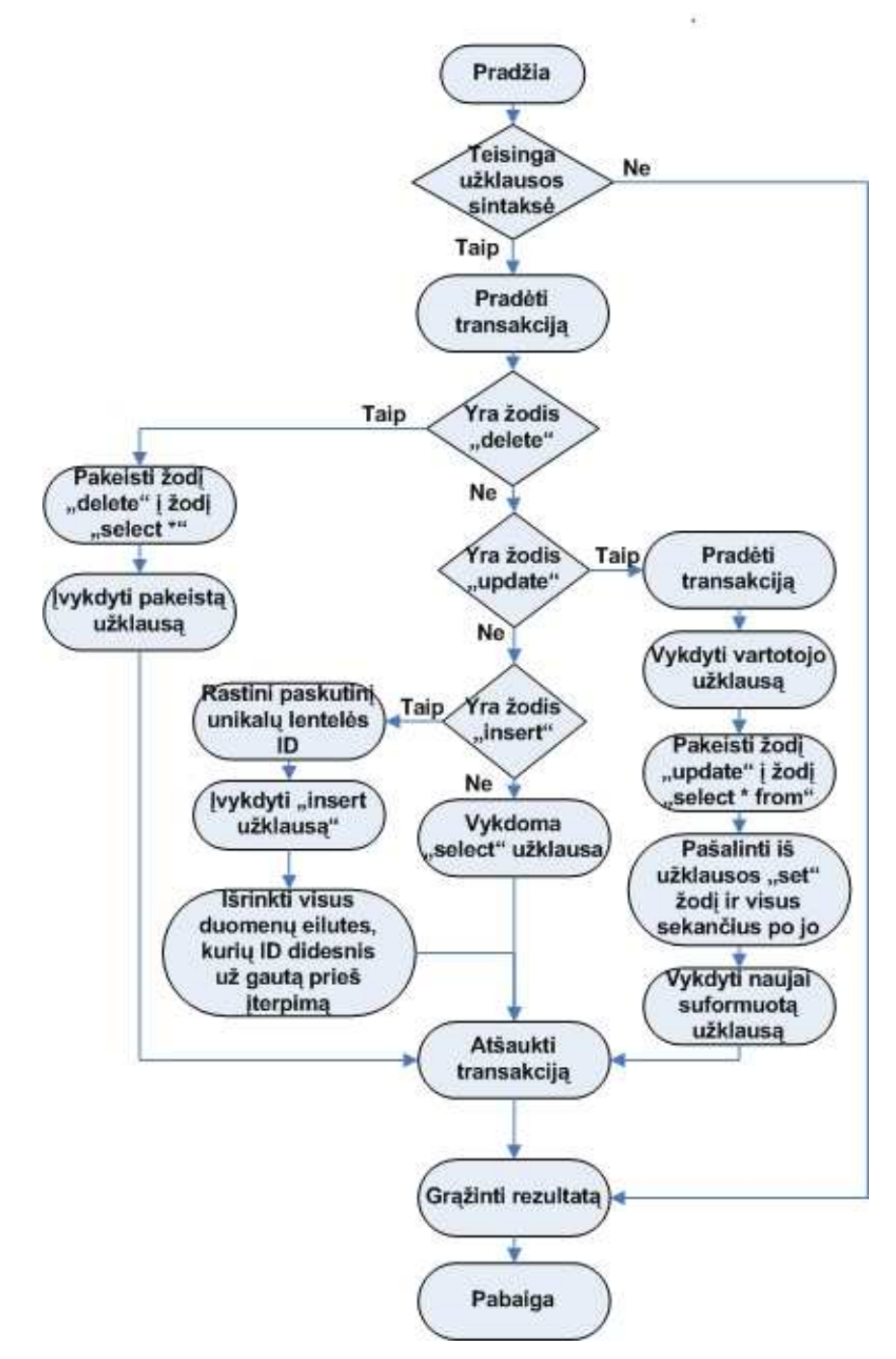

**20 pav. SQL užklausos duomen**ų **gavimo veiklos diagrama** 

**SQL užklausos duomen**ų **gavimo veiklos diagrama** atvaizduoja kaip yra nustatomas SQL užklausos tipas ir kokie rezultatai yra grąžinami priklausomai nuo SQL užklausos tipo.

**SQL užklausos patikrinimo veiklos diagramoje** pavaizduota, kaip sistema patikrina ar vartotojo parašyta užklausa atitinka užduoties atsakymą. Pirmiausia gaunami vartotojo parašytos SQL užklausos duomenys, jei SQL užklausa buvo teisinga ir buvo grąžinti duomenys, grąžinami duomenys pagal klausimo atsakymo užklausą ir atliekamas keturių lygių duomenų sulyginimas. Nepraėjus kažkurio tikrinimo lygio, veiksmų seka nutraukiama ir grąžinama jog užklausa nebuvo parašyta teisingai. Jei duomenys praeina visus tikrinimo lygius, traktuojama jog užklausa buvo parašyta teisingai.

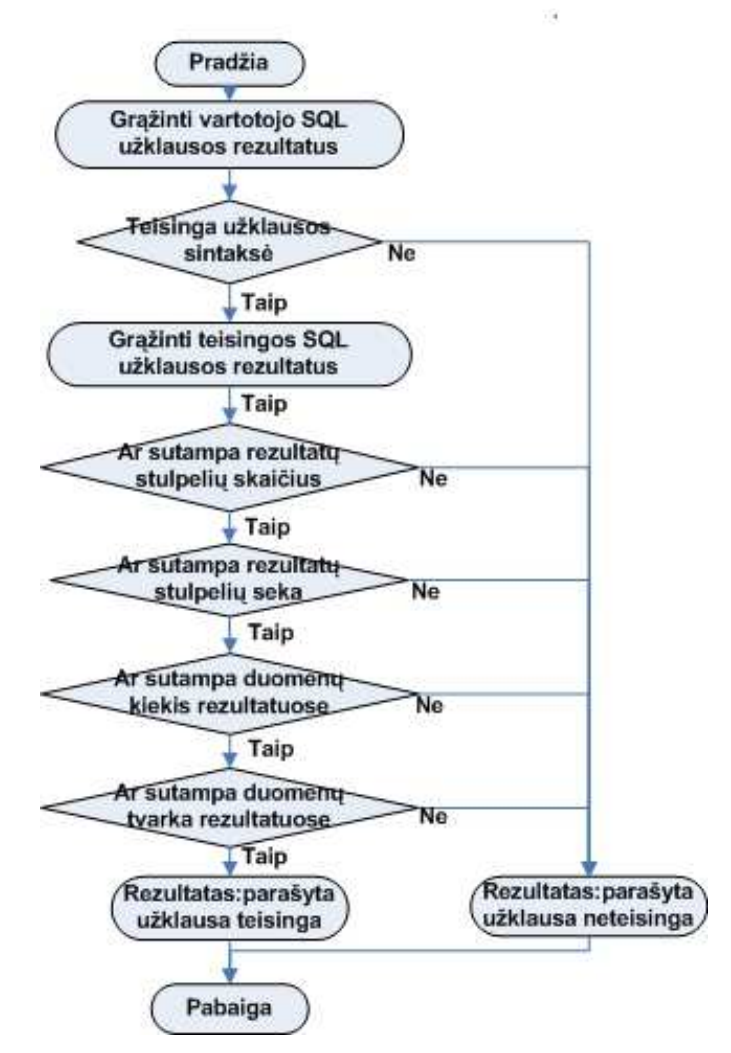

**21 pav. SQL užklausos patikrinimo veiklos diagrama** 

### **6.6. SQL mokymosi sistemos klasi**ų **diagrama**

Klasių diagrama, tai statinės struktūros diagrama, aprašanti sistemos klases, bei ryšius tarp jų. SQL mokymosi sistemą iš viso sudaro 10 klasių.

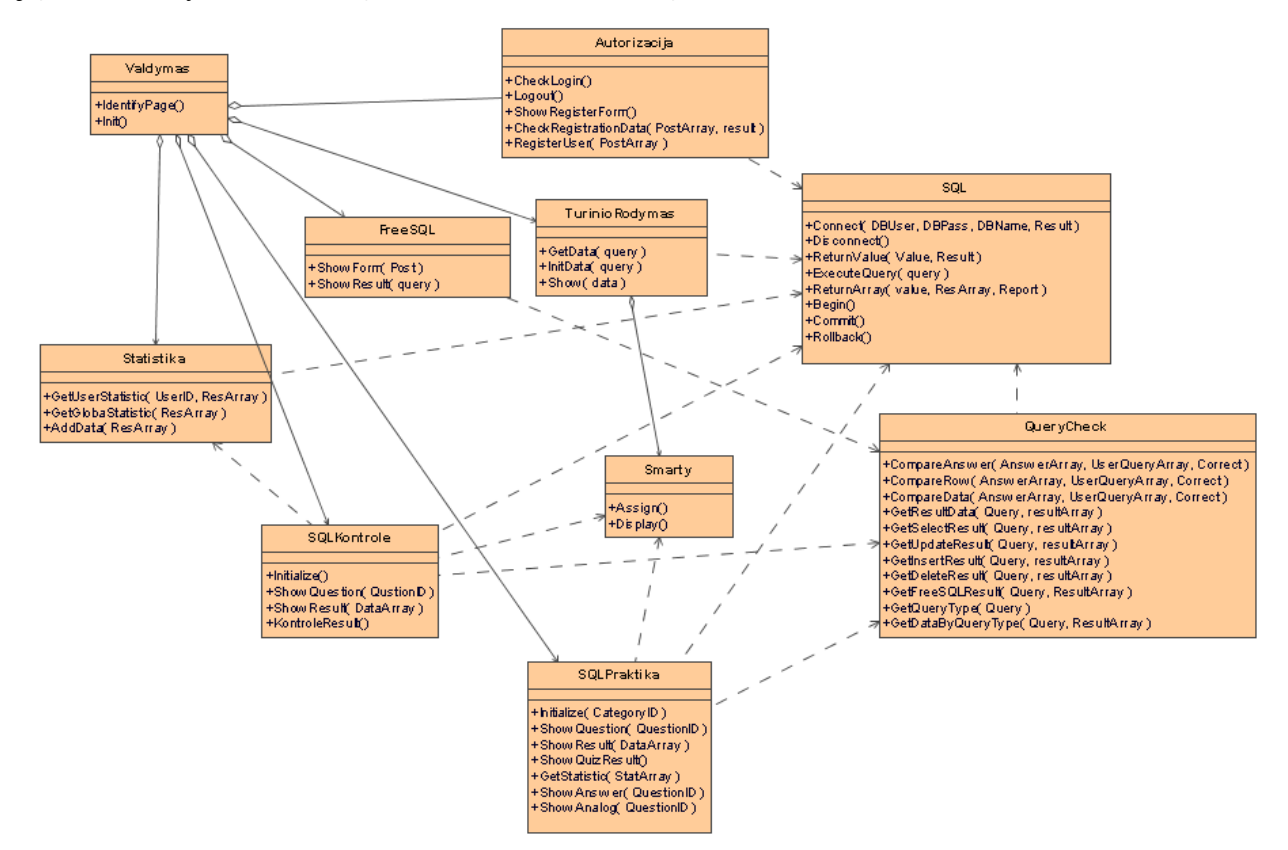

**22 pav. SQL mokymosi sistemos klasi**ų **diagrama** 

#### **6.7. Sekos diagramos**

Sekos diagramos naudojamos vizualizuoti ir tyrinėti sąveiką tarp vartotojų, objektų ir jų būsenų atvejus sistemoje ir atvaizduoja jų lygiagretų išsidėstymą laike, bei pranešimus tarp jų [15].

Žemiau pateikiami pagrindiniai sekų diagramų atvejai, parodantys pagrindinius sistemos veikimo principus. Kitos, papildomos sistemos funkcijos nėra atvaizduojamos, kadangi jos yra ganėtinai paprastos, o pagrindinis dėmesys kuriant sistemą, buvo skiriamas procesams, susijusiems su pačiu nuotoliniu mokymusi.

**Pagrindin**ė**s informacijos pateikimo vartotojui sek**ų **diagrama (23 pav.):** šios veiksmų sekos metu vartotojui pateikiamas vienas iš pasirinktų statinių puslapių, saugomų duomenų bazėje. Kadangi visas puslapio turinys yra saugomas duomenų bazėje, todėl tokių puslapio dalių kaip "Naujienos", "Apie projektą", bei teorinė medžiaga ir jos skyriai, yra pateikiami vartotojui

tų pačių klasių pagalba. Vartotojui pasirinkus nuorodą į atitinkamą puslapio dalį, sistemos valdymo klasė identifikuoja kuri puslapio dalis buvo pasirinkta vartotojo ir perduoda tuos duomenis klasei "TurinioRodymas", kuri pagal pateiktus duomenis paruošia ir pateikia vartotojui jo norimą išvysti puslapį. Pasirinkus kitą puslapį, veiksmų seka kartojasi ir duomenys vėl pateikiami atsižvelgiant į vartotojo pasirinkimą.

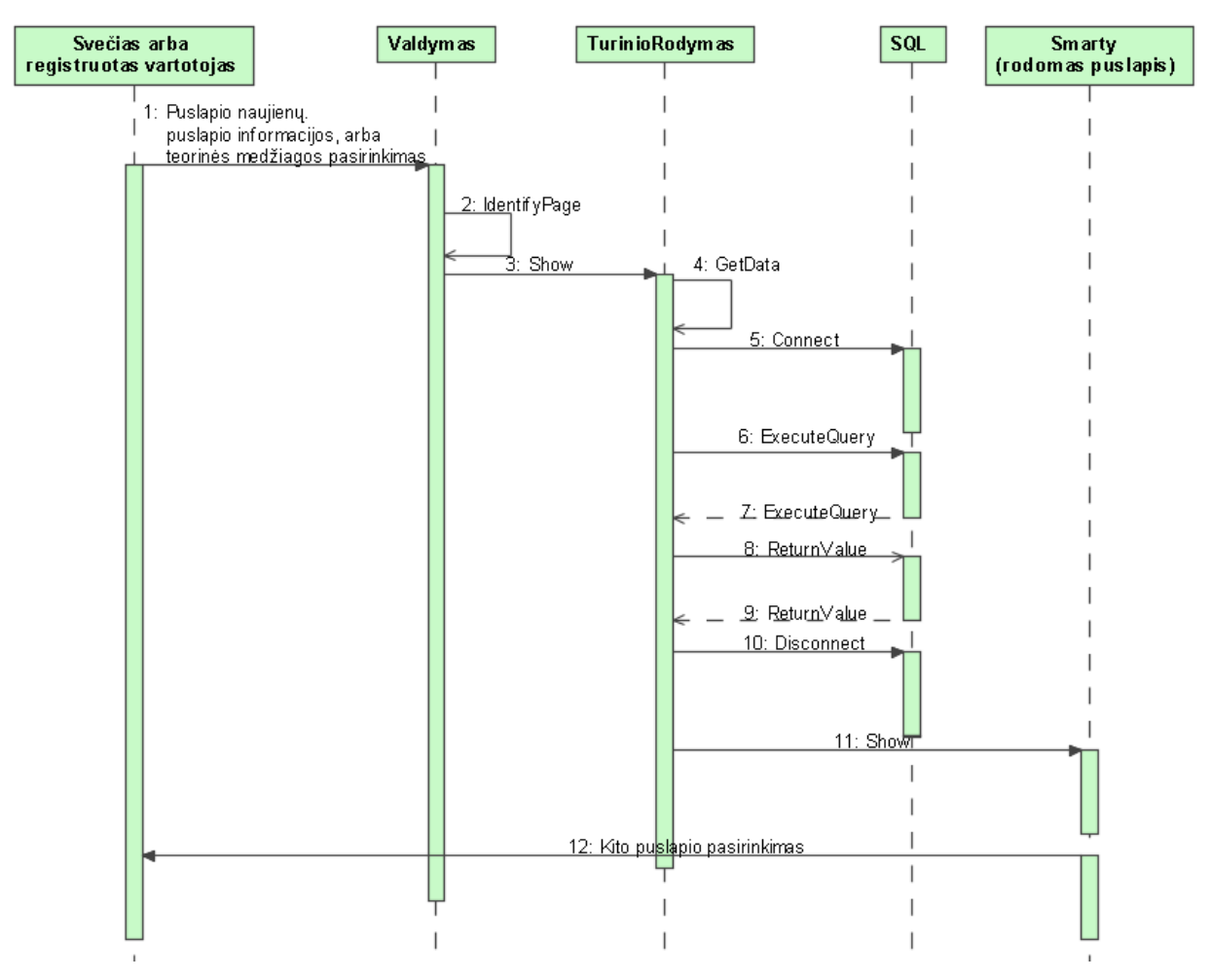

**23 pav. Pagrindin**ė**s informacijos pateikimo vartotojui sek**ų **diagrama** 

**SQL užklaus**ų **rašymo laisva forma sek**ų **diagrama (24 pav.):** šioje sekų diagramoje parodoma kaip vartotojas pasirinkęs laisvą SQL rašymo formą įvykdo SQL užklausa ir kokių metodų pagalba jam yra atvaizduojami gauti rezultatai. Įvykdęs SQL užklausą vartotojas lieka tame pačiame puslapyje, tačiau po užklausos rašymo langu papildomai atsiranda lentelė su gautais rezultatais. Pakeitus SQL užklausą ir vėl įvykdžius komandą, duomenys atnaujinami.

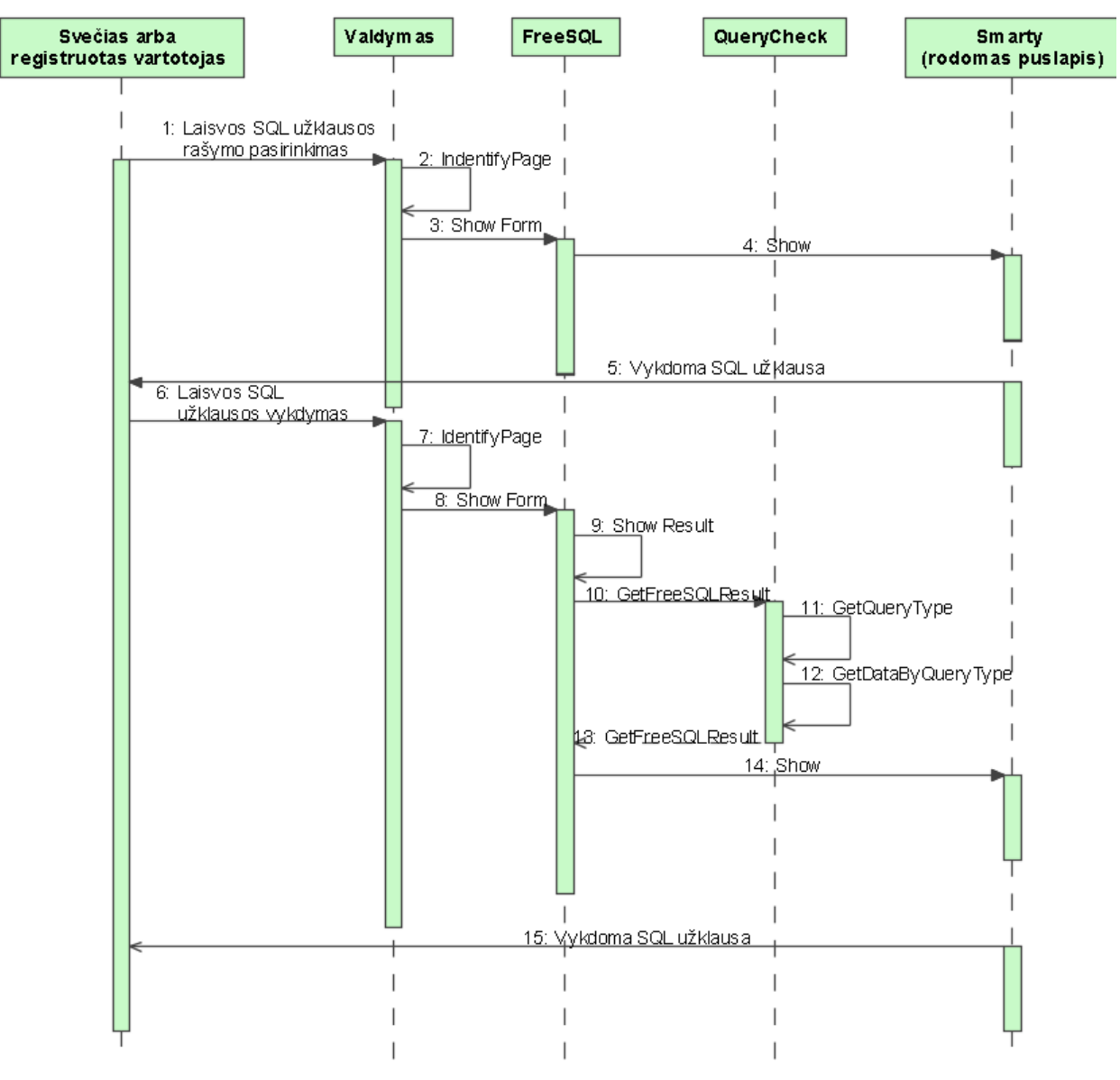

**24 pav. SQL užklaus**ų **rašymo laisva forma sek**ų **diagrama** 

**SQL praktini**ų **užduo**č**i**ų **vykdymo sek**ų **diagrama (25 pav.):** šioje sekų diagramoje parodoma kaip vyksta praktinių užduočių vykdymas. Vartotojui pasirinkus praktinių užduočių vykdymą, jam pirmiausia iš duomenų bazės pateikiamas klausimas. Į SQL rašymo formą vartotojui parašius užklausą ir pasirinkus jos vykdymą, atliekamas vartotojo užklausos tikrinimas: pirmiausia į vieną masyvą grąžinami duomenys atitinkantys vartotojo parašytą užklausą, o į kitą masyvą – duomenys atitinkantys teisingą užklausą. Duomenys grąžinami pagal tai, kokio tipo SQL užklausa yra parašyta. Surinkus atsakymų masyvus, pagal duomenų tikrinimo algoritmą atliekamas patikrinimas ar užklausa teisinga. Tuomet į statistikos lentelė įterpiama

vartotojo užklausa, o vartotojui pateikiama ar atsakymas teisingas, o po atsakymu atskirose lentelėse yra pateikiami duomenys atitinkantys teisingą užklausą, ir duomenys atitinkantys vartotojo parašytą užklausą.

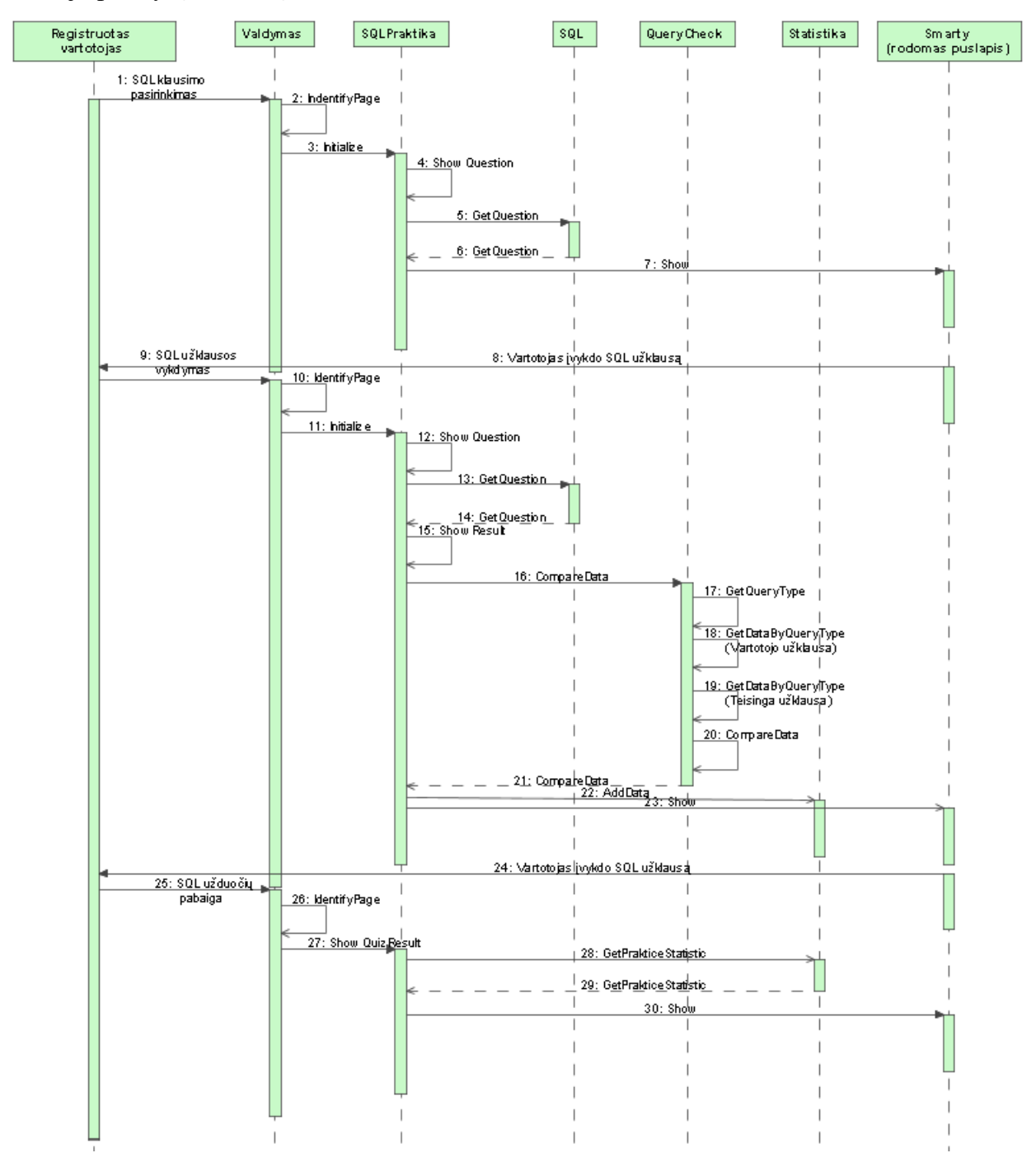

**25 pav. SQL praktini**ų **užduo**č**i**ų **vykdymo sek**ų **diagrama** 

### **6.8. Vartotojo s**ą**saja**

### **6.8.1. Reikalavimai vartotojo s**ą**sajai**

Vartotojo sąsaja vienas iš svarbiausių programos komponentų, todėl labai svarbu, kad ji pasižymėtų šiomis savybėmis:

- Suprantamumas;
- Lengva navigacija;
- Patogumas;
- Paprastas įsisavinimas.

Vartotojo sąsaja turi būti grafinė, realizuota meniu, formų bei lentelių pagalba.

Kuriamoje sistemoje visa informacija įvedama formų pavidalu, o išvedama lentelių pavidalu. Viršuje matomas meniu, su galimais vartotojo pasirinkimais, o kairėje pusėje esančiame informaciniame laukelyje visa vartotojo informacija.

Centrinėje puslapio dalyje atvaizduojama visa informacinės sistemos informacija, priklausomai nuo vartotojo pasirinkimų.

### **6.8.2. Vartotojo s**ą**sajos specifikacija**

#### **6.8.2.1.Viršutinis meniu**

Viršutinis meniu visuomet vienodas, jį sudaro keturi elementai, nukreipiantys į pagrindines sistemos dalis:

- **Naujienos;**
- **Medžiaga;**
- **Pratimai;**
- **Apie projekt**ą**.**

# **6.8.2.2. Šoninis meniu**

Šoninis meniu matomas puslapio dešinėje pusėje ir kinta priklausomai nuo tuo, koks vartotojo statusas, bei kurioje puslapio dalyje vartotojas randasi. Šoninį meniu sudaro 4 pagrindiniai skyriai:

- **Prisijungimas**  matomas visuomet tol, kol vartotojas neprisijungia arba neprisiregistruoja. Jį sudaro laukai, į kuriuos įvedami prisijungimo duomenys, bei prisijungimo ir registracijos mygtukai;
- **Vartotojo informacija** matomas tuomet, kai vartotojos būna prisijungęs. Rodomas prisijungimo vardas, nuoroda į vartotojo duomenų peržiūrą, vartotojo statistikos peržiūrą ir atsijungimo mygtukas;
- **Gabiausi lankytojai** matomas visuomet, jame pateikiami geriausiai ir greičiausiai kontrolines užduotis atlikusių vartotojų vardai bei taškai;
- **Pratim**ų **meniu** matomas tik tuomet, kai vartotojas yra pratimų skyriuje ir yra prisijungęs. Jame yra nuorodos į laisvą SQL užklausos rašymo formą, praktines užduotis, kontrolines užduotis, bendrą statistiką ir mokomosios duomenų bazės schemą.

### **6.8.2.3. Naujienos**

Šią dalį vartotojas mato tik užėjęs į puslapį. Joje pateikiamos pagrindinės puslapio naujienos.

# **6.8.2.4. Apie projekt**ą

Informacinė dalis, supažindinanti vartotoją su projekto tikslais, jo galimybėmis, ataityje laukiančiomis naujovėmis.

### **6.8.2.5.Registracija**

Norėdamas tapti registruotu vartotoju, lankytojas privalo užpildyti registracijos formą, kurioje be vartotojo vardo, slaptažodžio, papildomai dar turi įvesti ir tokią informaciją kaip:

- Amžius;
- Dabartinis užsiėmimas;
- Kodėl registruojasi tinklapyje;
- Kaip sužinojo apie šį tinklapį;
- Trumpas prisistatymas.

### **6.8.2.6. Medžiaga**

Šioje dalyje pateikiamos nuorodos į smulkesnius teorinės medžiagos skyrius. Vartotojui pasirinkus norimą skyrių, vartotojui parodomas reikiamas teorinės medžiagos skyrius su pavyzdžiais.

### **6.8.2.7. Pratimai**

Pateikiama informacija apie galimus praktinių užduočių tipus, bei tiesioginės nuorodos į juos:

- Laisva SQL rašymo forma;
- Praktika;
- Kontrolinės užduotys.

# **6.8.2.8. Laisva SQL rašymo forma**

Šioje dalyje nepateikiami jokie klausimai, vartotojas tiesiog gali rašyti norimas išbandyti SQL užklausas (atitinkančias pavyzdinę duomenų bazę). Įvedus į formą norimą užklausą, vartotojui pateikiami gauti duomenys, bei užduoties vykdymo laikas. Jei užklausos sintaksė yra klaidinga, vartotojui taip pat yra apie tai pranešama.

### **6.8.2.9. Praktika**

Pasirinkus šį punktą, vartotojui papildomai siūloma pasirinkti skyrių, atitinkantį teorinį skyrių, iš kurio bus pateikiamos užduotys. Pasirinkus norimą skyrių, vartotojui pateikiama užduotis. Tarp užduočių vartotojas gali judėti pasinaudodamas mygtukais "sekantis klausimas", "ankstesnis klausimas". Įvedus užklausą ir paspaudus mygtuką vykdyti, yra pateikiamas atsakymas ar užklausa teisinga, įvykdytos užklausos gauti duomenys, bei duomenys kurie turėjo būti gauti.

Papildomai prie įvykdytos užklausos yra pateikiami šie duomenys:

- Užklausos vykdymo laikas;
- Patartinas užklausos vykdymo laikas;
- Prie klausimo sugaištas laikas;
- Vidutinis laikas skiriamas šiam klausimui kitų vartotojų;

• Klausimo sudėtingumas procentais, gaunas pagal tai, kiek vartotojų sprendė šią užduotį ir kiek į ją atsakė teisingai.

Prie gautų rezultatų papildomai pateikiamos nuorodos:

- Rodyti teisingą užklausą;
- Rodyti kitų vartotojų parašytas užklausas.

# **6.8.2.10. Kontrolin**ė**s užduotys**

Kontrolinės užduotys yra pateikiamos iš visų esamų skyrių. Vartotojui parašius užklausą ir paspaudus mygtuką vykdyti, yra pateikiami gauti rezultatai, užklausos vykdymo laikas, sugaištas laikas, tačiau nėra pateikiama ar atsakymas teisingas. Vartotojas gali patvirtinti savo atsakymą ir pereiti prie sekančio klausimo, arba bandyti dar kartą rašyti užklausą. Pereinant prie kito klausimo, yra užskaitomas paskutinis atsakymas. Atlikus visas užduotis, vartotojui yra pateikiamas jo įvertinimas, su statistika, kiek klausimų iš viso atsakė teisingai, kiek iš viso sugaišo laiko spręsdamas užduotis, bei kaip jam pasisekė išspręsti užduotis kitų vartotojų atžvilgiu.

### **6.8.2.11. Bendra statistika**

Šioje dalyje pateikiama bendra puslapio statistika:

- Iš viso užsiregistravusių vartotojų skaičius;
- Bendras kontrolinių užduočių skaičius;
- Bendras kontrolinių užduočių skaičius;
- Iš viso įvykdytų užklausų skaičius;
- Teisingai išspręstų ir neišspręstų užduočių kiekiai;
- Lengviausi praktiniai uždaviniai;
- Sunkiausi praktiniai uždaviniai.

# **6.8.2.12. Vartotojo statistika**

Šioje dalyje pateikiama statistika susijusi su vartotoju:

- Bendras praleistas laikas prisijungus prie sistemos;
- Laikas praleistas sprendžiant praktines užduotis;
- Pozicija pagal kontrolinių užduočių atlikimą;
- Iš viso įvykdytų užklausų skaičius;
- Teisingai išspręstų ir neišspręstų užduočių kiekiai;
- Dažniausiai spręsti praktiniai uždaviniai.

# **6.9. Duomen**ų **strukt**ū**ra**

SQL mokymosi sistemą sudaro 7 lentelės, kuriose saugoma visa sistemos informacija, tokia kaip vartotojo duomenys, klausimai, teorinė medžiaga.

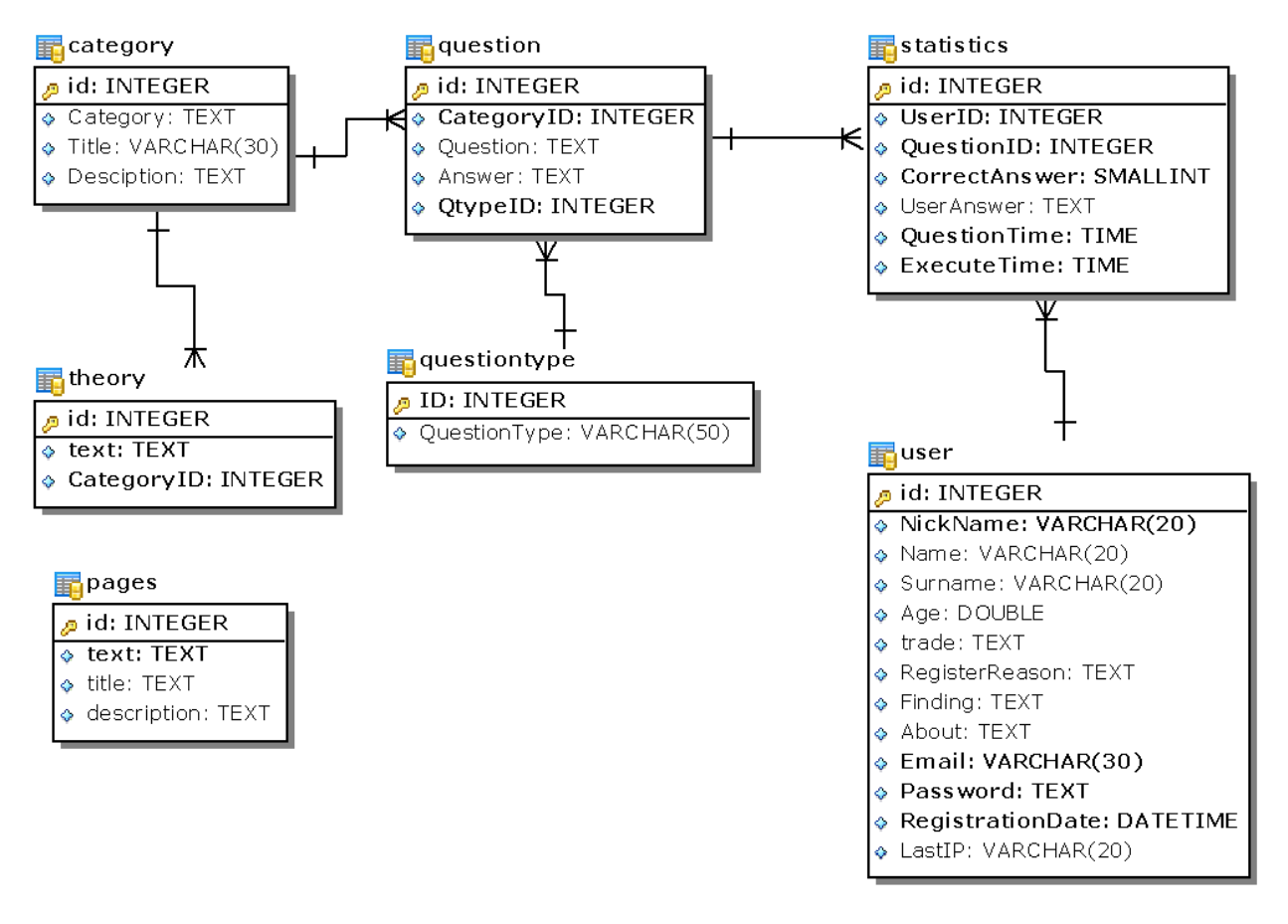

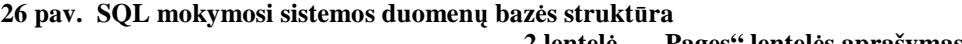

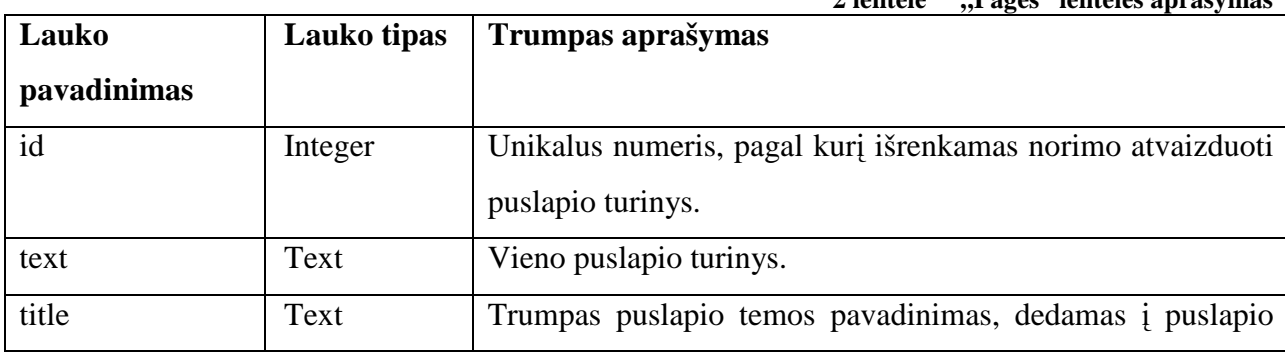

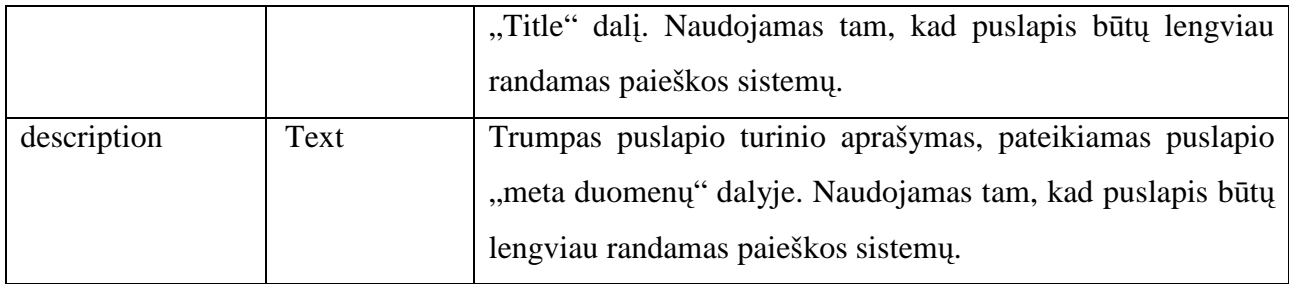

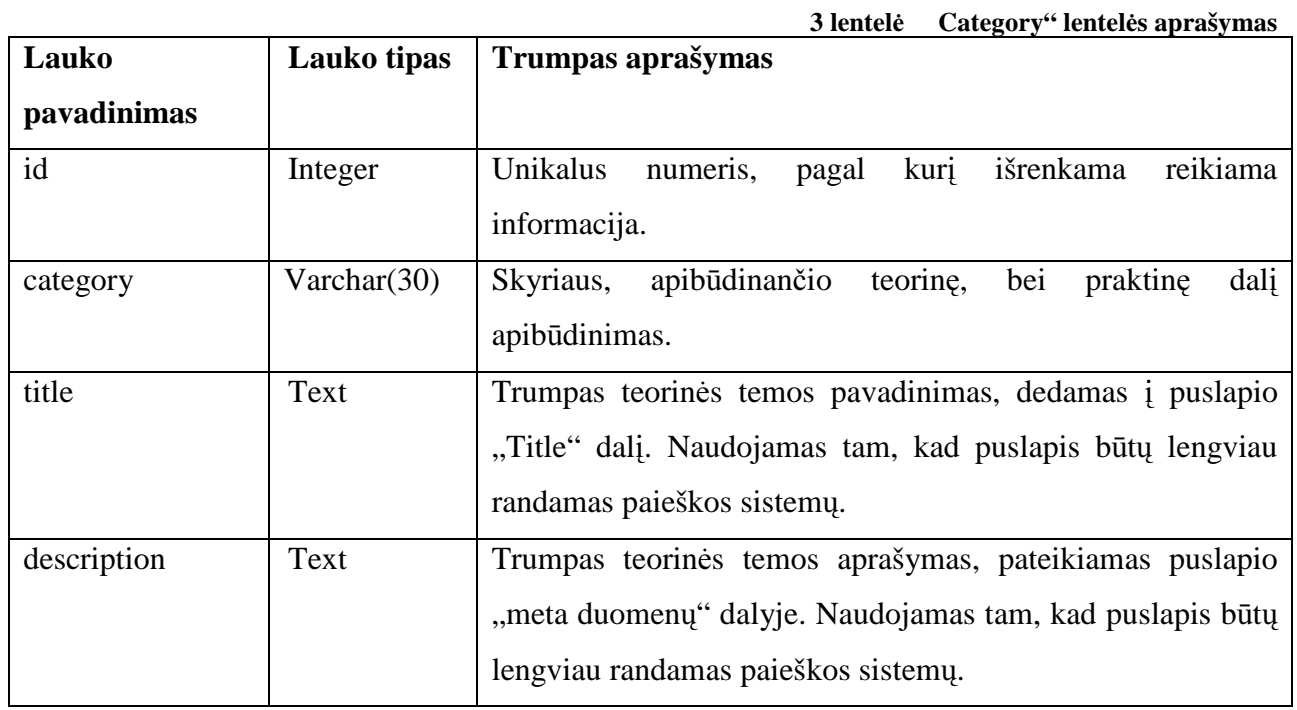

**4 lentel**ė **"Theory" lentel**ė**s aprašymas** 

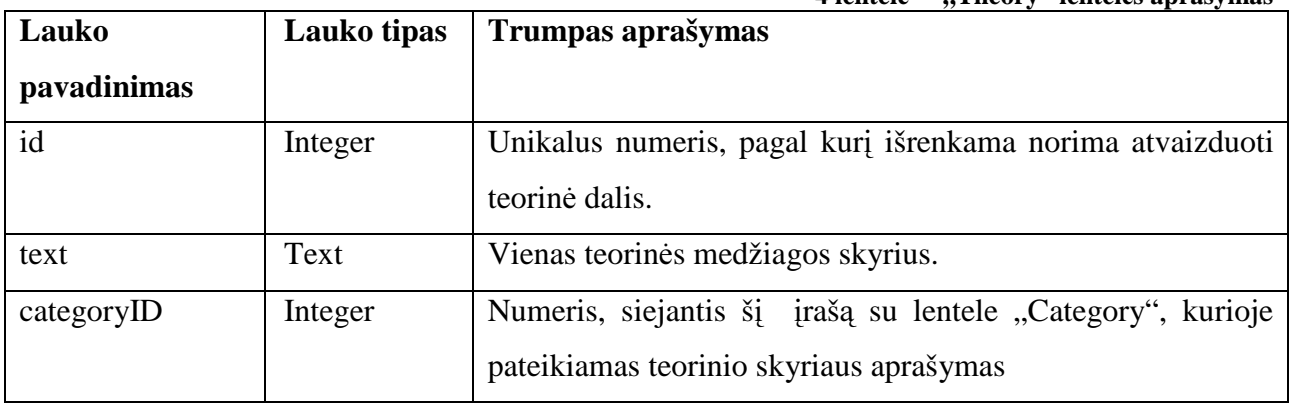

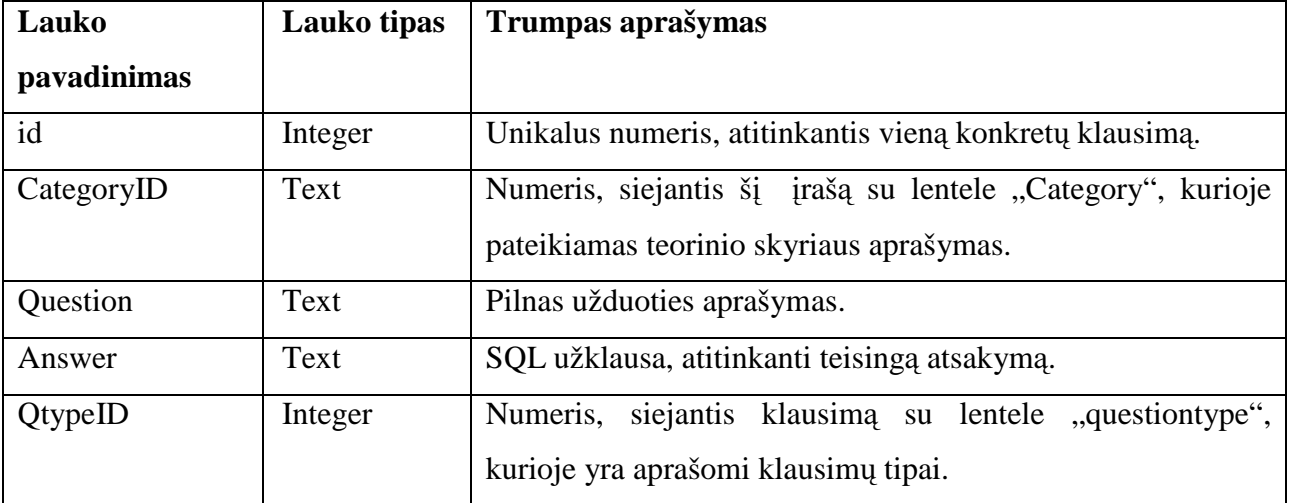

**6 lentel**ė **"Questiontype" lentel**ė**s aprašymas** 

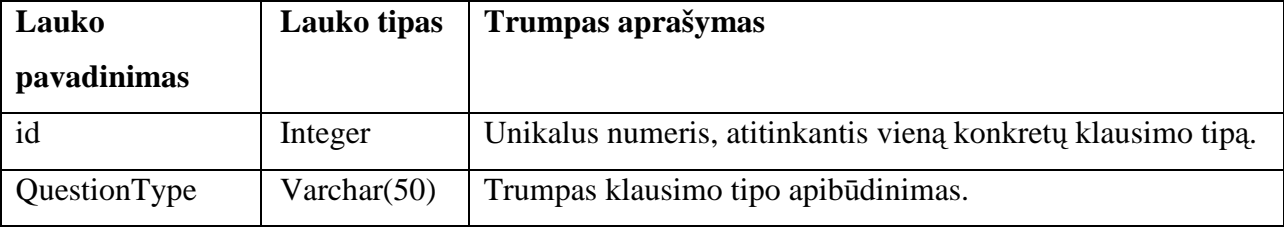

**7 lentel**ė **"statistics" lentel**ė**s aprašymas** 

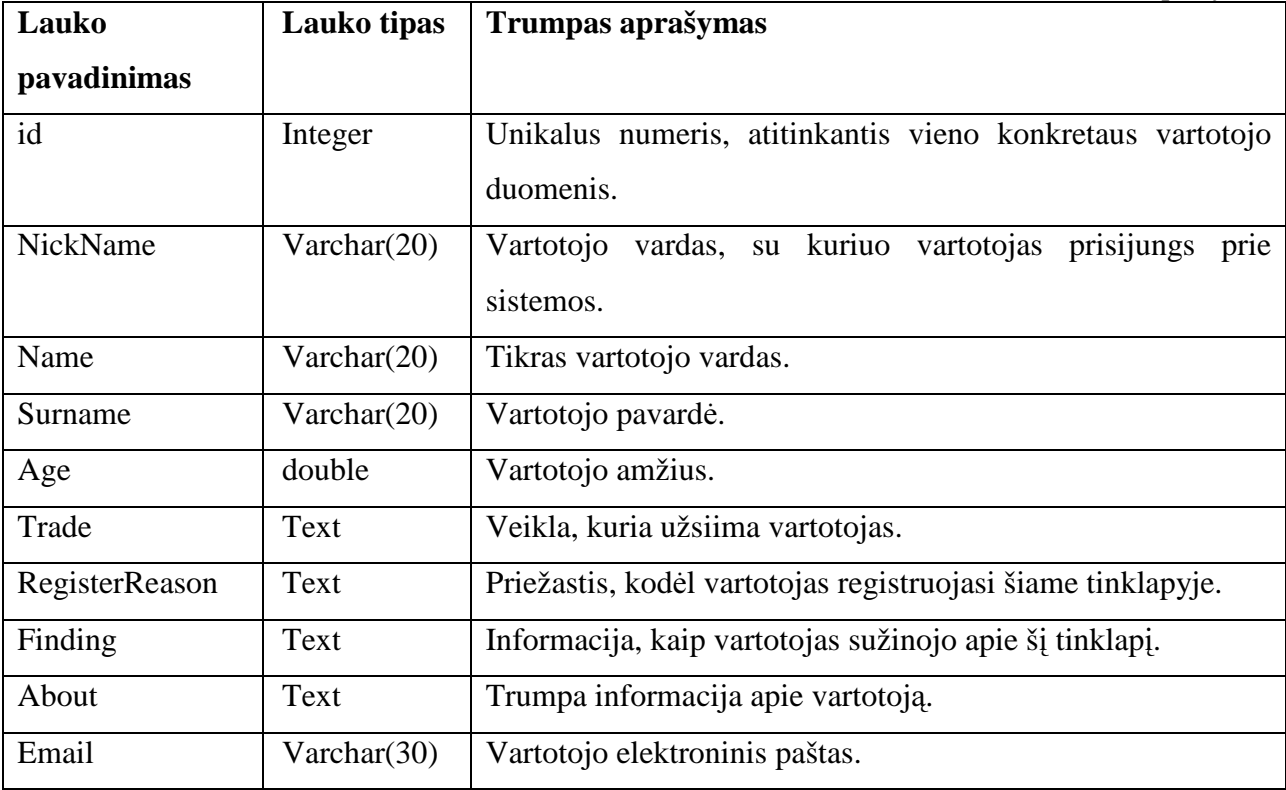

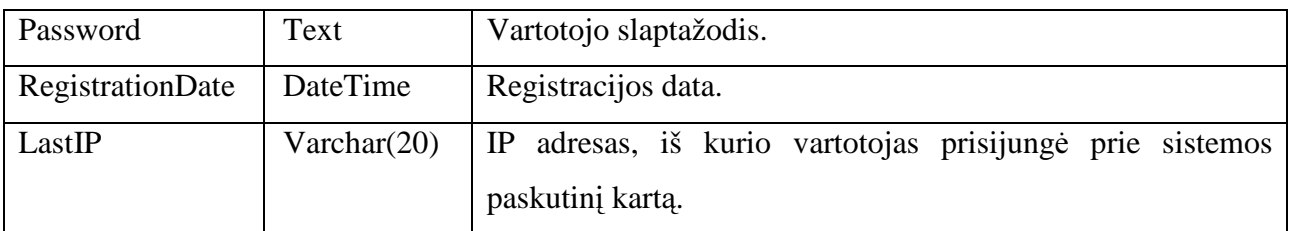

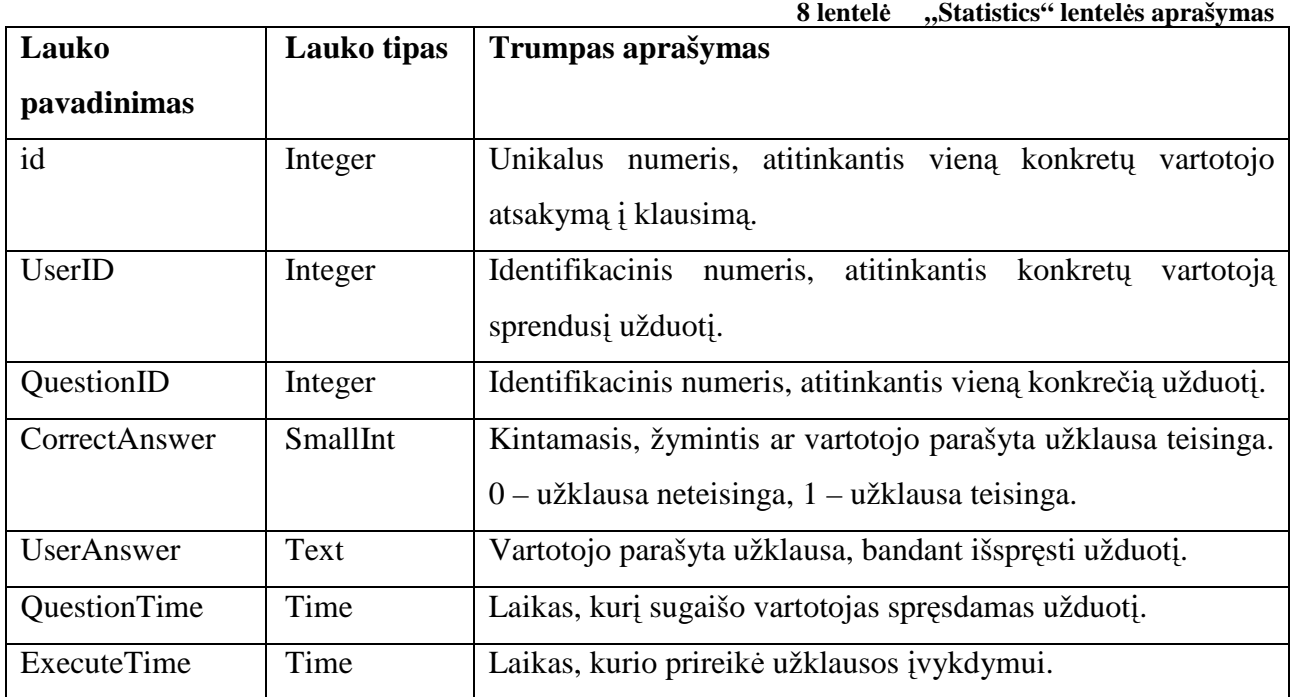

# **6.10.Minimal**ū**s sistemos reikalavimai**

### **Reikalavimai serveriui:**

- Apache 2.2.3;
- PHP 5.2.0;
- MySQL 5.0.27.

### **Reikalavimai vartotojo programinei** į**rangai:**

- Interneto naršyklė;
- Pastovus interneto ryšys.

# **7. TESTAVIMAS**

Siekiant nustatyti sukurtos SQL mokymosi trūkumus, bei atrasti galimus patobulinimus, buvo parengtas testavimo planas, pagal kurį bus atliekamas testavimas.

# **7.1. Testavimo etapai**

- Puslapio turinio ir išvaizdos peržiūra įvairiomis naršyklėmis;
- Puslapio turinio pateikimo teisingumo peržiūra;
- Registruotų ir neregistruotų vartotojų teisių patikrinimas;
- Bandomųjų užduočių sprendimas.
- Reikiamų patobulinimų paieška

### **7.2. Testavimo eiga**

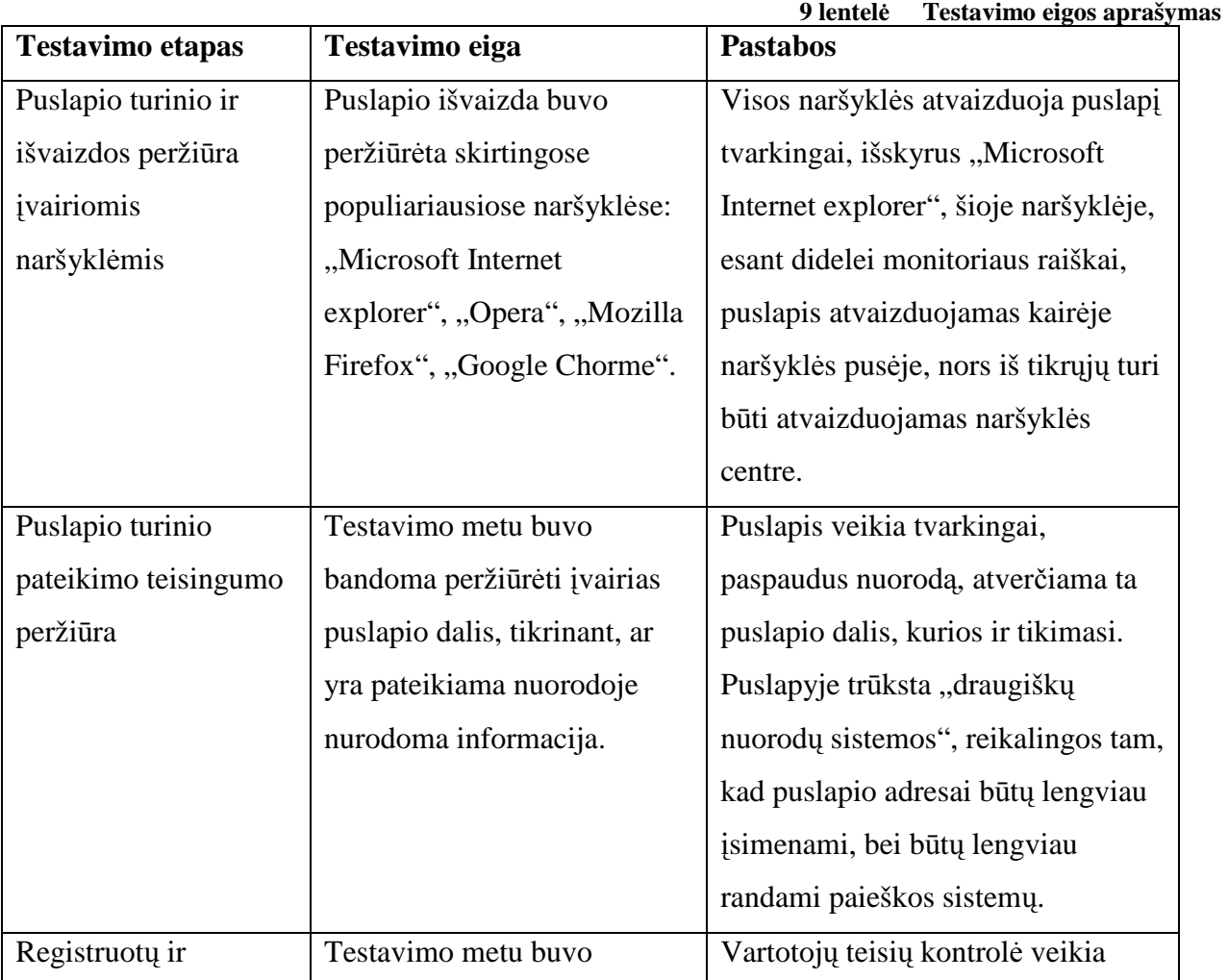

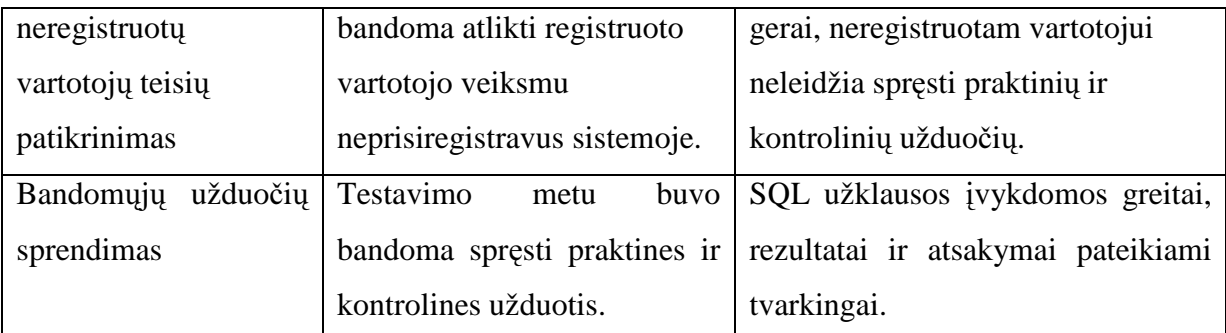

# **7.3. Reikaling**ų **patobulinim**ų **apžvalga**

Atlikus sistemos testavimą, buvo pastebėti galimi sistemos patobulinimai:

- Puslapio išvaizdos patobulinimas "Microsoft Internet Explorer" naršyklei;
- **"Draugišk**ų **nuorod**ų **sistemos"** įdiegimas į puslapį.

### **7.4. Testavimo rezultatai**

Atlikus sistemos testavimą, paaiškėjo jog sistema veikia tvarkingai, tačiau yra galimų patobulinimų, kurie palengvintų vartotojų darbą sistemoje. Sistemos patobulinimai bus atlikti ateityje.

# **8. EKSPERIMENTINIS SISTEMOS TYRIMAS ESANT DIDEL**Ė**MS APKROVOMS**

Sukurta nuotolinio SQL užklausų mokymosi sistema bus viešai prieinama visiems norintiems mokytis SQL kalbos, todėl yra didelė tikimybė jog sistema vienu metu naudosis daug vartotojų vienu metu, todėl atliekant eksperimentą, bus siekiama nustatyti, kokią įtaką sistemos greičiui turi daug vienu metu vykdomų užklausų ir ar esant didelėms apkrovoms vartotojas gauna teisingus rezultatus.

### **8.1. Tyrimo metodika**

Atliekant eksperimentą, buvo sukurtas papildomas modulis, kuris naudoja "QueryCheck" klasę, kuri įvykdo ir patikrina parašytą SQL užklausą, o pats modulis imituoja vartotojo veiksmus ir įvykdo tą pačią SQL užklausą pasirinktą kiekį kartų, fiksuoja ar atsakymai visados gaunami tie patys ir koks yra laiko skirtumas tarp tos pačios užklausos vykdymo laiko.

Eksperimentą sudarė du pagrindiniai etapai:

• Piktybinio dažno užklausų vykdymo imitavimas;

• Didelio aktyvių vartotojų kiekio imitavimas;

Šie du etapai pademonstruos, kaip sistema susitvarko su jai duotomis užduotimis bei kokią įtaką sistemos greičiui darys didelis vartotojų skaičius.

### **8.2. Piktybinio dažno SQL užklaus**ų **vykdymo imitavimas**

Šioje eksperimento dalyje buvo vykdomos visų tipų SQL užklausos. Ta pati užklausa buvo vykdoma ir tikrinama 1000 kartų, o testinėje duomenų lentelėje buvo 100 eilučių. Vykdant "select", "update" ir "delete" tipo užklausas duomenų atrinkimo sąlyga atitikdavo 50 eilučių.

|                                             | "select"   | "update"   | то книги - килхурнио агмааза уукаушо геганатан<br>"delete" | "insert"   |
|---------------------------------------------|------------|------------|------------------------------------------------------------|------------|
|                                             | tipo       | tipo       | tipo                                                       | tipo       |
|                                             | užklausa   | užklausa   | užklausa                                                   | užklausa   |
| Bendras užklausų vykdymo laikas (s)         | 1.2896     | 1.4864     | 1.0933                                                     | 0.4474     |
| Maksimalus vienos užklausos vykdymo         | 0.0613     | 0.03189    | 0.0151                                                     | 0.0317     |
| laikas $(s)$                                |            |            |                                                            |            |
| Minimalus vienos užklausos vykdymo          | 0.0007     | 0.0010     | 0.0008                                                     | 0.0002     |
| laikas $(s)$                                |            |            |                                                            |            |
| Vidutinis<br>užklausos<br>vykdymo<br>vienos | 0.0012     | 0.0015     | 0.0011                                                     | 0.0005     |
| laikas sekundėmis (s)                       |            |            |                                                            |            |
| Rezultatų kokybė                            | Rezultatai | Rezultatai | Rezultatai                                                 | Rezultatai |
|                                             | korektiški | korektiški | korektiški                                                 | korektiški |

**10 lentel**ė **Kiekybinio užklaus**ų **vykdymo rezultatai** 

Atliekant eksperimentą, buvo stebima rezultatų kokybė, bei SQL užklausų vykdymo greičio svyravimai. Atliekant bandymus su visų tipų užklausomis, nekorektiški duomenys nei vienu atveju nebuvo gauti, todėl galima daryti išvadą, jog vartotojo intensyvus SQL užklausų vykdymas neturi įtakos gaunamiems rezultatams. Vykdant visų tipų užklausas buvo pastebėta, jog užklausų įvykdymo laikas nėra pastovus, tačiau maksimali užklausos vykdymo laiko paklaida nesiekia dešimtosios sekundės dalies, todėl tokie svyravimai vartotojams praktiškai nepastebimi.

# **8.3. Didelio aktyvi**ų **vartotoj**ų **kiekio imitavimas**

Šios eksperimento dalies tikslas buvo nustatyti ar didelis vartotojų kiekis vienu metu sistemoje gali paveikti gaunamus rezultatus ir ar sistema pajėgi susidoroti su dideliu vartotojų kiekiu vienu metu. Tyrimo metu buvo atliekami tie patys veiksmai kaip ir pirmoje eksperimento dalyje, tačiau testai buvo paleidžiami penkiose skirtingose naršyklėse ir pradedami vykdyti vienu metu. Kadangi eksperimentinio modulio greitis yra didelis (1000 užklausų įvykdomas trunka apie vieną sekundę), penkių naršyklių visiškai pakaks imituoti didelį vartotojų kiekį.

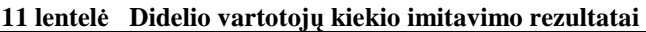

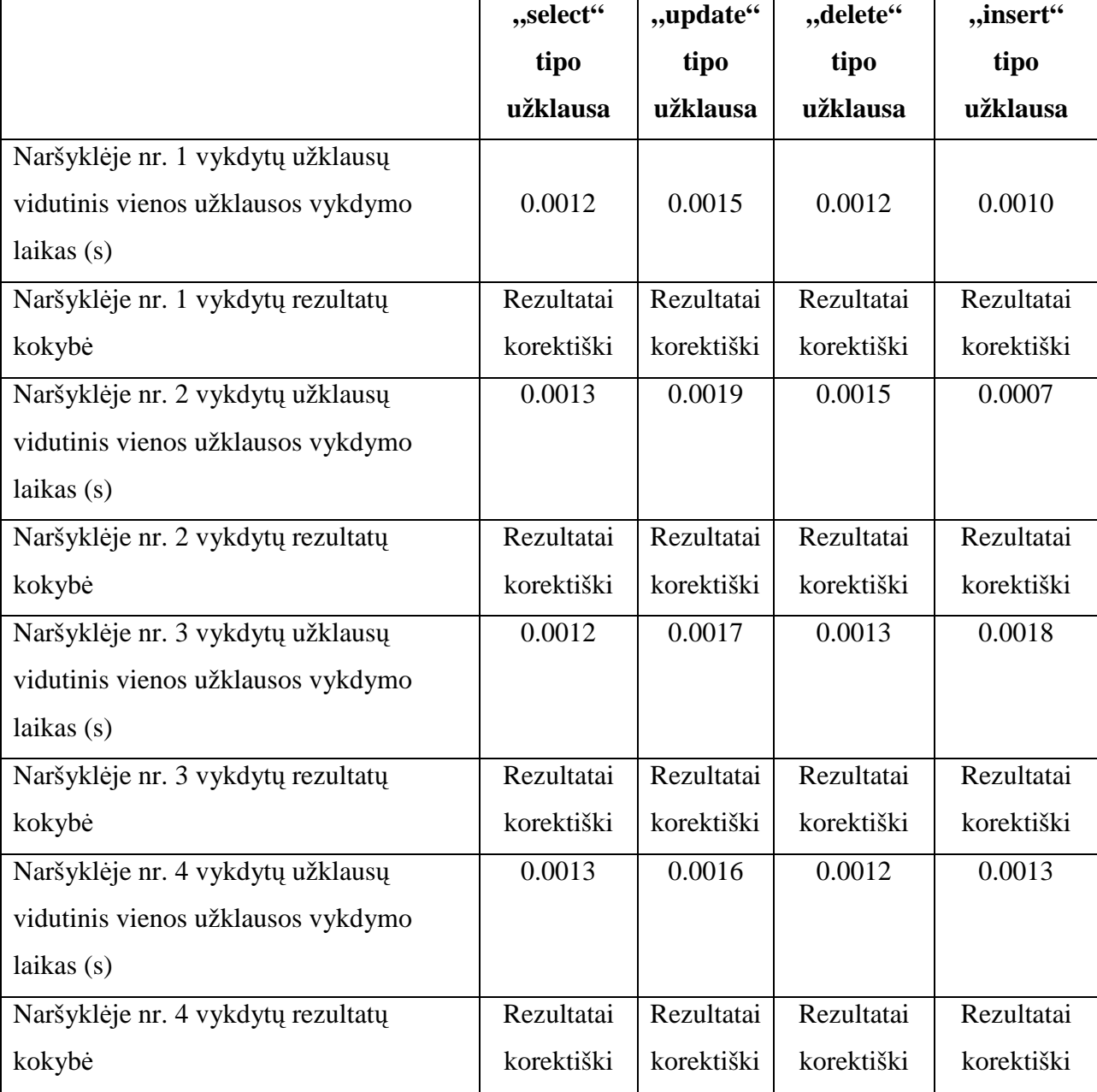

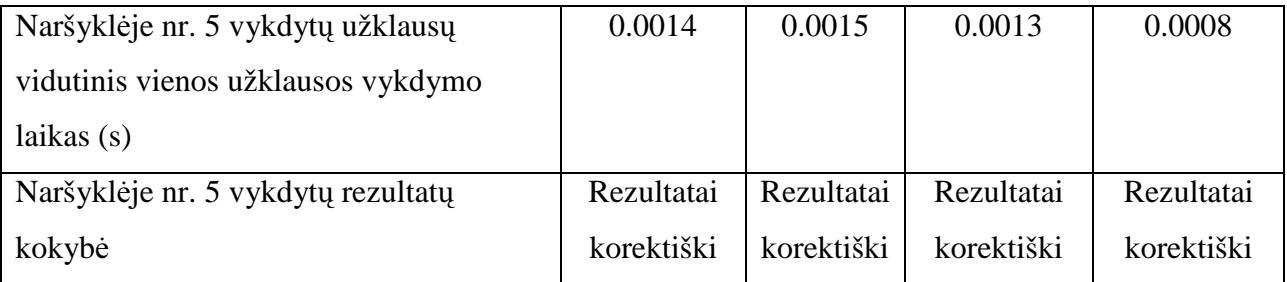

Atliekant eksperimentą buvo stebimas sistemos greitis ir darbo kokybė imituojant didelį aktyvių vartotojų kiekį. Vidutiniai vienos užklausos vykdymo laikai liko panašūs į laikus gautus prieš tai įvykdyto eksperimento metu, paklaida siekė tik šimtąsias sekundės dalis, todėl galima teigti jog didelis vartotojų kiekis neturi įtakos sistemos darbui.

### **8.4. Eksperimento rezultatai**

Eksperimento metu buvo siekiama nustatyti kokią įtaką sistemos darbui turi didelis aktyvių vartotojų kiekis. Papildomo modulio pagalba buvo imituojamas SQL užduočių sprendimas. Tyrimas parodė, jog sistema gali greitai ir kokybiškai dirbti esant dideliam vartotojų kiekiui (1000 užklausų įvykdymas nesiekdavo dviejų sekundžių), didelis vartotojų kiekis neturi pastebimos įtakos užklausų vykdymo greičiui, rezultatai gaunami korektiški, todėl galima daryti išvadą, jog sistema yra pasirengusi atlaikyti didelį vartotojų kiekį vienu metu.

### **9. VARTOTOJO DUKUMENTACIJA**

### **9.1. SQL mokymosi sistemos funkcinis aprašymas**

SQL mokymosi sistema yra skirta norintiems išmokti rašyti SQL užklausas. Sistema yra sukurta internetinių technologijų pagrindu, todėl yra visiems viešai prieinama.

Pagrindinės sistemos funkcijos:

- Glausta teorinė medžiaga;
- Galimybė rašyti *"select"*, *"update", "insert"* ir *"delete"* tipo SQL užklausas ir matyti gaunamą rezultatą;
- Galimybė rašyti SQL užklausas pagal praktines ir kontrolines užduotis;
- Galimybė stebėti detalią savo parašytų SQL užklausų statistiką;
- Galimybė stebėti detalią bendrą SQL užklausų statistiką.

# **9.2. SQL mokymosi sistemos vadovas**

# **9.2.1. Tinklapio pagrindin**ė **strukt**ū**ra**

Tinklapio struktūrą sudaro trys pagrindinės dalys: viršutinis meniu, šoninis meniu ir centre esanti dinaminis turinys, besikeičiantis pagal pasirinktą puslapį.

# **9.2.1.1. Viršutinis tinklapio meniu**

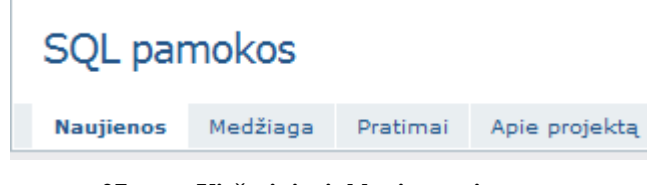

**27 pav. Viršutinis tinklapio meniu** 

Viršutinį tinklapio meniu sudaro keturios dalys:

- Naujienos tai pagrindinis puslapis, kuris rodomas iškart užkrovus tinklapį. Jame skelbiamos naujienos;
- Medžiaga pasirinkus šį punktą užkraunama SQL mokomoji medžiaga;
- Pratimai šioje dalyje patiekiama pagrindinė medžiaga apie pratimus, iš šio puslapio pasiekiami skirtingi pratimų tipai;
- Apie projektą pagrindinė informacija apie sukurtą tinklapį, kokie jo tikslai, kokios jo galimybės, bei kas jo autorius.

# **9.2.1.2.Šoninis meniu**

Šoninis meniu skirtas papildomos informacijos atvaizdavimui. Jame, priklausomai nuo to, koks vartotojo statusas ir kurioje tinklapio vietoje vartotojas randasi galima matyti iki keturių skirtingų blokų:

- **Prisijungimo langas (28 pav.)** jei vartotojas lankosi kaip svečias;
- **Vartotojo informacija (29 pav.)** jeigu vartotojas jau prisijungęs;
- **Pratim**ų **meniu (30 pav.)** šis meniu rodomas, jei vartotojas randasi puslapyje "Pratimai";
- **Gabiausi lankytojai (31 pav.)** šioje dalyje pateikiami 4 geriausiai ir greičiausiai kontrolines užduotis atlikę vartotojai.

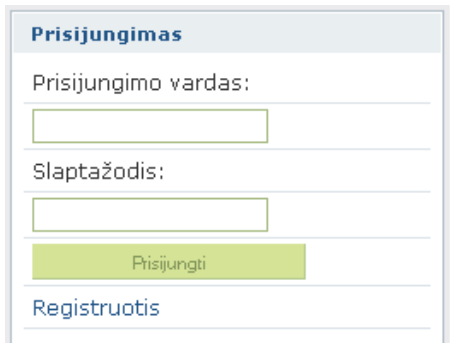

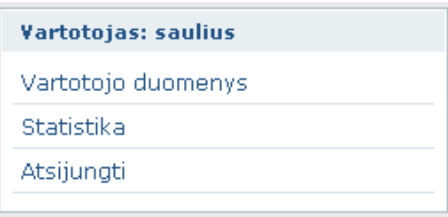

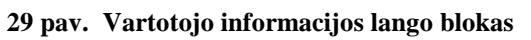

#### **28 pav. Prisijungimo lango blokas**

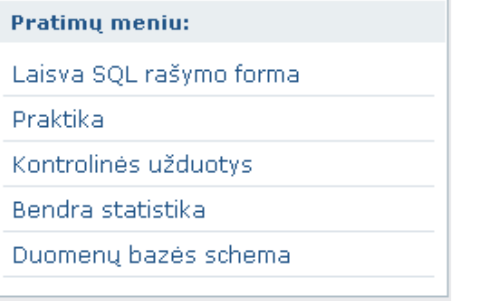

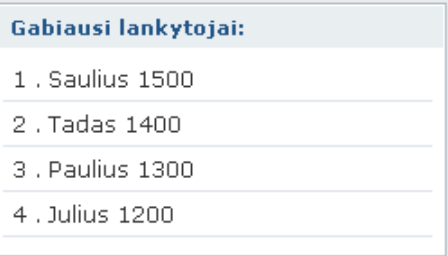

# **31 pav. Gabiausi**ų **lankytoj**ų **blokas 30 pav. Pratim**ų **meniu blokas**

# **9.2.1.3. Dinaminis turinys**

Ši tinklapio dalis kinta priklausomai nuo to, koks tinklapio puslapis yra pasirinktas ir ką vartotojas nori atlikti.

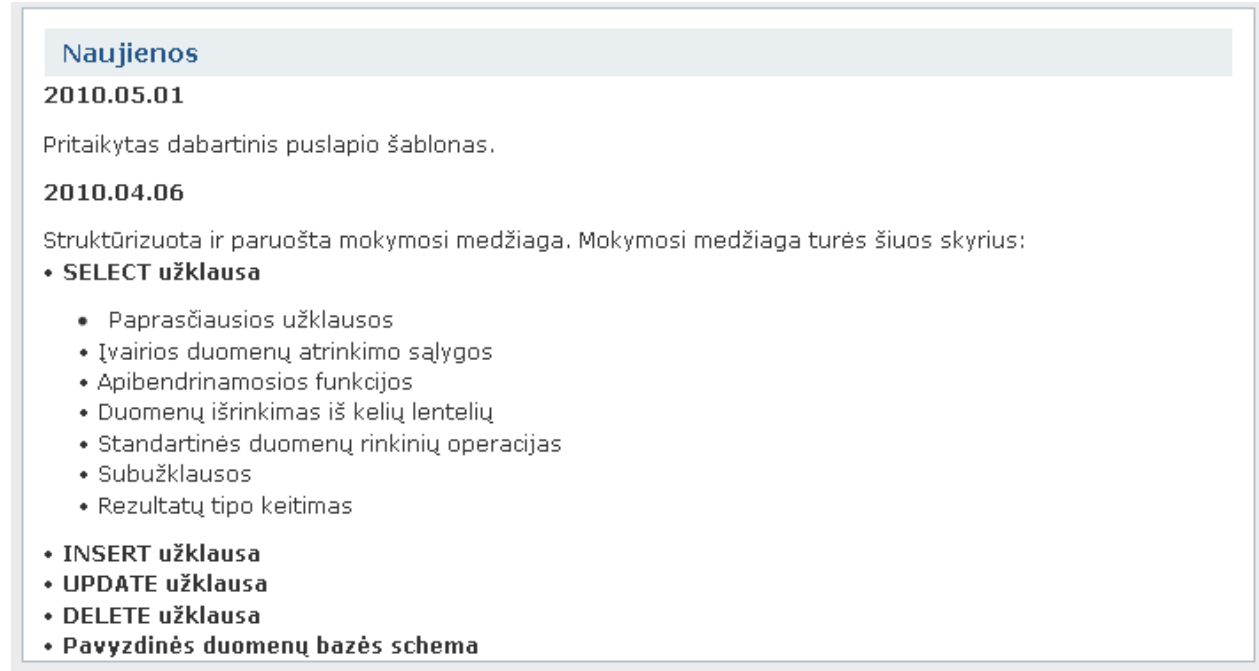

**32 pav. Dinaminis tinklapio turinys** 

# **9.2.2. Pradinis naujien**ų **puslapis**

Vos tik atėjusiam į puslapį lankytojui yra pateikiamas tinklapio naujienos. Šonuose meniu rodomi gabiausi lankytojai, bei prisijungimo forma, lankytojui prisijungti, jei vartotojas jau anksčiau užsiregistravo šiame tinklapyje. Prisijungimo formos apačioje pateikiama nuoroda į registracijos puslapį, jei vartotojas dar nėra užsiregistravęs sistemoje.

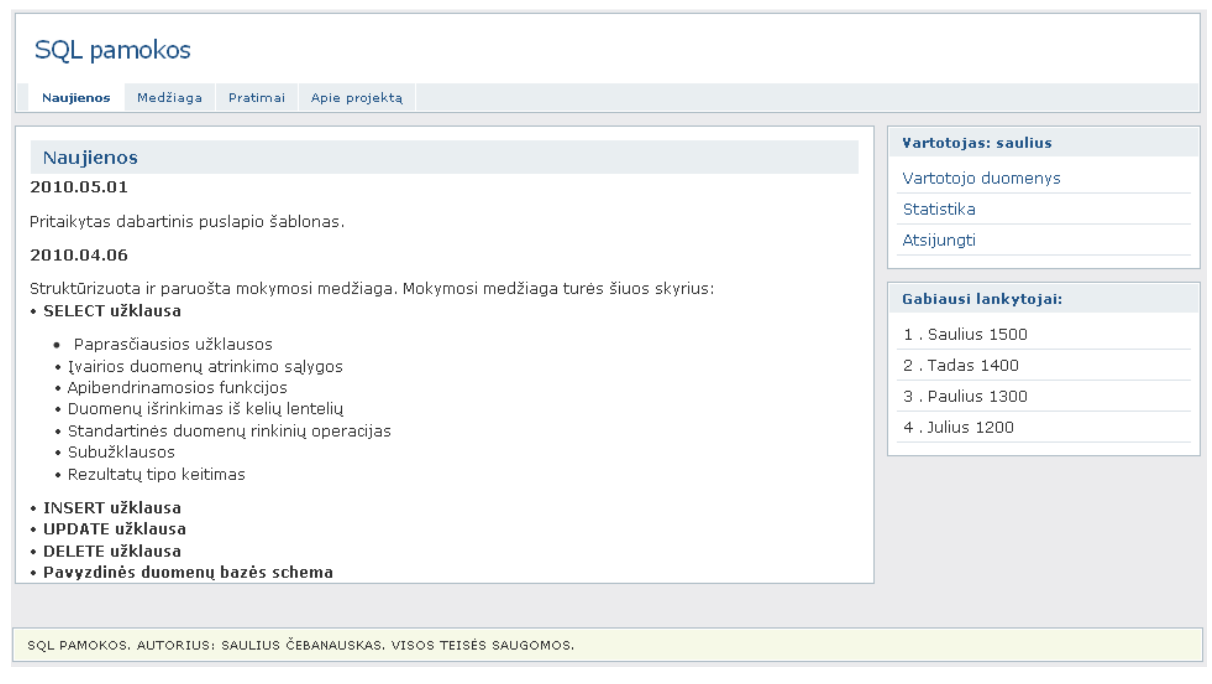

**33 pav. Pradinio puslapio vaizdas** 

# **9.2.3. Registracijos langas**

Kaip ir kiekviename tinklapyje, taip ir šiame, vartotojas, norėdamas turėti daugiau galimybių, privalo užsiregistruoti. Registracijoje prašoma suvesti pagrindiniai asmeniniais duomenys, bei surenkama trumpa informacija apie vartotoją: kuo jis šiuo metu užsiima, kaip rado šį tinklapį, kokiu tikslu registruojasi (34 pav.).

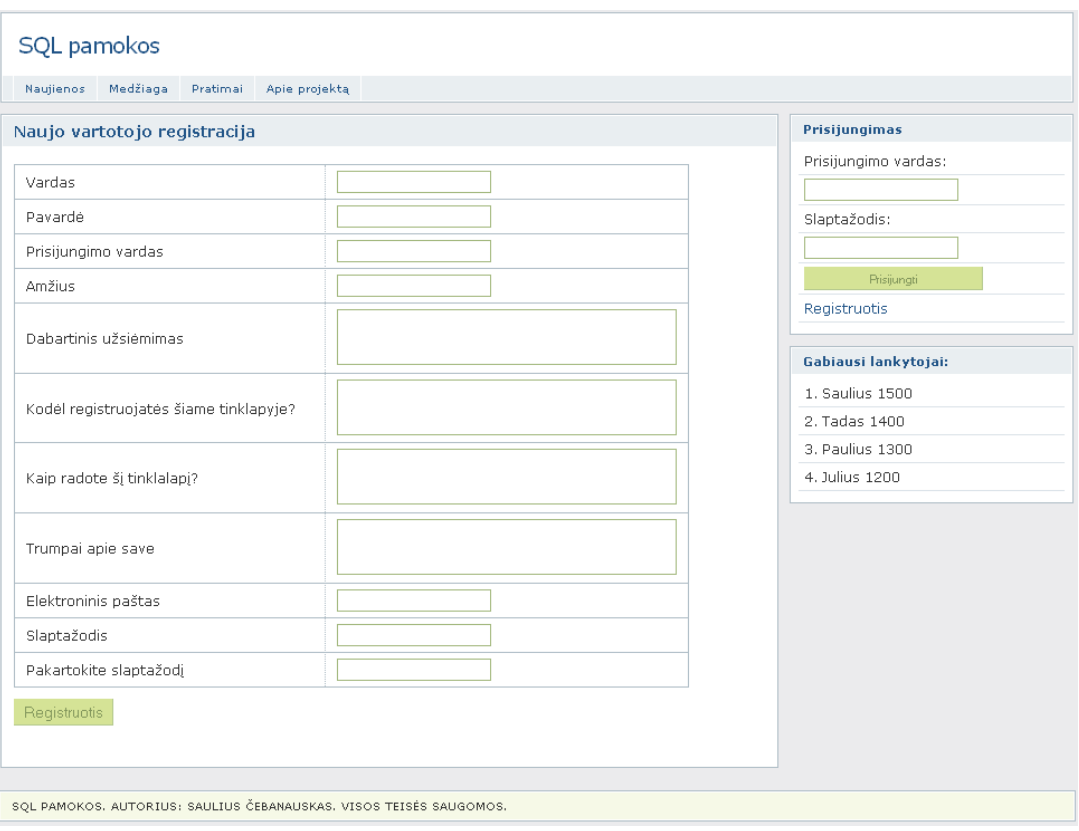

**34 pav. Registracijos langas** 

# **9.2.4. Apie projekt**ą **langas**

Šioje dalyje pateikiama medžiaga apie projektą, kokia yra jo nauda, tikslai ir galimybės.

| Naujienos                                 | Medžiaga | Pratimai | Apie projektą                                                                                                    |                      |
|-------------------------------------------|----------|----------|----------------------------------------------------------------------------------------------------|----------------------|
| Informacija apie projekta                 |          |          |                                                                                                    | Vartotojas: saulius  |
|                                           |          |          | Šiais laikais, kai praktiškai visų sričių "popieriniai" duomenys jau baigia išnykti, didelę dalį IT visuomenėje                                                                                                    | Vartotojo duomenys   |
|                                           |          |          | sudaro vienokio ar kitokio tipo duomenų bazės. Paprastam vartotojui, kuris naudojasi tik vartojamojo tipo                                                                                                    | Statistika           |
|                                           |          |          | programomis, SQL užklausų mokėjimas nėra reikalingas, tačiau bet kuris programuotojas, kuris dirba su<br>duomenimis, savo darbo ko gero nebejsivaizduoja be duomenų bazių ir SQL užklausų. Parašyti SQL<br>užklausa tiems patiems duomenims ištraukti galima įvairiai, tačiau reikia stengtis rašyti optimalias | Atsiiunati           |
| duomenu kiekiai nėra maži.                |          |          | užklausas, kadangi nuo jų kokybės tiesiogiai priklauso sistemos darbo laikas, ypač tai aktualu, jei                                                                                                    | Gabiausi lankytojai: |
|                                           |          |          |                                                                                                    | 1. Saulius 1500      |
| Šiame projekte jūs rasite:                |          |          | · Teorija, suskirstyta skyriais, pagal užklausų tipus                                                                                                    | $2.$ Tadas 1400.     |
| · Detalų testinės duomenų bazės aprašymas |          |          |                                                                                                    | 3. Paulius 1300      |
| · Užklausu rašymo forma                   |          |          | · Testine duomenu baze eksperimentavimui bei praktinėms užduotims atlikti<br>· Pavvzdžius kiekvienai teorijos daliai, kuriuos praktiškai galima išbandyti testinėje duomenu bazėje                                                                                                    | 4. Julius 1200       |
|                                           |          |          | · Savikontrolės užduotis, kuriose atvaizduojami:                                                                                                    |                      |
| o gauti rezultatai                        |          |          |                                                                                                    |                      |
| o turimi gauti rezultatai                 |          |          |                                                                                                    |                      |
| o užklausos vykdymo laikas                |          |          | o užklausų archyvą, kuriame kaupiamos kitų vartotojų parašytos užklausos                                                                                                    |                      |
|                                           |          |          | · Kontrolines užduotis, skaičiuojančias vartotojo reitingą, pagal kurias bus sudaroma geriausiai                                                                                                    |                      |
|                                           |          |          | išmanančiu SOL užklausas vartotoju statistika.                                                                                                    |                      |

35 pav. Informacinis langas "Apie projektą"

T.

# **9.2.5. Teorin**ė**s medžiagos langas**

Projekto dalį "Medžiaga" sudaro dvi dalys – norimo peržiūrėti skyriaus pasirinkimo langas ir pačios medžiagos pateikimo langas.

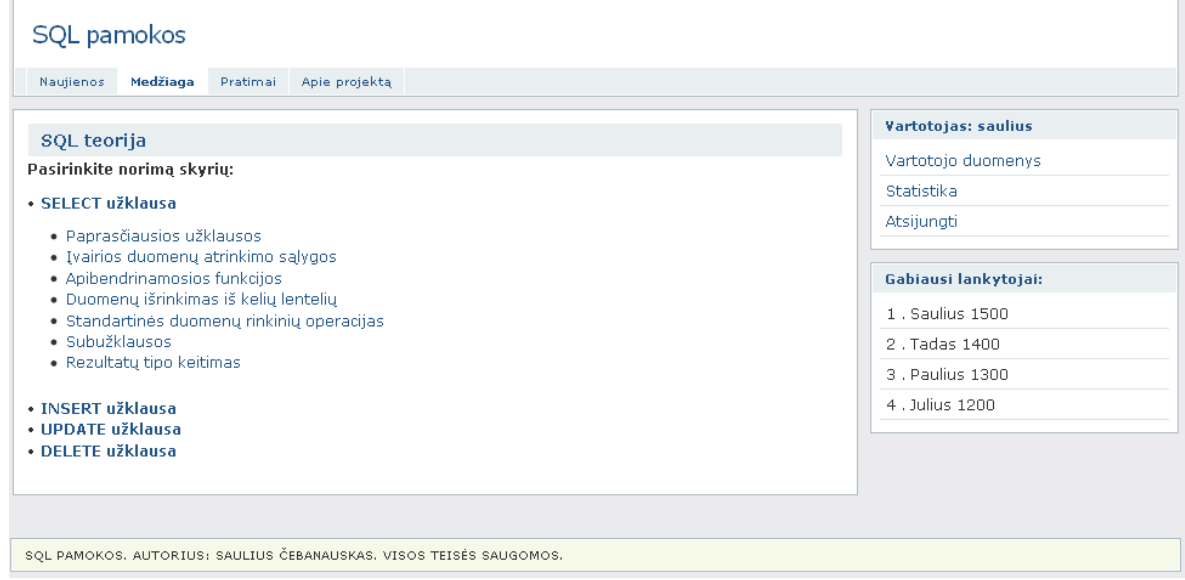

**36 pav. Teorin**ė**s medžiagos skyriaus pasirinkimo langas** 

Teorinė medžiaga suskirstyta į penkias pagrindines dalis pagal komandas, o medžiaga apie *"select"* užklausas yra suskaidyta į mažesnes dalis, kadangi tai dažniausiai naudojama ir turinti plačiausius panaudojimo atvejus, užklausa. Visa medžiaga pateikiama su pavyzdinėmis užklausomis bei pavyzdiniais rezultatais.

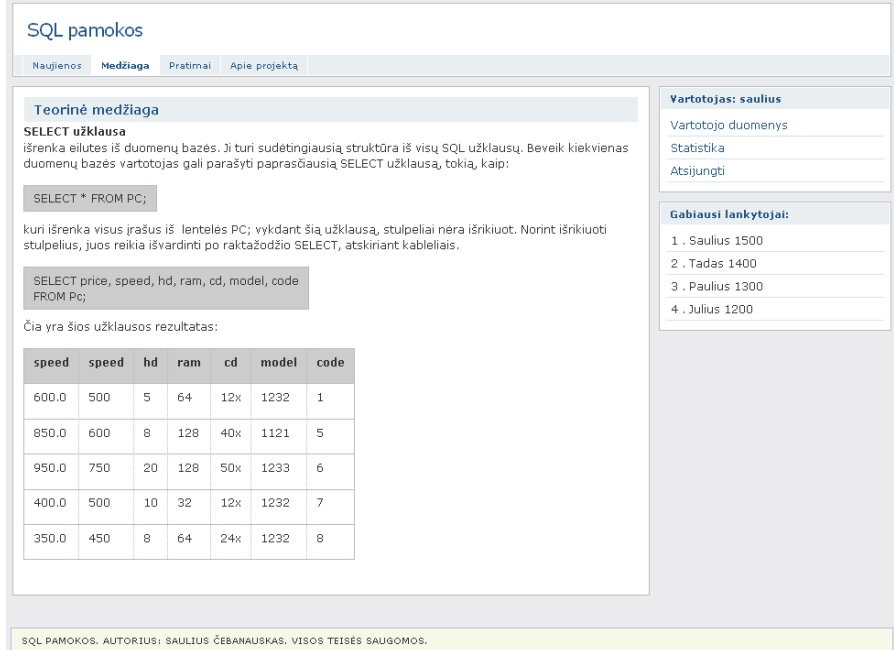

**37 pav. Medžiagos pateikimo langas** 

Pasirinkus norimą peržiūrėti temą, atidaromas puslapis su pasirinkta medžiaga ir pavyzdžiais.

### **9.2.6. Pratimai**

Tai plačiausia ir funkcionaliausia tinklapio dalis. Joje rasite įvairius pratimus, gerinančius teorines žinias, bei įvairią statistiką, susijusią su uždaviniais.

### **9.2.6.1. Pradinis pratim**ų **langas**

Šioje puslapio dalyje yra supažindinama su pratimų tipais.

Pratimų tipai yra trys:

- Laisva SQL rašymo forma Tai sritis, kurioje galima rašyti bet kokias užklausas, pagal standartinių duomenų bazių schemas;
- Praktika Tai sritis, kurioje galima išbandyti įgytas teorines žinias. Šioje srityje yra pasirenkama norima kurso dalis, pagal kurią ir yra pateikiami praktiniai uždaviniai;
- Kontrolinės užduotys Ši sritis sukurta žinių vertinimui. Pagal šioje srityje atliktas užduotis yra formuojama vartotojų statistika.

Pratimų skiltyje tai pat atsiranda ir papildomas meniu, iš kurio galima pasiekti visas aprašytas praktines užduotis, bei peržiūrėti bendrą sistemos statistiką.

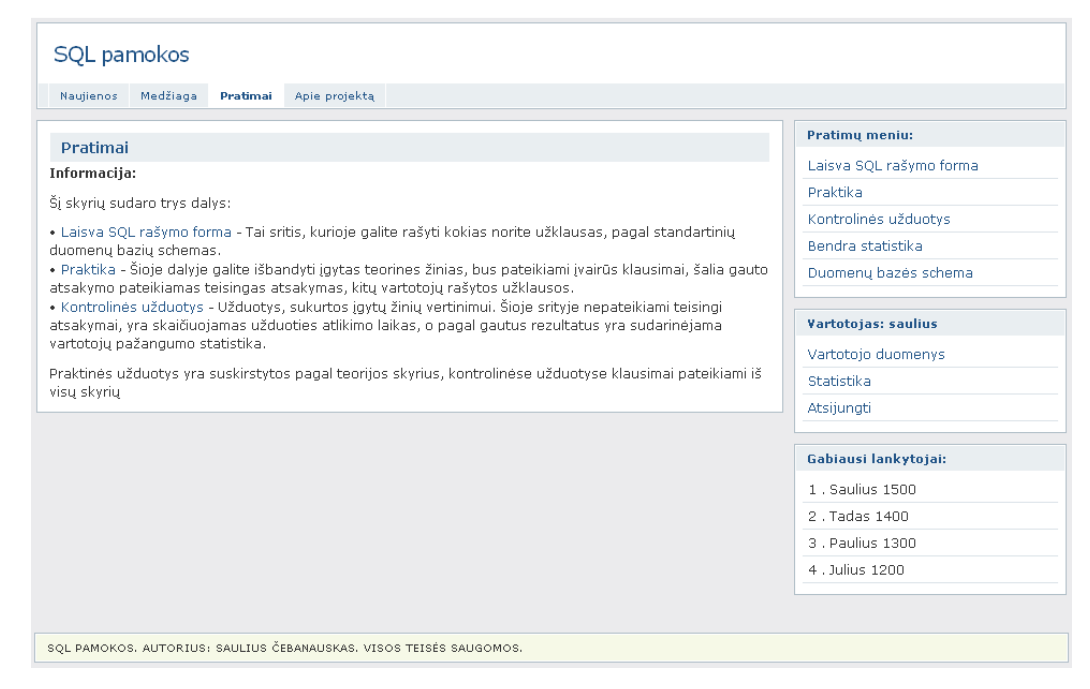

**38 pav. Pradinis pratim**ų **langas** 

# **9.2.6.2. Laisva SQL rašymo forma**

Šioje dalyje vartotojas gali išbandyti savo sugalvotas, ar teorijoje pateiktas SQL užklausas. Taip pat šia rašymo lango yra pateikiama ir nuoroda į detalius duomenų bazių aprašymus.

Įvykdžius parašytą užklausą, apačioje yra pateikiami gauti pagal SQL užklausą duomenys, bei užklausos vykdymo laikas.

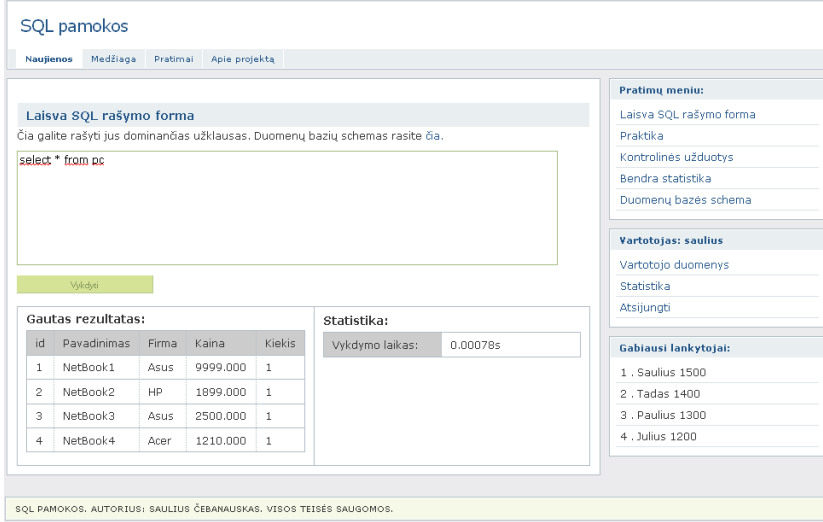

**39 pav. Laisva SQL rašymo forma** 

# **9.2.6.3.Praktini**ų **užduo**č**i**ų **pasirinkimas**

Norint sudaryti kuo geresnes sąlygas besimokančiajam, kiekvienai temai buvo parengtas praktinių užduočių rinkinys. Prieš atliekant praktines užduotis, vartotojui yra pasiūloma pasirinkti skyrių, iš kurio vartotojas nori atlikti praktines užduotis. Taip pat yra galimybė atlikti užduotis iš visų aprašytų skyrių (40 pav.).

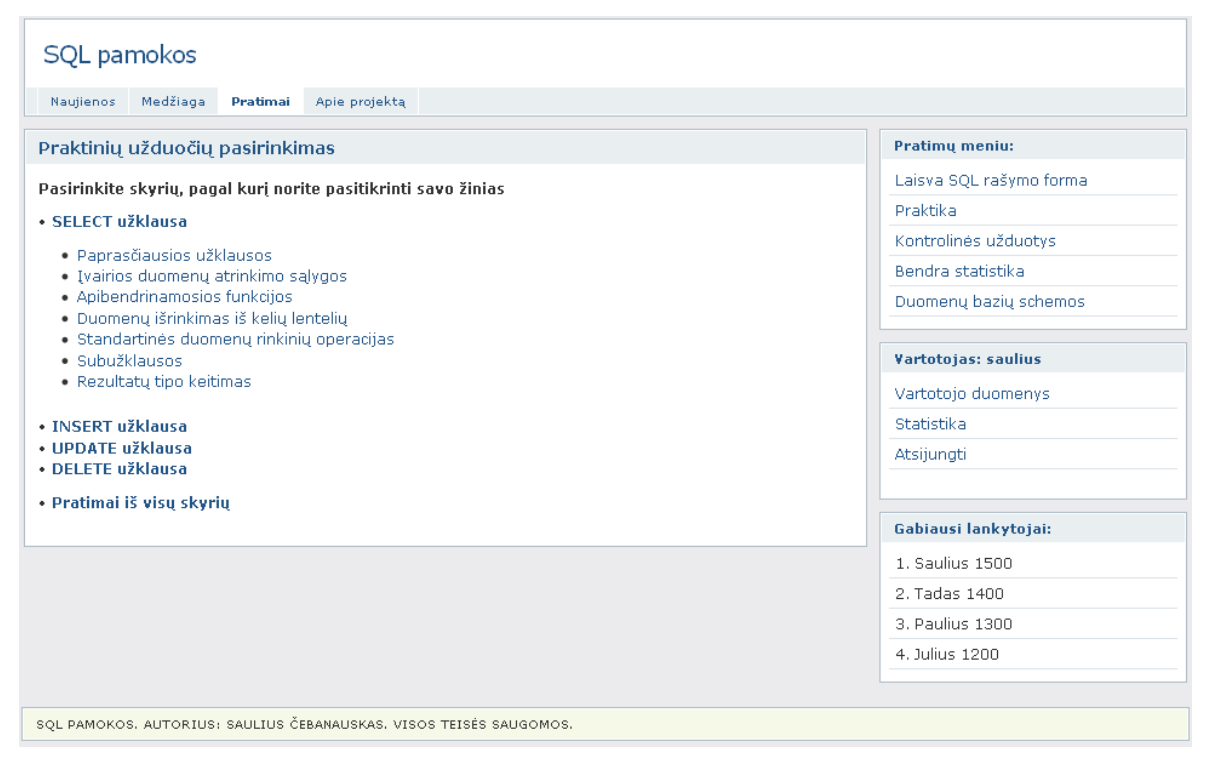

**40 pav. Praktini**ų **užduo**č**i**ų **pasirinkimo langas** 

# **9.2.6.4. Praktini**ų **užduo**č**i**ų **sprendimo langas**

Praktinių užduočių sprendimo lango viršuje pateikiamas užduoties pavadinimas, suteikiama galimybė grįžti prie prieš tai buvusio klausimo arba pereiti prie sekančio klausimo. Toliau pateikiama užduoties sąlyga, o prie sąlygos, vartotojo patogumui taip pat pateikiama ir nuoroda į puslapį, kuriame pateikiamas konkrečios duomenų bazės aprašymas (41 pav.).

Po pateikta sąlyga, yra laukas, kuriame vartotojas rašo reikalingą užklausą ir paspaudus mygtuką vykdyti yra atvaizduojami:

- Pranešimas apie tai, ar užklausa parašyta teisinai;
- Gauti rezultatai įvykdžius SQL užklausą;
- Teisingi rezultatai, kurie turėjo būti gauti parašius teisingą SQL užklausą;
- Užklausos statistika, į kurią įeina užklausos vykdymo laikas, sugaištas laikas prie užduoties, vidutinis kitų vartotojų sugaištamas laikas šiai užduočiai išspręsti, kokia dalis vartotojų, išreikštų procentais, teisingai išsprendė šią užduotį.

Taip pat prie statistikos yra suteikiama galimybė pasižiūrėti kokia buvo teisinga užklausą, bei kitų vartotojų užklausas, parašytas šiai užduočiai spręsti.

|                       | Apie projektą<br>Pratimai                            |                                                                                                    |          |                         |
|-----------------------|------------------------------------------------------|----------------------------------------------------------------------------------------------------|----------|-------------------------|
| <b>Praktika</b>       |                                                      |                                                                                                    |          | Pratimu meniu:          |
|                       |                                                      | Paprasčiausios užklausos< <ankstesnis klausimas="" sekantis=""  ="">&gt;</ankstesnis>                  |          | Laisva SOL rašymo forma |
|                       |                                                      | Lentelę po sudaro laukai id, Pavadinimas, Firma, Kaina. Išrinkite kompiuterių pavadinimus ir kainas tų |          | Praktika                |
| Duomenų bazės schema  |                                                      | modelių, kurių kaina neviršija 2000. Duomenis išrikiuokite pagal kainą didėjančia tvarka.              |          | Kontrolinės užduotys    |
|                       | select Pavadinimas, Kaina from pc where kaina < 2000 |                                                                                                    |          | Bendra statistika       |
|                       |                                                      |                                                                                                    |          | Duomenų bazės schema    |
|                       |                                                      |                                                                                                    |          | Vartotojas: saulius     |
|                       |                                                      |                                                                                                    |          | Vartotojo duomenys      |
|                       |                                                      |                                                                                                    |          | Statistika              |
| Vykdyti               |                                                      |                                                                                                    |          | Atsijungti              |
|                       |                                                      |                                                                                                    |          |                         |
| Užklausa teisinga.    |                                                      |                                                                                                    |          |                         |
| Gautas rezultatas:    |                                                      | Statistika:                                                                                            |          | Gabiausi lankytojai:    |
| <b>PAVADINIMAS</b>    | <b>KAINA</b>                                         | Vykdymo laikas:                                                                                        | 0.00030s | 1. Saulius 1500         |
|                       |                                                      | <b>Patartinas</b>                                                                                      |          | 2. Tadas 1400           |
| NetBook2              | 1899.000                                             | vykdymo laikas:                                                                                        | 0.00021s | 3. Paulius 1300         |
| NetBook4              | 1210.000                                             | Sugaištas laikas:                                                                                      | 1.15s    | 4. Julius 1200          |
| Reikiamas rezultatas: |                                                      | Vidutinis laikas                                                                                       |          |                         |
| <b>PAVADINIMAS</b>    | <b>KAINA</b>                                         | skirimas klausimui:                                                                                    | 1.50s    |                         |
| NetBook2              | 1899.000                                             | Sudėtingumas:                                                                                          | 60%      |                         |

**41 pav. Praktini**ų **užduo**č**i**ų **sprendimo langas** 

# **9.2.6.5.Kontrolini**ų **užduo**č**i**ų **sprendimo langas**

Kontrolinių užduočių langas (42 pav.) panašus į praktinių užduočių langą, tačiau sprendžiant kontrolines užduotis, jau negalima grįžti prie prieš tai buvusio klausimo, taip pat nepateikiami rezultatai, kurie turėjo būti gauti. Prie statistikos pateikiamas tik užklausos vykdymo laikas bei kiek laiko buvo sugaišta sprendžiant užduotį. Vartotojas gali savo parašytą užklausą vykdyti kiek tik nori kartų. Kai vartotojas mano, jog atsakymas gaunamas teisingas, pasirenkama "Tvirtinti atsakymą ir pereiti prie sekančio klausimo", tuomet vartotojui pateikiama sekanti užduotis.

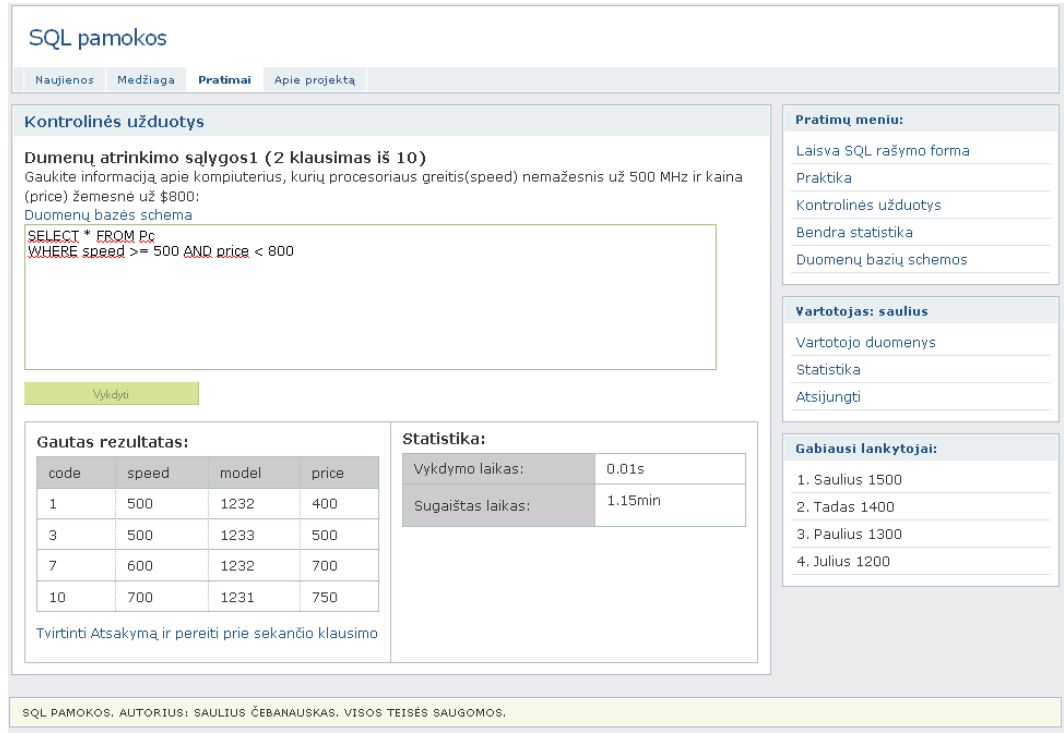

**42 pav. Kontrolini**ų **užduo**č**i**ų **sprendimo langas** 

# **9.2.6.6. Kontrolini**ų **užduo**č**i**ų **pabaigos langas**

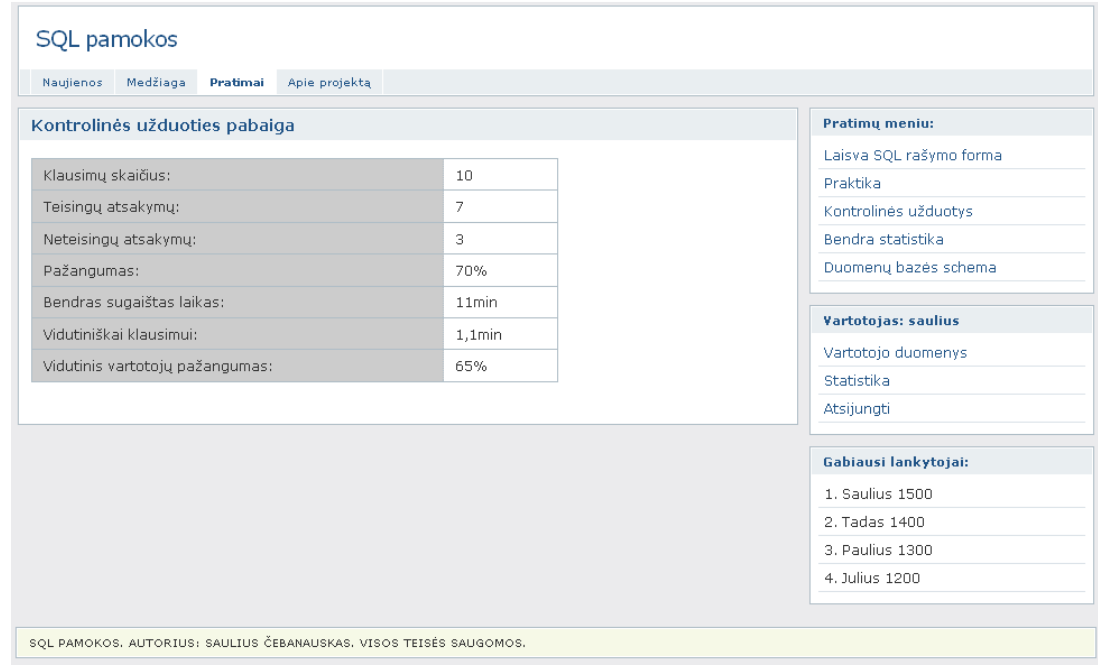

#### **43 pav. Kontrolini**ų **užduo**č**i**ų **pabaigos langas**

Baigus spręsti pasirinktą kontrolinę užduotį, pateikiama suvestinė, kurioje parodoma, kiek vartotojas teisingai atsakė klausimų, kiek bendrai sugaišo laiko spręsdamas užduotis, bei koks bendras vidutinis pažangumas sprendžiant kontrolines užduotis (43 pav.).

### **9.2.6.7. Vartotojo statistikos langas**

Apie kiekvieną vartotoją yra kaupiama statistika, pagrindinius savo statistikos duomenis vartotojas gali peržiūrėti pasirinkęs prie savo profilio meniu esantį punktą "Statistika".

Statistikoje pateikimas bendras laikas, praleistas prisijungus prie sistemos, kiek laiko praleista sprendžiant užduotis, kiek iš viso, ir kiek teisingų yra parašyta užklausų praktinėje, bei kontrolinėse dalyse. Taip pat pateikiami klausimai, su kuriais vartotojui kilo daugiausiai problemų (buvo vykdytas didelis kiekis užklausų tai pačiai užduočiai spręsti).

| SQL pamokos                                                        |                    |               |  |
|--------------------------------------------------------------------|--------------------|---------------|--|
| Medžiaga<br>Apie projektą<br>Naujienos<br>Pratimai                 |                    |               |  |
| Vartotojo "lankytojas1" statistika                                 |                    |               |  |
| Bendra statistika:                                                 |                    |               |  |
|                                                                    |                    |               |  |
| Bendras praleistas laikas prisijungus:<br>23h 25min                |                    |               |  |
| Laikas sprendžiant praktines užduotis:                             |                    | 12h 12min     |  |
| Laikas sprendžiant kontrolines užduotis:                           |                    | 5h 12min      |  |
| Pozicija kitų vartotojų atžvilgiu:                                 | 15                 |               |  |
| Iš viso įvykdyta užklausų:                                         | 252                |               |  |
| Teisingos užklausos:                                               | 140                |               |  |
| Klaidingos užklausos:                                              | 112                |               |  |
|                                                                    |                    |               |  |
| Dažniausiai spręstos praktikos užduotys:                           |                    |               |  |
| Skyrius                                                            | Klausimo<br>nr.    | <b>Kiekis</b> |  |
| Ivairios duomenų atrinkimo sąlygos                                 | 20<br>$\mathbf{1}$ |               |  |
| Ivairios duomenų atrinkimo sąlygos                                 | 5                  | 15            |  |
| Subužklausos                                                       | 3.                 | 14            |  |
| Subužklausos                                                       | 9<br>12            |               |  |
| Apibendrinamosios funkcijos                                        | 2                  | 10            |  |
|                                                                    |                    |               |  |
|                                                                    |                    |               |  |
| SQL PAMOKOS, AUTORIUS: SAULIUS ČEBANAUSKAS, VISOS TEISĖS SAUGOMOS, |                    |               |  |

**44 pav. Vartotojo statistikos langas** 

# **9.2.6.8. Bendros statistikos langas**

Bendros statistikos lange pateikiama bendra informacija apie sistemą: kiek iš viso yra užsiregistravusių vartotojų, kiek iš viso į sistemą įtraukta praktinių, kontrolinių užduočių, kiek iš viso yra įvykdyta užklausų sprendžiant užduotis.

Papildomose dviejose lentelėse pateikiamos lengviausios ir sunkiausios užduotys, su nuorodomis į tuos klausimus.

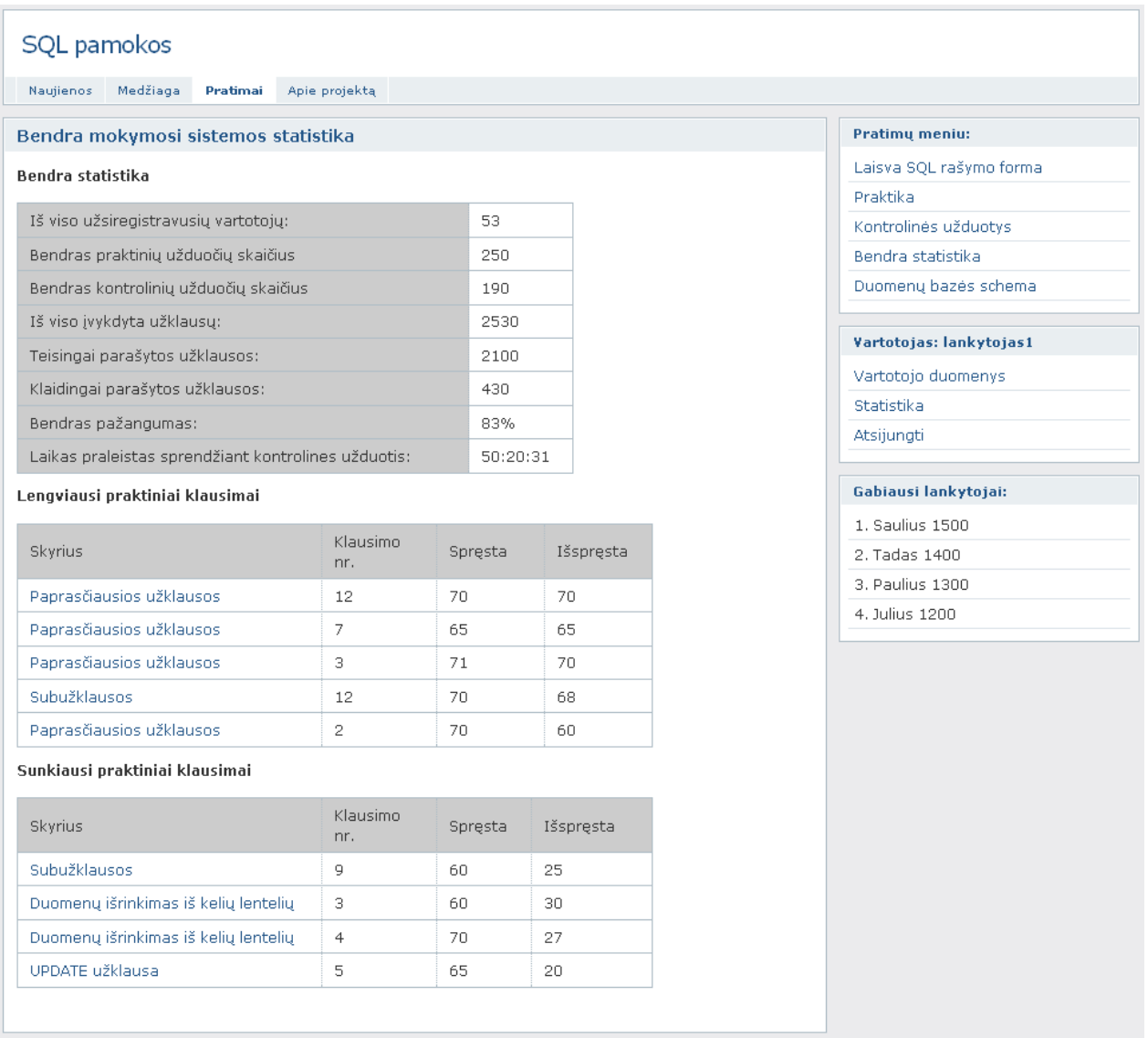

**45 pav. Bendras statistikos langas** 

# **IŠVADOS**

- 1. Atliekant esamų sistemų, vartotojų poreikių ir mokomosios medžiagos analizę paaiškėjo, jog nėra gerų metodų, analizuojančių vartotojo laisvai parašytas įvairių tipų SQL užklausas, dauguma esamų nuotolinio mokymosi sistemų leidžia rašyti tik *"select"* tipo užklausas, o vartotojų poreikių analizė parodė, jog vartotojams taip pat svarbios yra ir "Update", "delete", bei "*Insert*" tipo užklausos, todėl yra reikalinga nuotolinio mokymosi sistema, leidžianti vartotojui rašyti įvairaus tipo SQL užklausas, kuri patikrintų SQL užklausos teisingumą, bei pateiktų gautus rezultatus.
- 2. Projektavimo metu buvo parengti reikalavimai vartotojo sąsajai taip, kad vartotojui būtų lengva ir nepainu judėti puslapyje. Taip pat buvo suprojektuoti įvairių tipų SQL užklausų tikrinimo algoritmai, leisiantys vykdyti bet kokio sudėtingumo SQL užklausas. Algoritmai remiasi laikinu duomenų keitimu duomenų bazės lentelėse, pakeitimus atšaukiant transakcijų pagalba, todėl sistema yra lanksti ir leidžianti vartotojams dirbti su realiais duomenimis.
- 3. Realizacijos metu buvo sukurta veikianti nuotolinio SQL užklausų mokymosi sistema, kurioje yra pateikiama glausta teorinė medžiaga, bei praktinės užduotys, leidžiančios vartotojui laisvai vykdyti SQL užklausas, kurios yra patikrinamos pagal anksčiau parengtus algoritmus, todėl sistema yra lanksti, patogi vartotojui ir tinkama nuotoliniam mokymuisi.
- 4. Atliekant eksperimentinį sistemos tyrimą, papildomo programinio modulio pagalba, skirtingose naršyklėse tuo pačiu metu automatiškai buvo vykdomas pasirinktas kiekis SQL užklausų ir fiksuojami rezultatai. Įvykdžius eksperimentą paaiškėjo, jog didelis vartotojų kiekis neturi pastebimos įtakos sistemos veikimo greičiui, bei rezultatų korektiškumui.
- 5. Atlikus sistemos testavimą, kritinių klaidų nebuvo pastebėta, todėl buvo parengta vartotojo dokumentacija susipažinimui su sistema, o realiai veikianti sistema visiems pasiekiama adresu www.sqlpamokos.lt
# **LITERAT**Ū**RA**

1. V. Daškevičius. RELIACINIŲ DUOMENŲ BAZIŲ VALDYMO SISTEMA MICROSOFT ACCESS. Vilnius "Technika" 2004, 15p. [interaktyvus] [žiūrėta 2010-04-29]. Prieiga per internetą:

http://jurik.dtiltas.lt/vgtu/Duomenu%20baziu%20laboratoriniu%20darbu%20nurodymai.pdf

- 2. SQL E-LEARNING SYSTEM [interaktyvus] [žiūrėta 2010-05-02]. Prieiga per internetą: http://www.timsoft.ro/ejournal/article-radosav.htm
- 3. Database eLearning [interaktyvus] [žiūrėta 2010-05-02]. Prieiga per internetą: http://db.grussell.org/
- 4. Practical skills of SQL language [interaktyvus] [žiūrėta 2010-05-02]. Prieiga per internetą: http://www.sql-ex.ru
- 5. SQL DML Tutorial [interaktyvus] [žiūrėta 2010-05-02]. Prieiga per internetą: http://www.sql-ex.ru/help/
- 6. JULIE C. MELONI. *PHP, MySQL ir Apache* [žiūrėta 2010-05-03]*.* Smaltija, Kaunas, 2007. ISBN 978-9955-707-26-4
- 7. Smarty the compiling PHP template engine [interaktyvus] [žiūrėta 2010-05-15]. Prieiga per internetą: http://www.smarty.net/manual/en/
- 8. Michael K. Glass; Yann Le Scouarnec; Elizabeth Naramore; Gary Mailer; Jeremy Stolz, Jason Gerner. *"Beginning PHP, Apache, MySQL Web Developpement"* [žiūrėta 2010-04- 29]. Wiley Publishing, Inc., 2004. 7p. ISBN 0-7645-5744-0
- 9. Michael K. Glass; Yann Le Scouarnec; Elizabeth Naramore; Gary Mailer; Jeremy Stolz, Jason Gerner. *"Beginning PHP, Apache, MySQL Web Developpement"* [žiūrėta 2010-04- 29]. Wiley Publishing, Inc., 2004. 13p. ISBN 0-7645-5744-0
- 10. Template engine (web) [interaktyvus] [žiūrėta 2010-05-10]. Prieiga per internetą: http://en.wikipedia.org/wiki/Template\_engine\_%28web%29
- 11. Web Template [interaktyvus] [žiūrėta 2010-05-10]. Prieiga per internetą: http://en.wikipedia.org/wiki/Web\_template
- 12. Apklausa.lt apžvalga [interaktyvus] [žiūrėta 2010-05-20]. Prieiga per internetą: http://www.apklausa.lt/tour?
- 13. JULIE C. MELONI. *PHP, MySQL ir Apache* [žiūrėta 2010-05-03]*.* Smaltija, Kaunas, 2007. 333p. ISBN 978-9955-707-26-4
- 14. Xpdian, "The use case diagram". [Interaktyvus], [žiūrėta 2010-05-10]. Prieiga per internetą: http://www.xpdian.com/Theusecasediagram.html
- 15. Xpdian, "The sequence diagram". [Interaktyvus], [žiūrėta 2010-05-10]. Prieiga per internetą: http://www.xpdian.com/Thesequencediagram.html

# **PRIEDAI**

## **1 priedas: Apklausos anketa**

- **1. Koks j**ū**s**ų **amžius:** 
	- $< 18 \text{ m}$ .
	- $18 25$  m.
	- $25 30$  m.
	- $> 30$  m.

### **2. Kiek laiko dirbate su duomen**ų **baz**ė**mis:**

- Nedirbu, tačiau planuoju išmokti
- $\bullet$  < 1 m.
- $1 2$  m.
- $2 5$  m.
- $\bullet$  > 5 m.

### **3. Kokio tipo SQL užklausas rašote tiesiogiai:**

- Create table
- Insert
- Select
- Update
- Replace
- Delete

### **4. Kokio tipo SQL užklausas** į**vykdote vedli**ų **ir papildom**ų **program**ų **pagalba (pvz. kuriate lenteles,** *"phpmyadmin"* **arba kit**ų **program**ų **pagalba):**

- Create table
- Insert
- Select
- Update
- Replace
- Delete

## **5. Kokio tipo SQL užklausas dažniausiai naudojate:**

- Create table
- Insert
- Select
- Update
- Replace
- Delete

## **6. Kokio tipo SQL užklaus**ų **visiškai nenaudojate, arba naudojate retai:**

- Create table
- Insert
- Select
- Update
- Replace
- Delete